#### **Oracle Functional Testing Advanced Pack for Oracle Utilities**

<span id="page-0-0"></span>**Reference Guide for Oracle Utilities Work and Asset Management/ Oracle Utilities Operational Device Management (v2.1.1)**

Release 5.0.1

**E67848-03**

November 2016

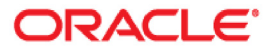

Oracle Functional Testing Advanced Pack for Oracle Utilities Reference Guide for Oracle Utilities Work and Asset Management/ Oracle Utilities Operational Device Management (v2.1.1), Release 5.0.1

E67848-03

Copyright © 2016 Oracle and/or its affiliates. All rights reserved.

This software and related documentation are provided under a license agreement containing restrictions on use and disclosure and are protected by intellectual property laws. Except as expressly permitted in your license agreement or allowed by law, you may not use, copy, reproduce, translate, broadcast, modify, license, transmit, distribute, exhibit, perform, publish, or display any part, in any form, or by any means. Reverse engineering, disassembly, or decompilation of this software, unless required by law for interoperability, is prohibited.

The information contained herein is subject to change without notice and is not warranted to be error-free. If you find any errors, please report them to us in writing.

If this is software or related documentation that is delivered to the U.S. Government or anyone licensing it on behalf of the U.S. Government, the following notice is applicable:

U.S. GOVERNMENT END USERS: Oracle programs, including any operating system, integrated software, any programs installed on the hardware, and/or documentation, delivered to U.S. Government end users are "commercial computer software" pursuant to the applicable Federal Acquisition Regulation and agencyspecific supplemental regulations. As such, use, duplication, disclosure, modification, and adaptation of the programs, including any operating system, integrated software, any programs installed on the hardware, and/or documentation, shall be subject to license terms and license restrictions applicable to the programs. No other rights are granted to the U.S. Government.

This software or hardware is developed for general use in a variety of information management applications. It is not developed or intended for use in any inherently dangerous applications, including applications that may create a risk of personal injury. If you use this software or hardware in dangerous applications, then you shall be responsible to take all appropriate fail-safe, backup, redundancy, and other measures to ensure its safe use. Oracle Corporation and its affiliates disclaim any liability for any damages caused by use of this software or hardware in dangerous applications.

Oracle and Java are registered trademarks of Oracle and/or its affiliates. Other names may be trademarks of their respective owners.

Intel and Intel Xeon are trademarks or registered trademarks of Intel Corporation. All SPARC trademarks are used under license and are trademarks or registered trademarks of SPARC International, Inc. AMD, Opteron, the AMD logo, and the AMD Opteron logo are trademarks or registered trademarks of Advanced Micro Devices. UNIX is a registered trademark of The Open Group.

This software or hardware and documentation may provide access to or information on content, products, and services from third parties. Oracle Corporation and its affiliates are not responsible for and expressly disclaim all warranties of any kind with respect to third-party content, products, and services. Oracle Corporation and its affiliates will not be responsible for any loss, costs, or damages incurred due to your access to or use of third-party content, products, or services.

# **Contents**

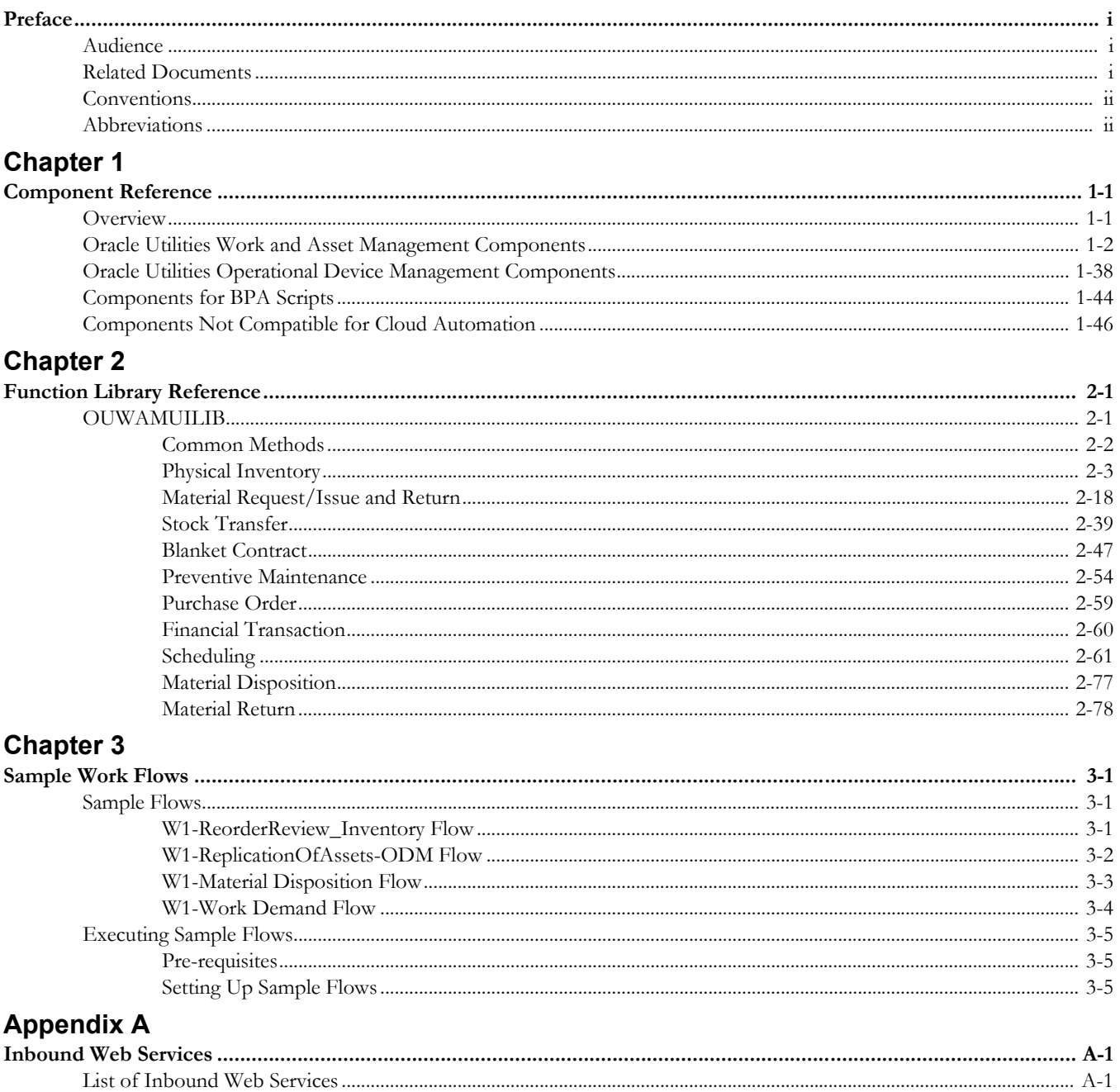

# **Preface**

<span id="page-3-1"></span><span id="page-3-0"></span>This guide describes the Oracle Utilities Work and Asset Management v2.1.1.0 and Oracle Utilities Operational Device Management v2.1.1.0 components and the function libraries used to create those components in Oracle Functional Testing Advanced Pack for Oracle Utilities (OFTAPOU) v5.0.0.1. These components are used to build test flows in Oracle Flow Builder (OFB).

This preface includes the following sections:

- **[Audience](#page-3-2)**
- [Related Documents](#page-3-3)
- **[Conventions](#page-4-0)**
- [Abbreviations](#page-4-1)

## <span id="page-3-2"></span>**Audience**

This guide is intended for QA/Test Engineers and Automation Developers to understand the various components and libraries available for them to automate the business test flows for Oracle Utilities Work and Asset Management/ Oracle Utilities Operational Device Management using Oracle Functional Testing Advanced Pack for Oracle Utilities (OFTAPOU) for Oracle Utilities Work and Asset Management/ Oracle Utilities Operational Device Management.

## <span id="page-3-3"></span>**Related Documents**

For more information, see the following documents:

- *Oracle Functional Testing Advanced Pack for Oracle Utilities Release Notes*
- *Oracle Functional Testing Advanced Pack for Oracle Utilities Installation and Administration Guide*
- *Oracle Functional Testing Advanced Pack for Oracle Utilities User's Guide*

See also:

- Oracle Utilities Work and Asset Management Documentation Library
- Oracle Utilities Operational Device Management Documentation Library

## <span id="page-4-0"></span>**Conventions**

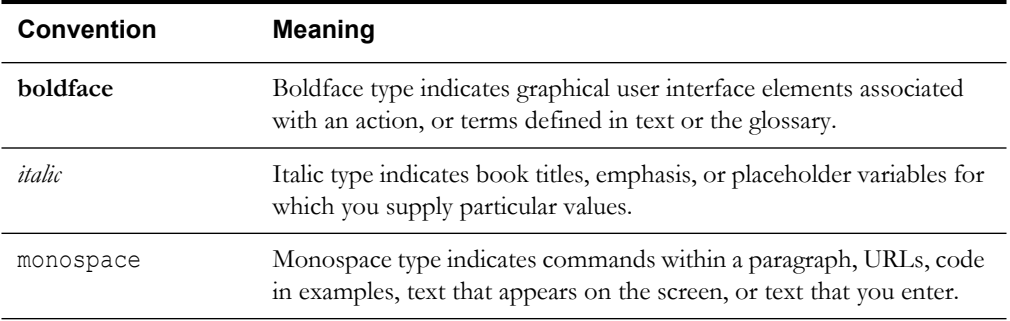

The following text conventions are used in this document:

## <span id="page-4-1"></span>**Abbreviations**

The following terms are used in this document:

- OFB Oracle Flow Builder
- WAM Oracle Utilities Work and Asset Management
- ODM Oracle Utilities Operational Device Management

# **Chapter 1**

# **Component Reference**

<span id="page-5-1"></span><span id="page-5-0"></span>This chapter lists the Oracle Utilities Work and Asset Management/ Oracle Utilities Operational Device Management starter components available to create flows in Oracle Flow Builder for testing the Oracle Utilities Work and Asset Management/ Oracle Utilities Operational Device Management applications.

The chapter includes the following sections:

- **[Overview](#page-5-2)**
- [Oracle Utilities Work and Asset Management Components](#page-6-0)
- [Oracle Utilities Operational Device Management Components](#page-42-0)
- [Components for BPA Scripts](#page-48-0)
- [Components Not Compatible for Cloud Automation](#page-50-0)

## <span id="page-5-2"></span>**Overview**

Oracle Functional Testing Advanced Pack for Oracle Utilities for Oracle Utilities Work and Asset Management/ Oracle Utilities Operational Device Management is a test starter pack built on top of Oracle Functional Testing Advanced Pack for Oracle Utilities that generates test automation scripts using Oracle Flow Builder.

Oracle Functional Testing Advanced Pack for Oracle Utilities for Oracle Utilities Work and Asset Management/ Oracle Utilities Operational Device Management contains out-of-the-box productspecific components used to build new test flows in Oracle Flow Builder to test the Oracle Utilities Work and Asset Management/ Oracle Utilities Operational Device Management applications. These components correspond to specific business entities, such as business objects, service scripts, or business services used for interfacing with the application. Users can use these components as available or can extend them. Users can also create new components to be used to create flows. This starter pack also contains a set of function libraries that can be used for creating custom components.

**Note:** See Chapter 2: Function Library Reference for detailed information about using these function libraries.

Consider this pack to be a starter kit which can be expanded and built upon. A few sample flows are included as an example.

**Note:** See the *Oracle Functional Testing Advanced Pack for Oracle Utilities User's Guide* for information about creating components and flows.

# <span id="page-6-0"></span>**Oracle Utilities Work and Asset Management Components**

This section lists the starter components available in Oracle Utilities Work and Asset Management.

> **Pre-requisites:** The Inbound Web Service using the respective business object should be available in the application.

> **Additional Notes:** Failure while creating, reading, or updating the component is logged to the test execution report, facilitating debugging/analysis of the problem.

The components are categorized under the following functional areas:

- [Administration Data](#page-6-1)
- [Asset Management](#page-19-0)
- **[General](#page-25-0)**
- **[Inventory Management](#page-26-0)**
- [Purchasing](#page-30-0)
- [Work Management](#page-33-0)
- **[Invoicing](#page-41-0)**
- **[Integration](#page-41-1)**

#### <span id="page-6-1"></span>**Administration Data**

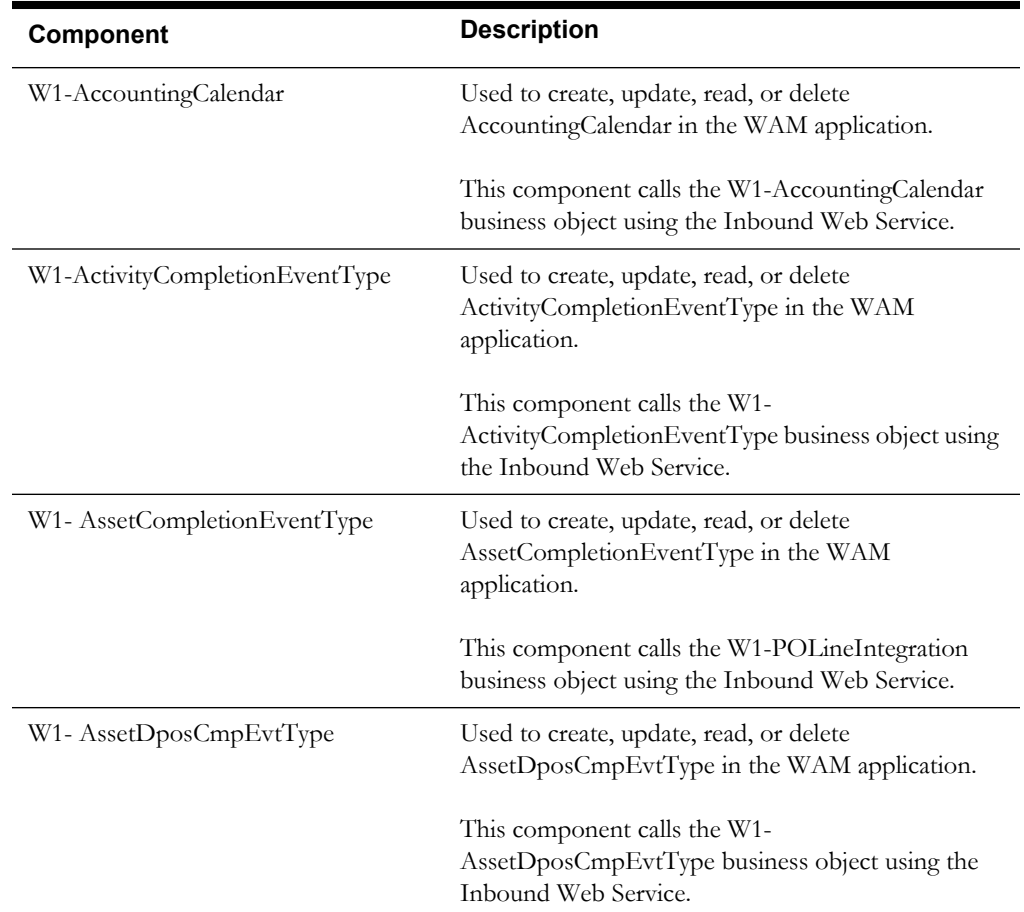

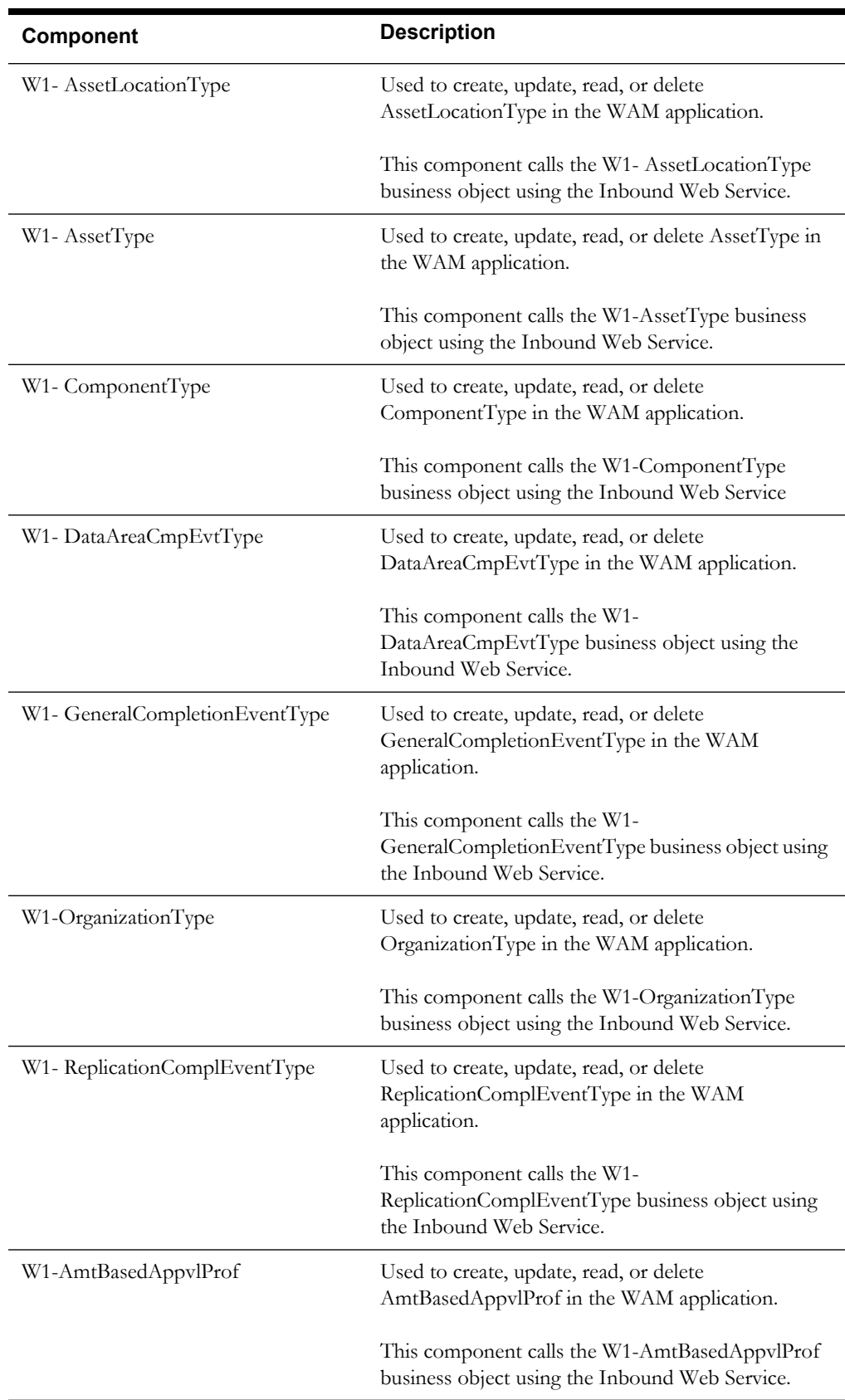

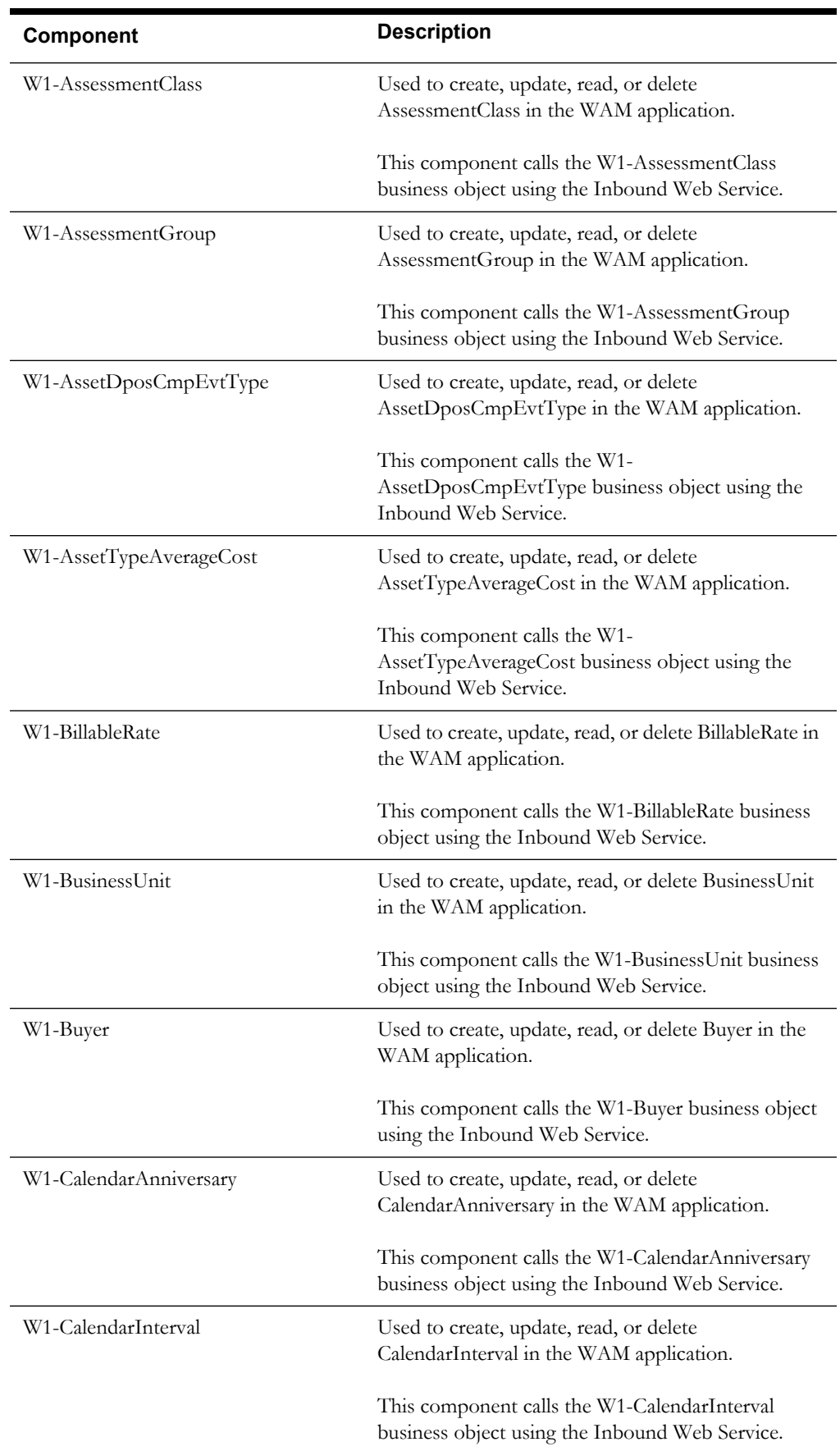

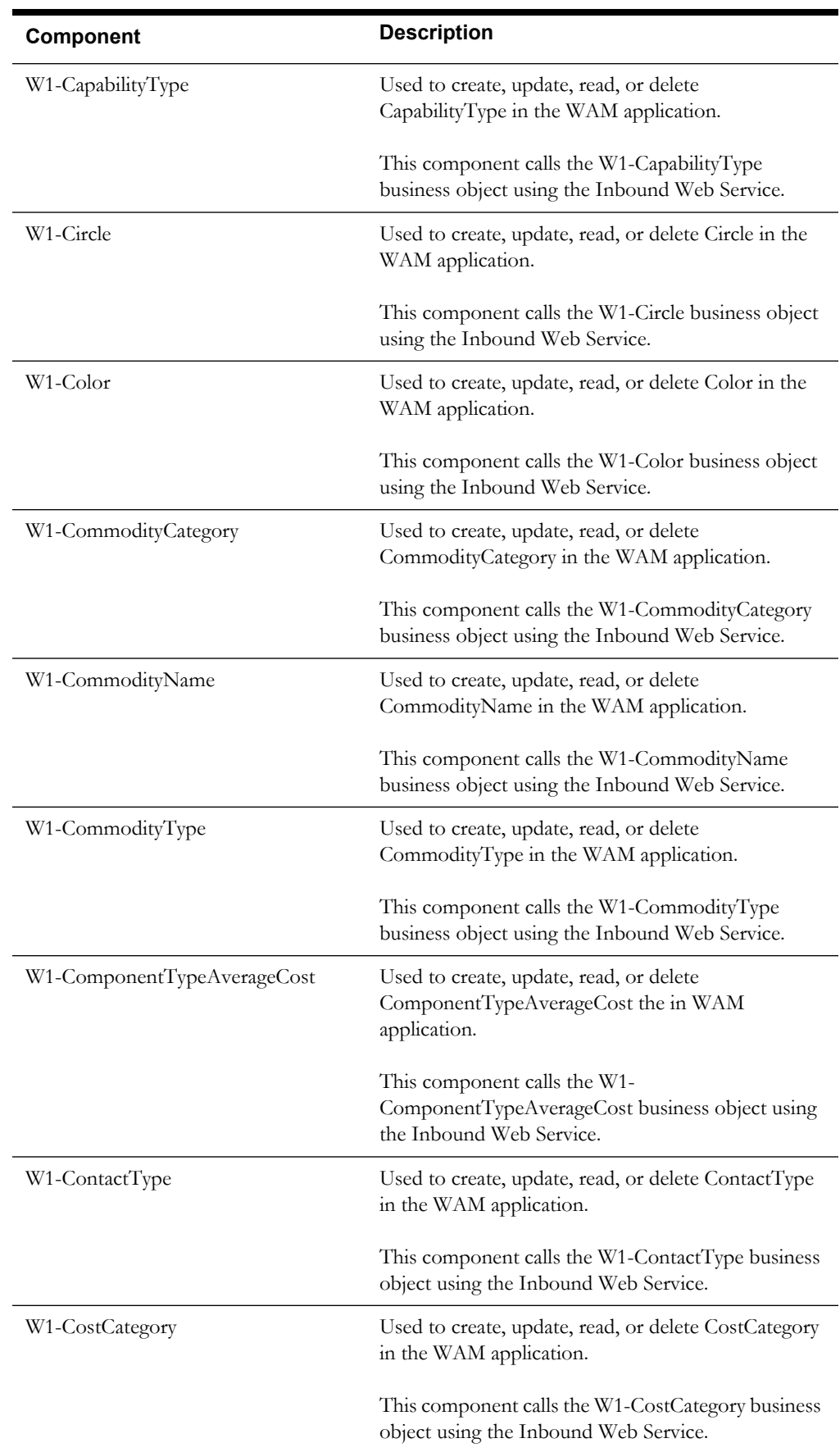

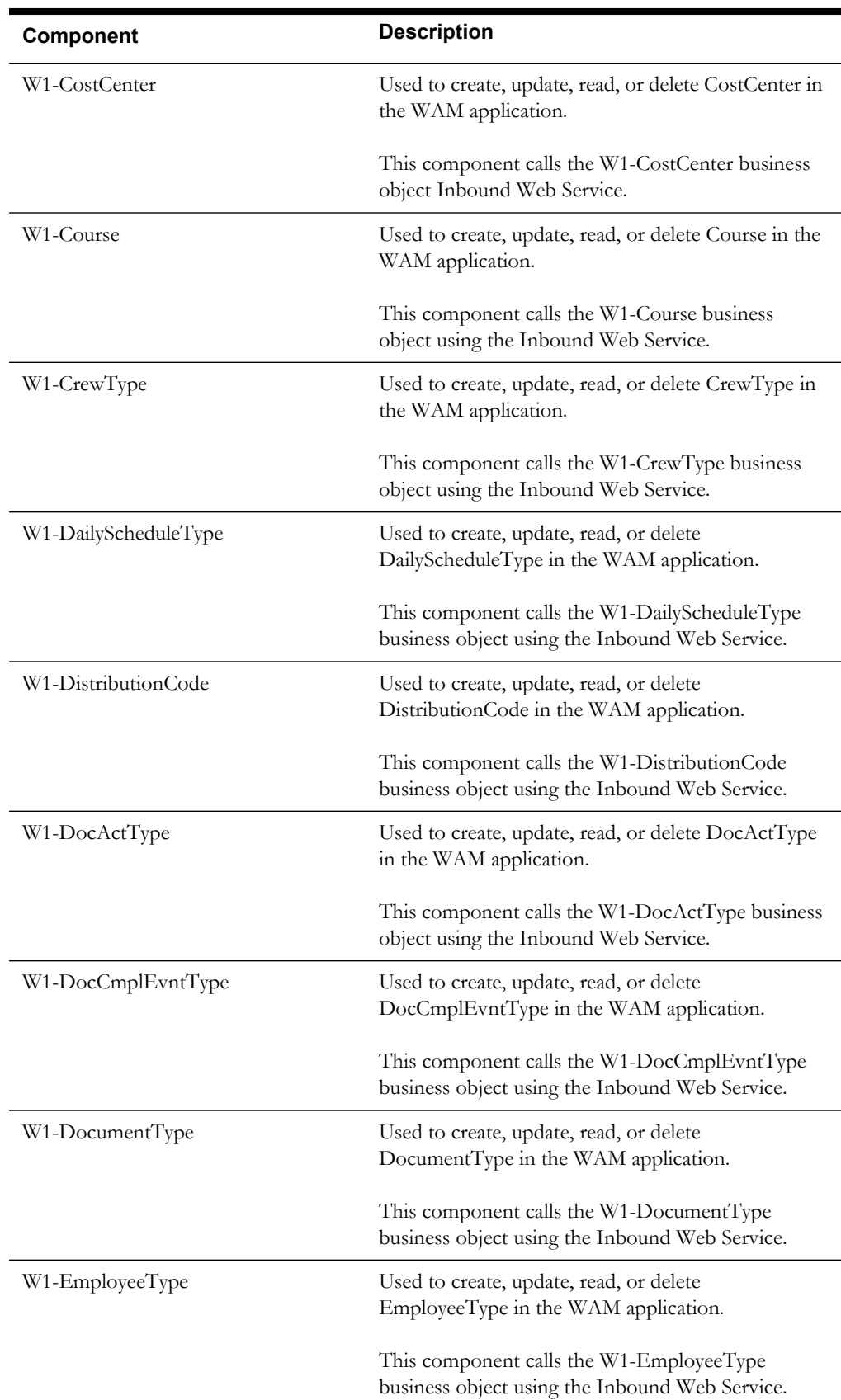

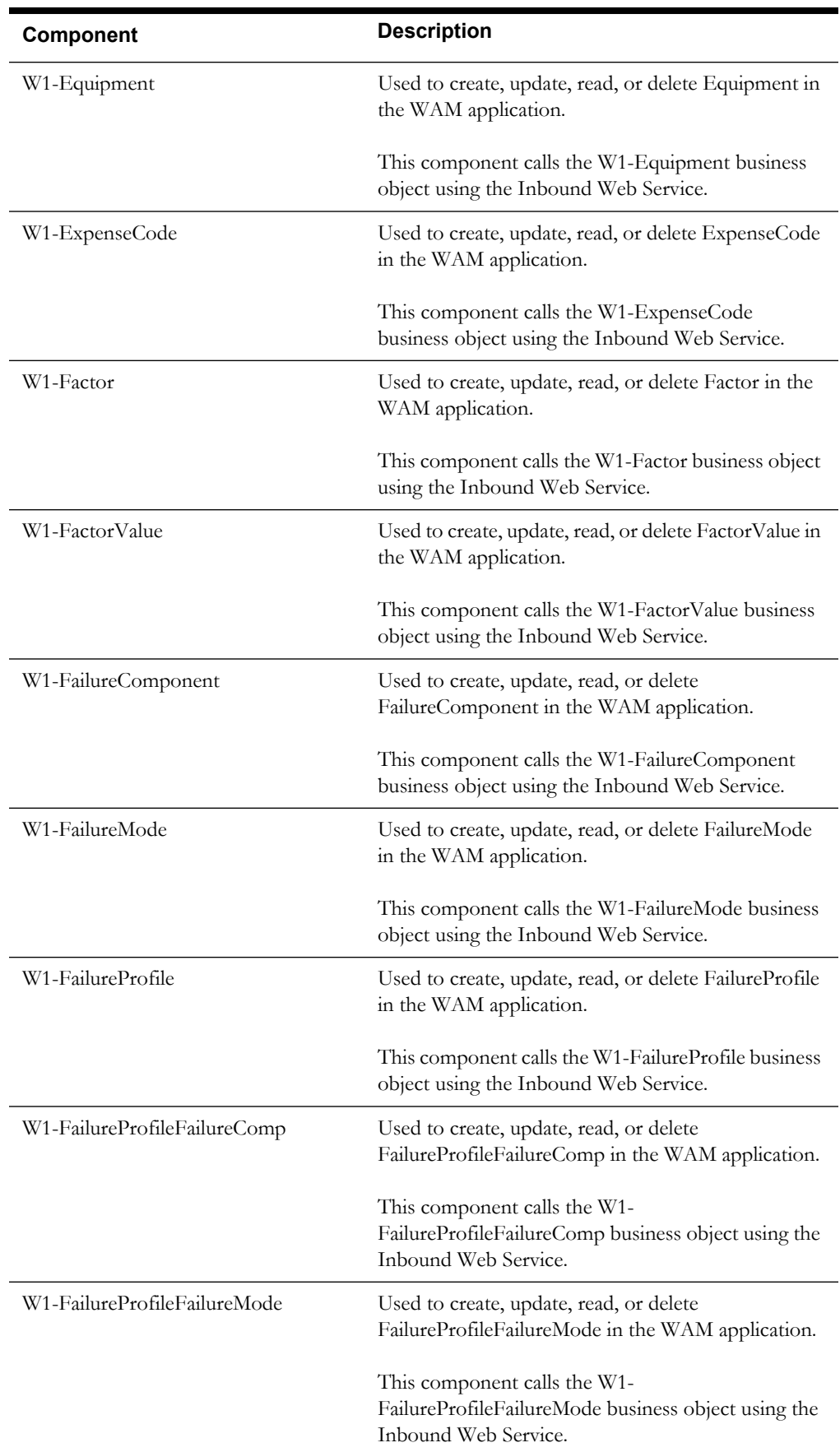

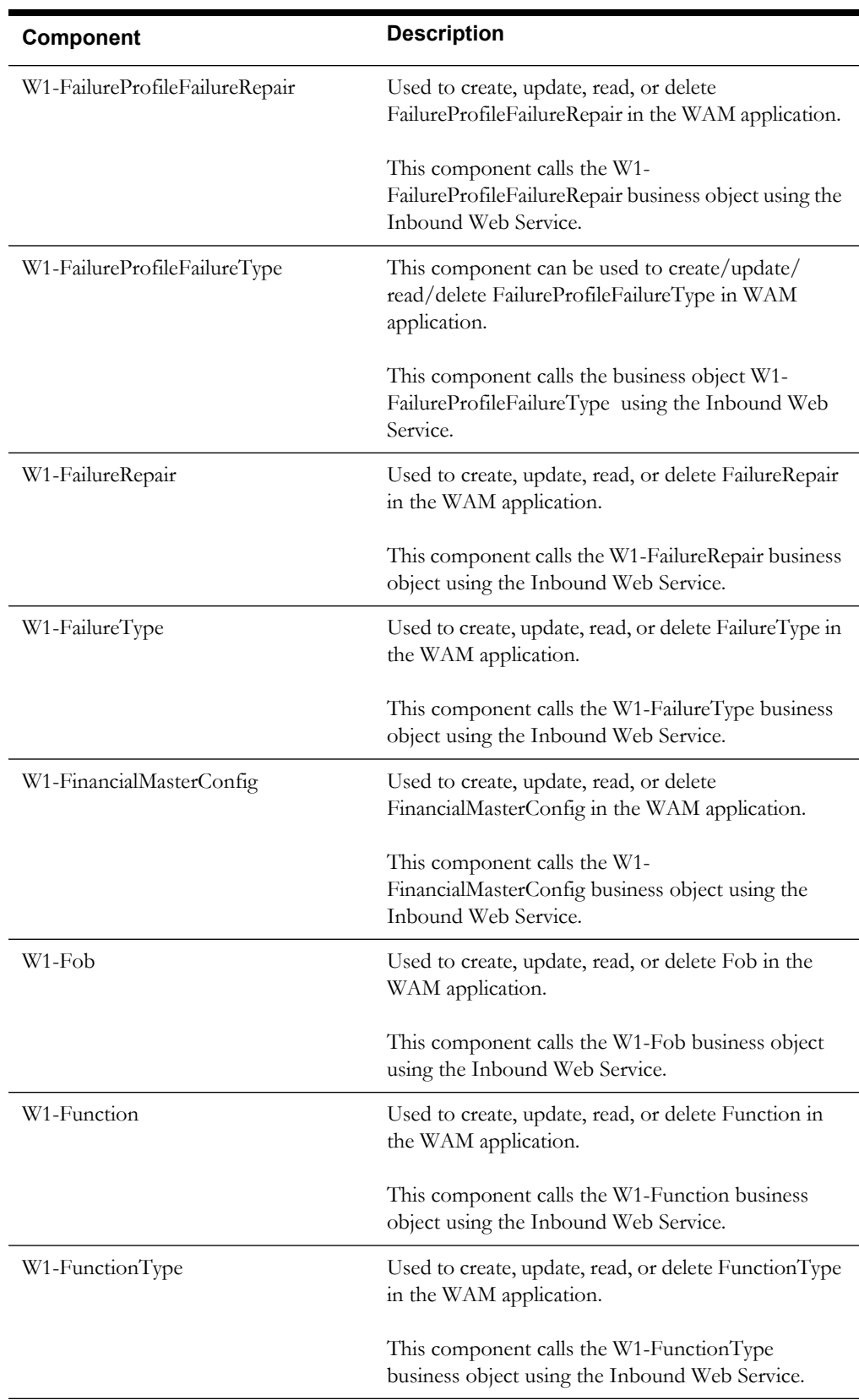

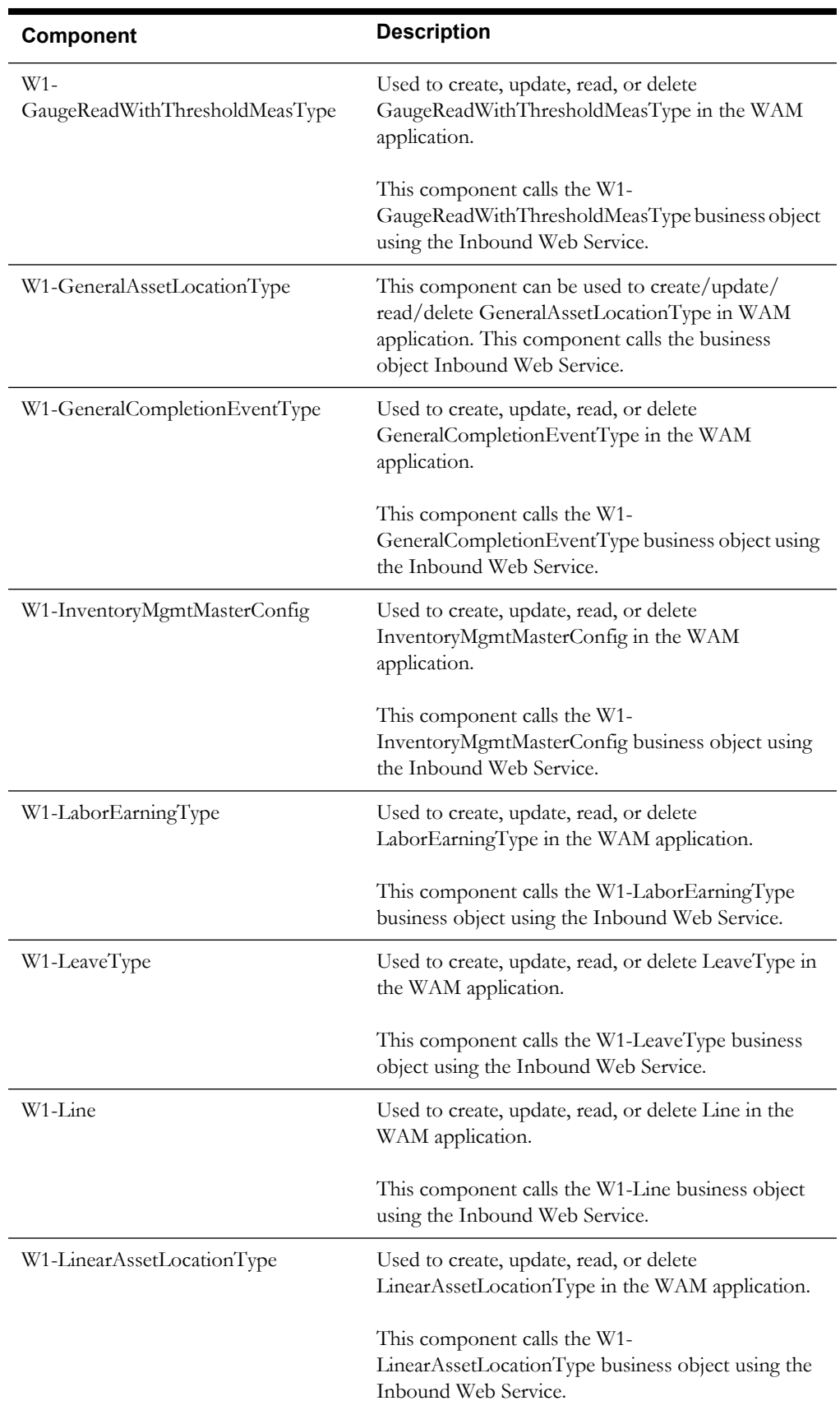

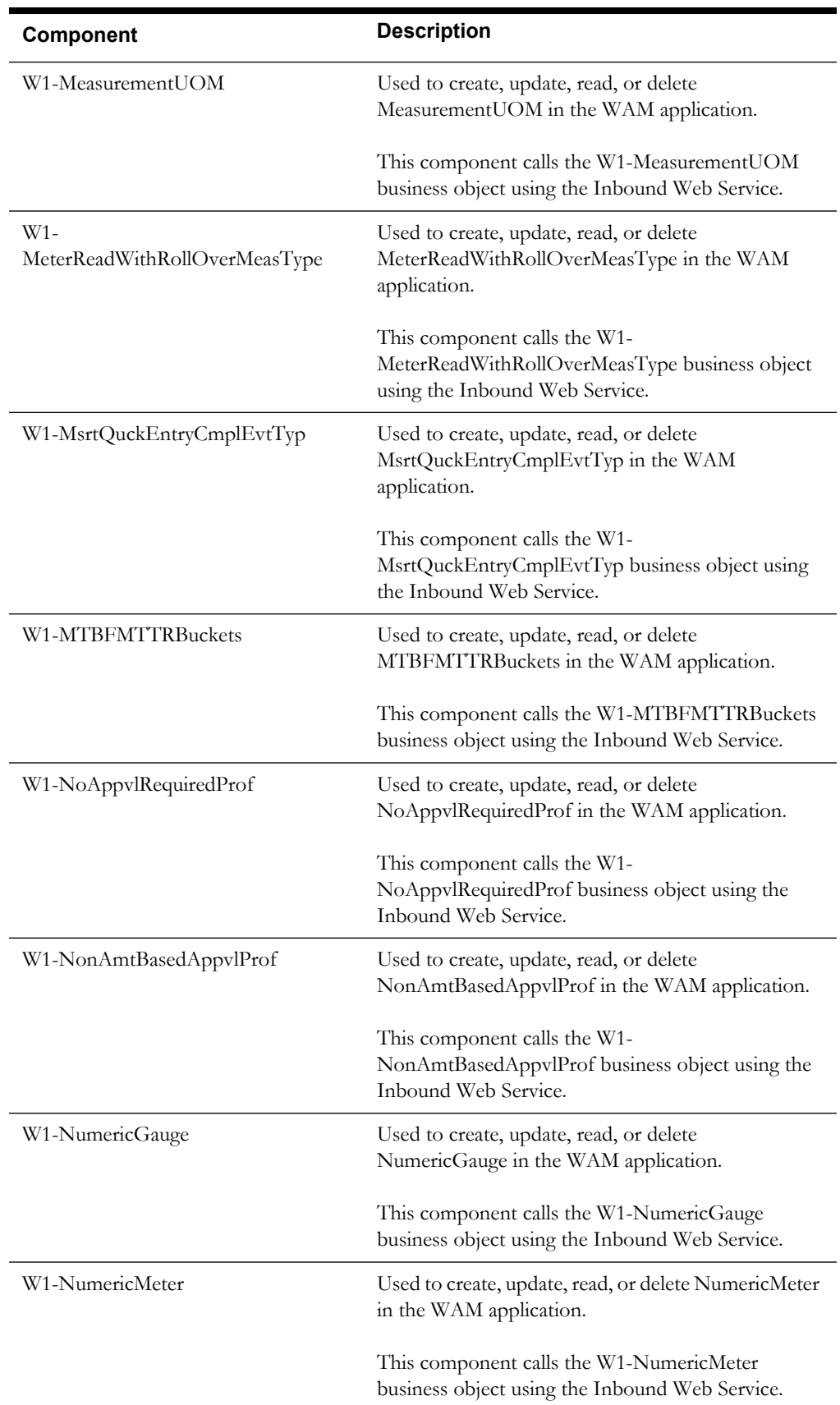

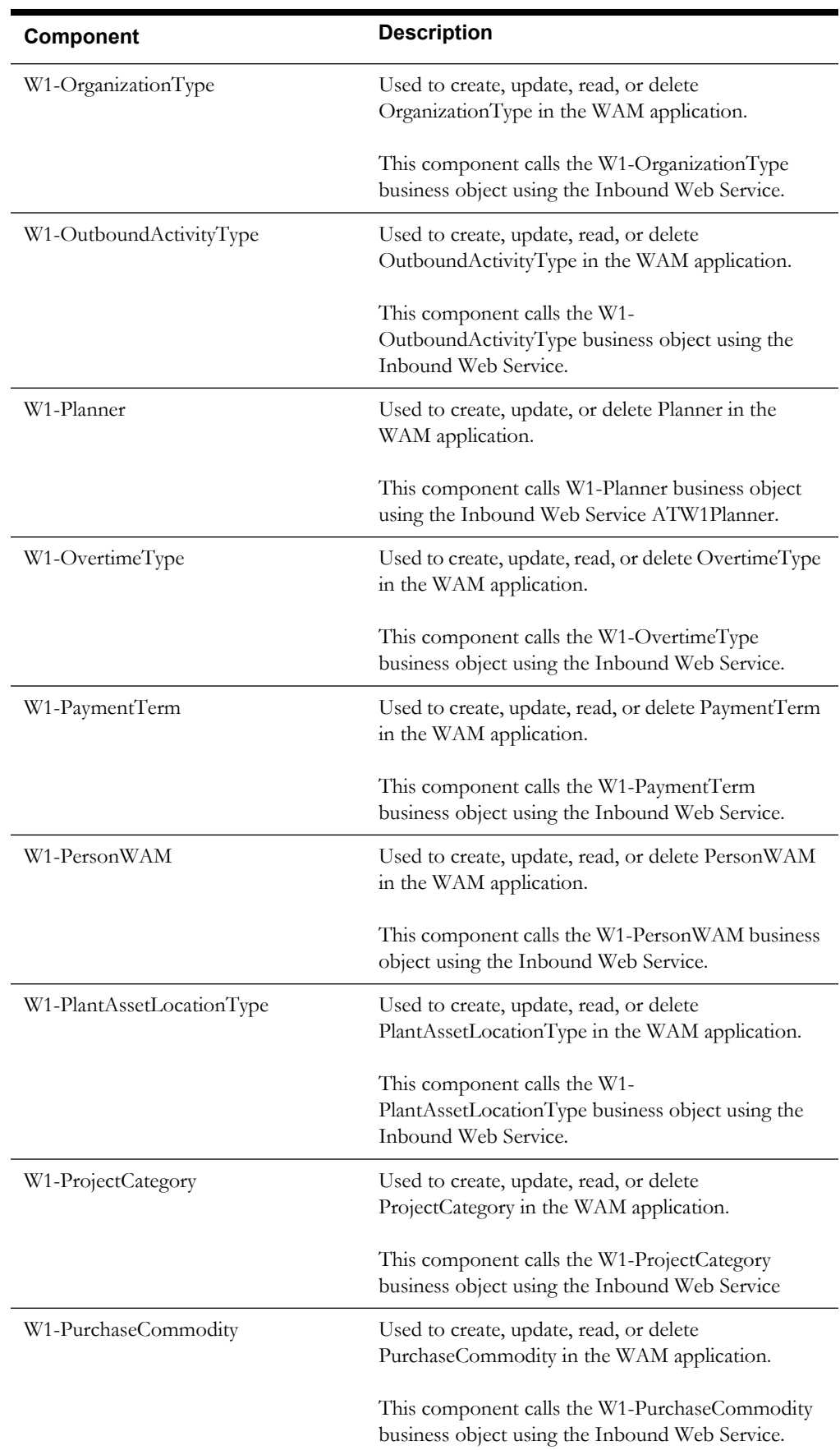

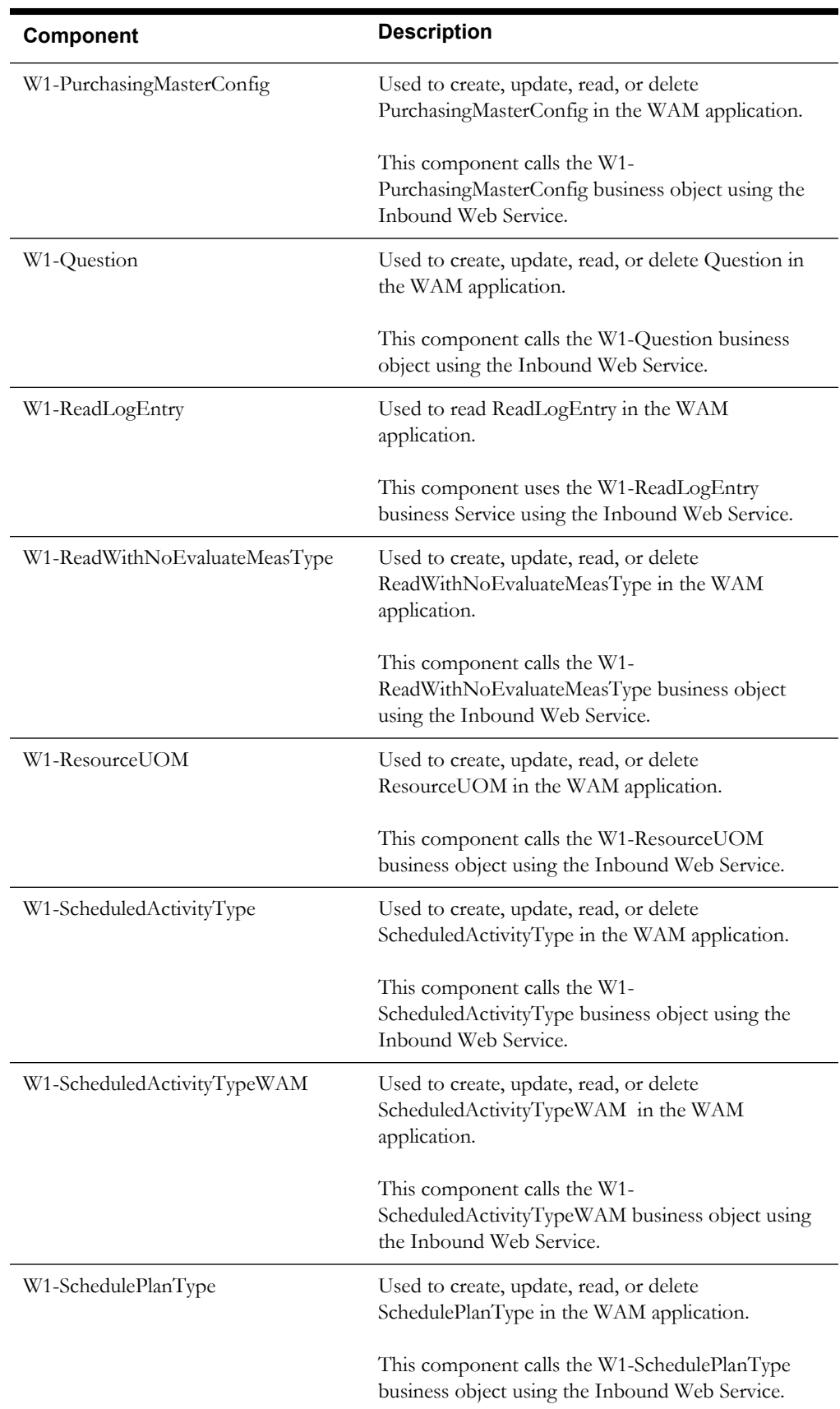

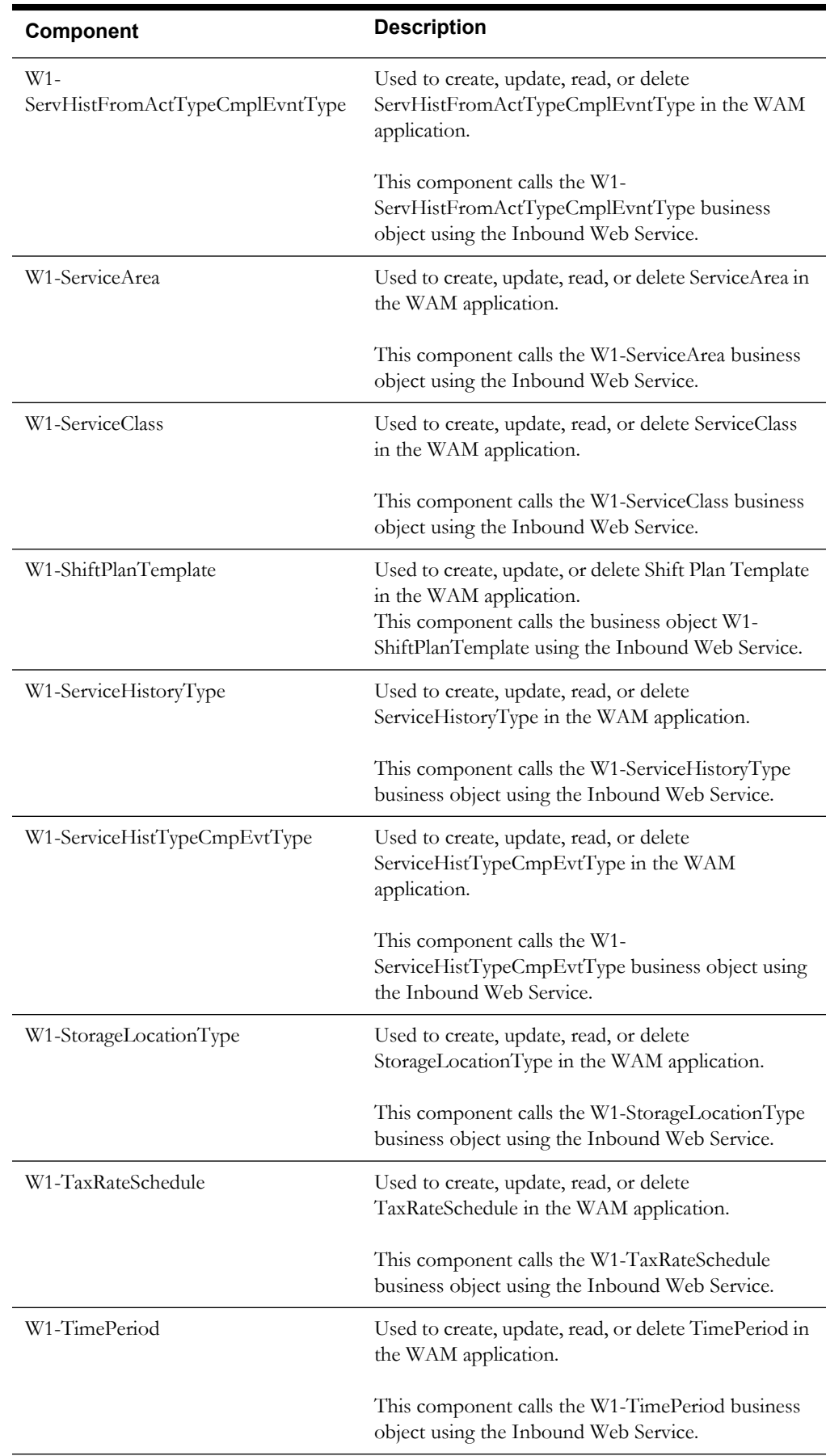

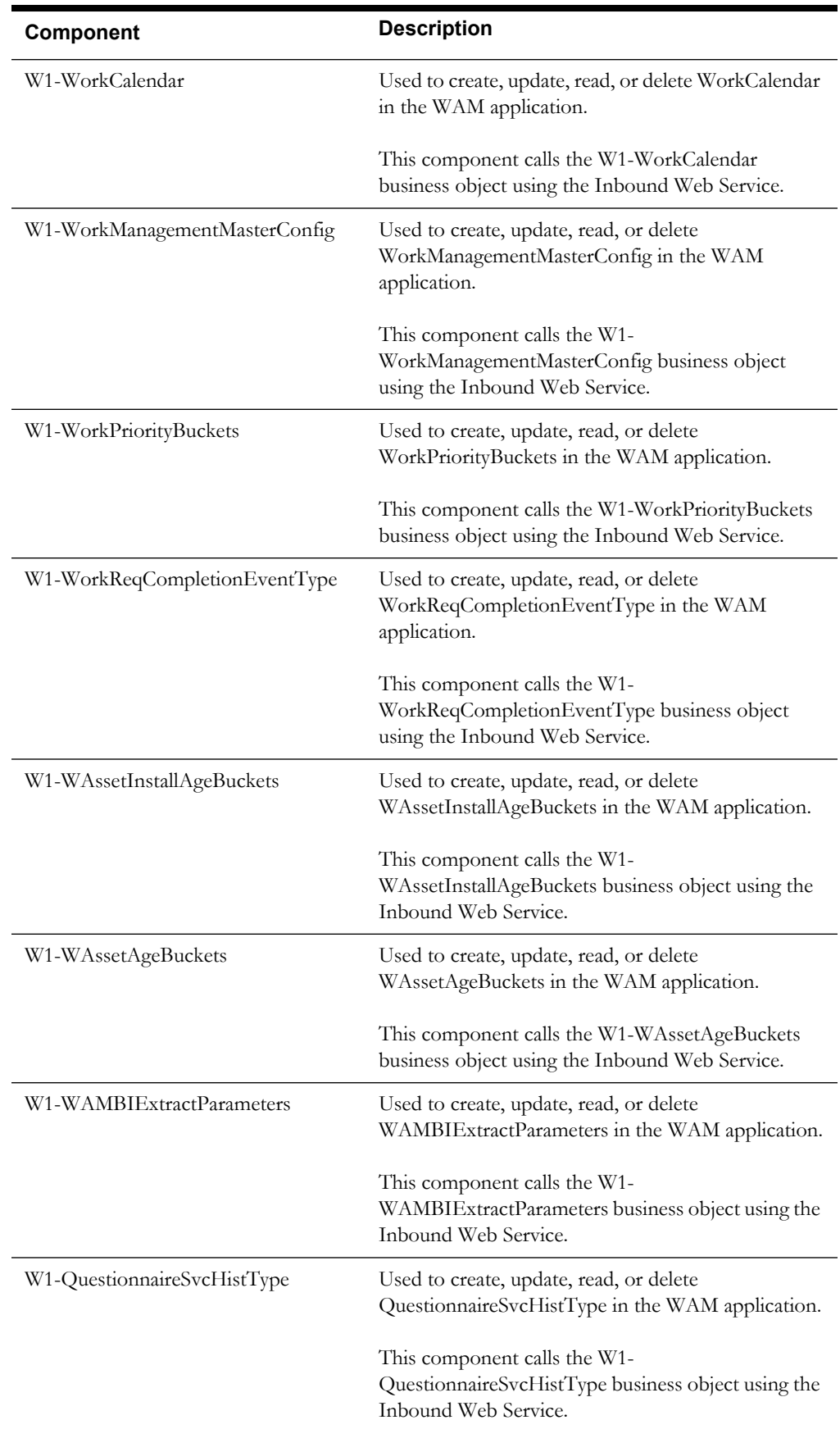

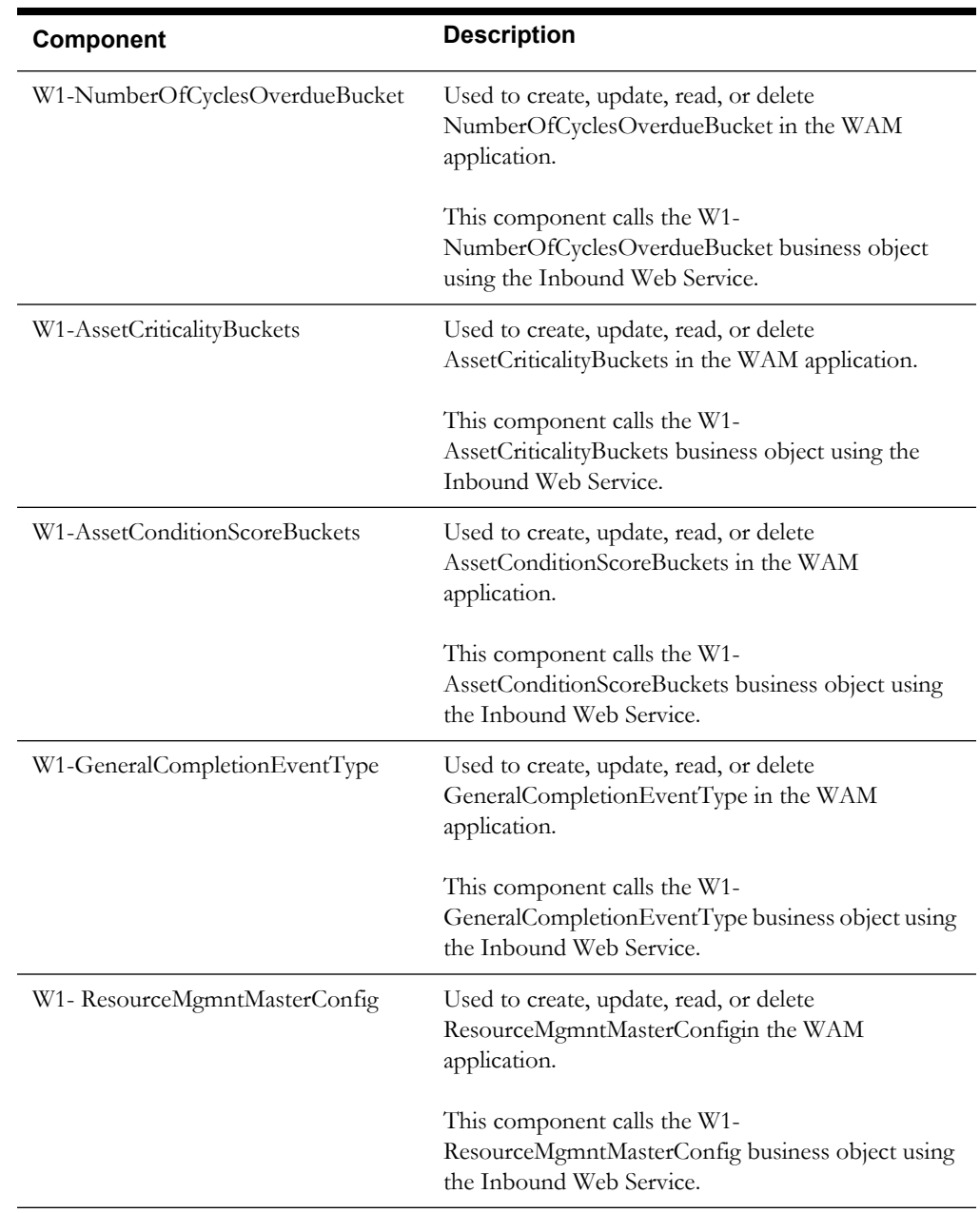

#### <span id="page-19-0"></span>**Asset Management**

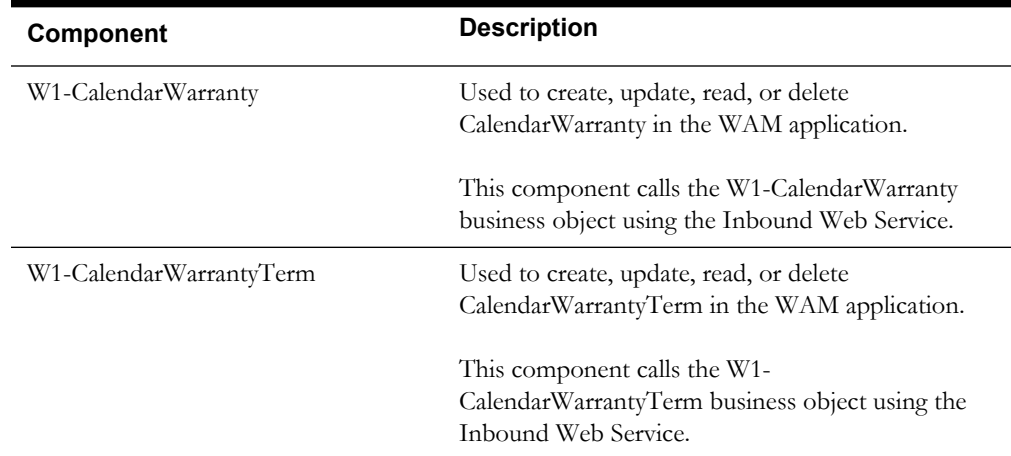

#### *Component Reference* 1-15

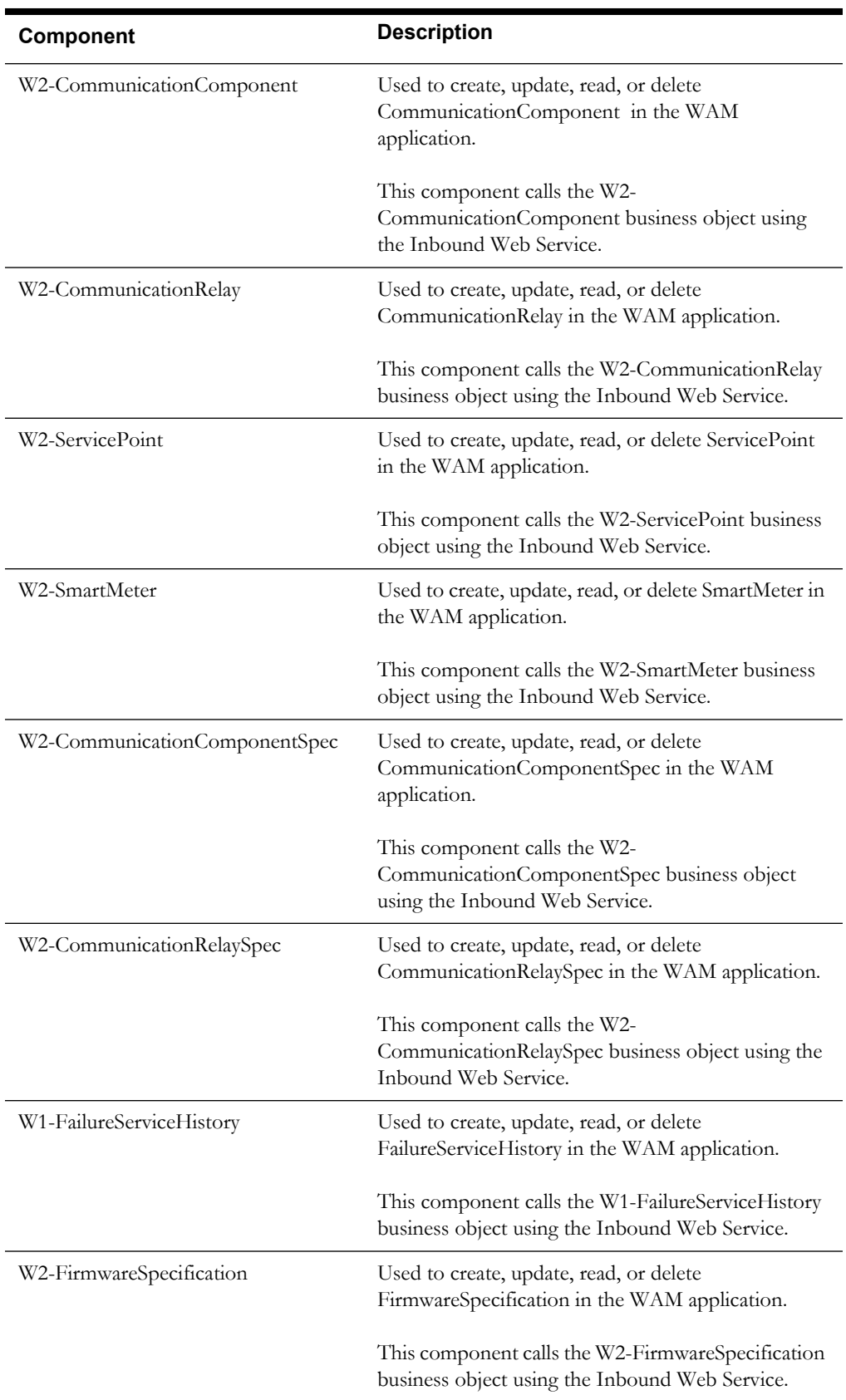

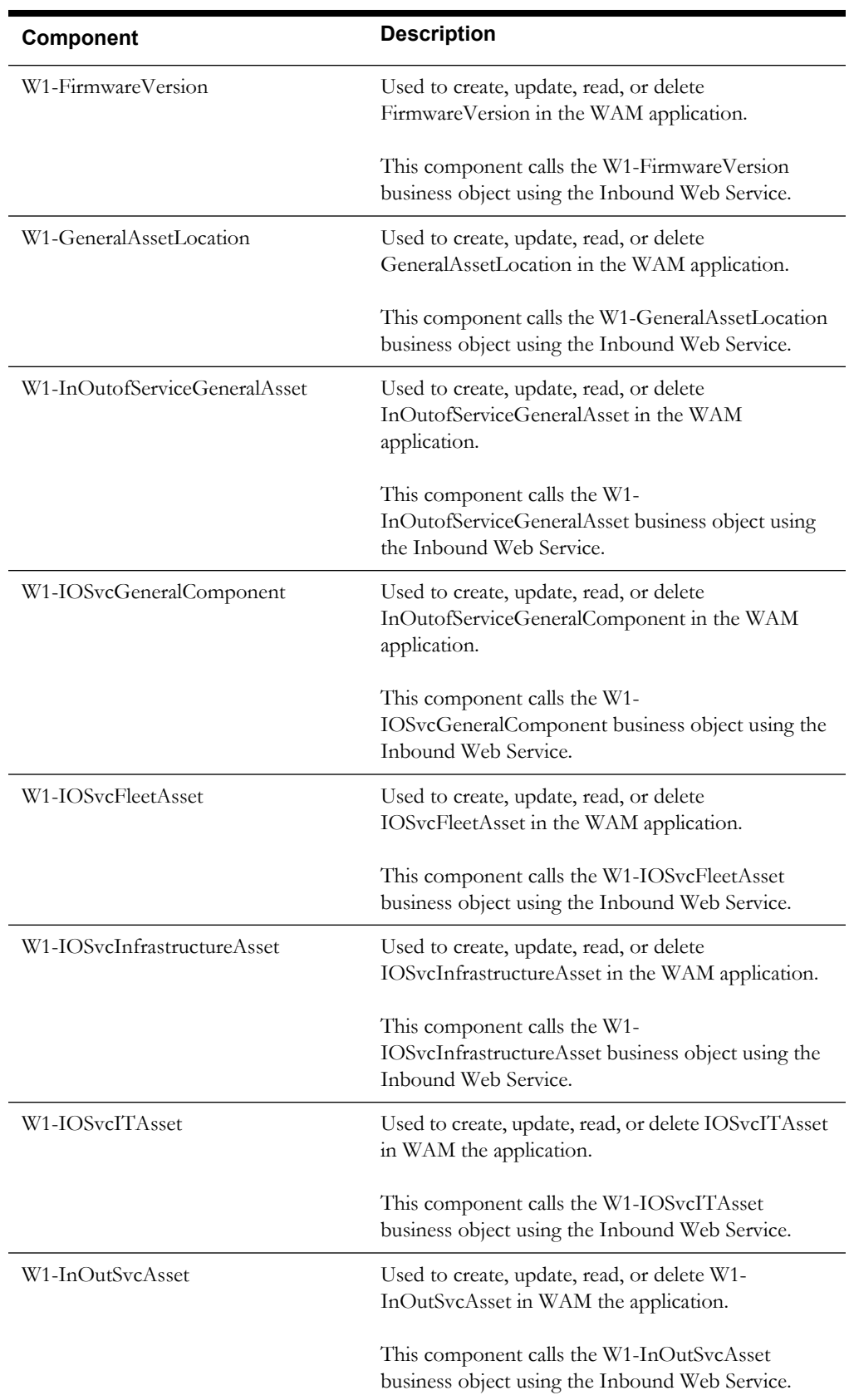

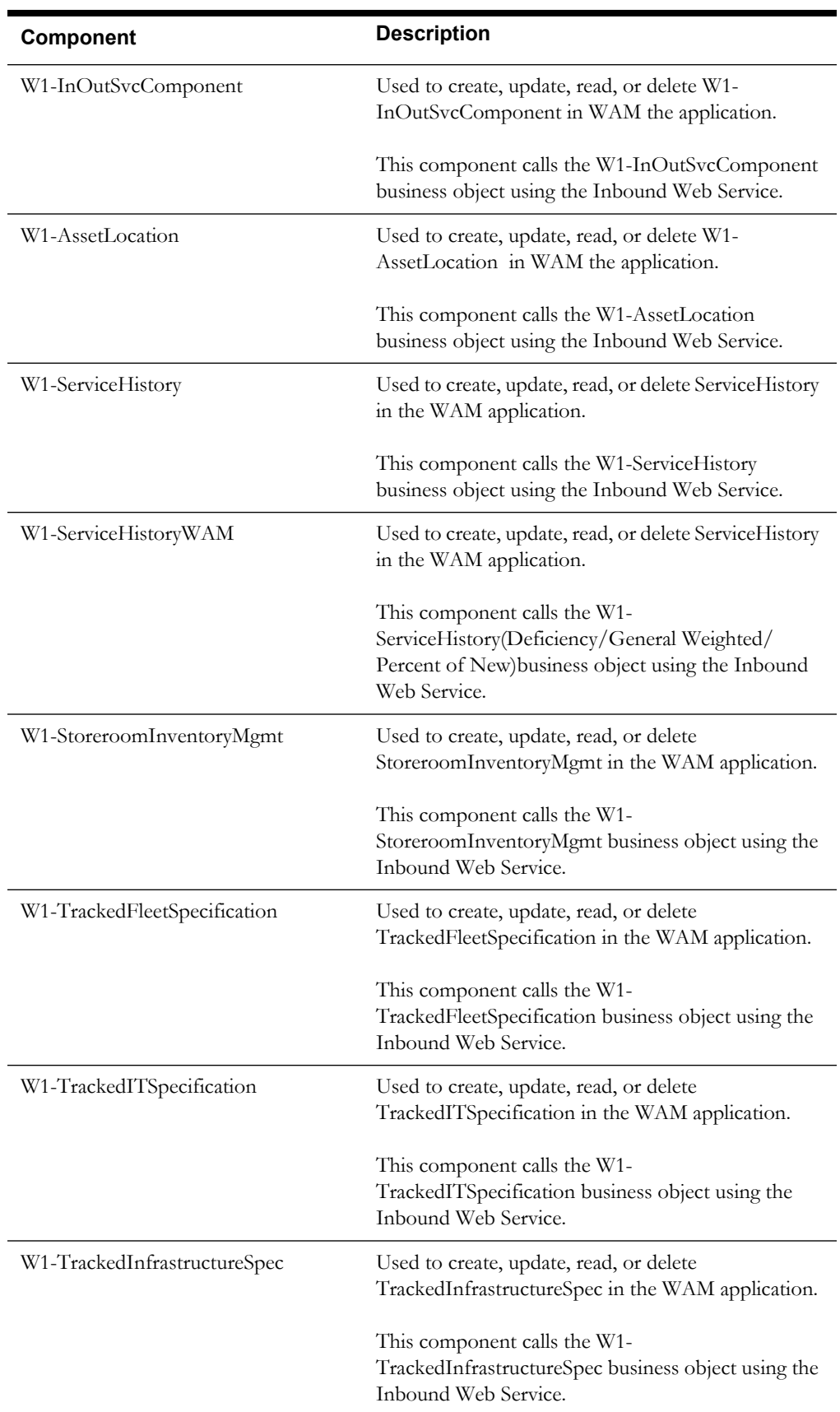

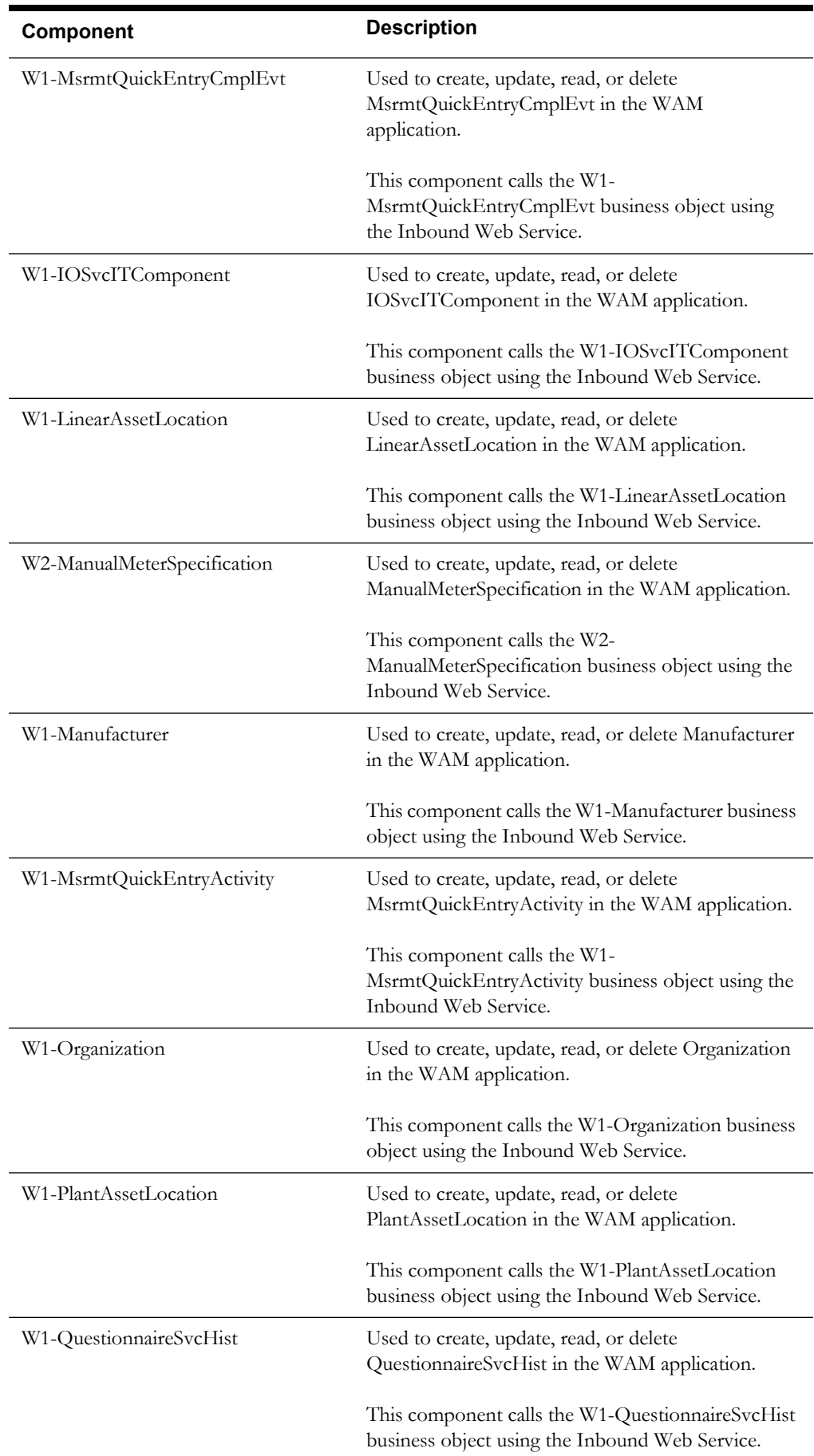

#### *Component Reference* 1-19

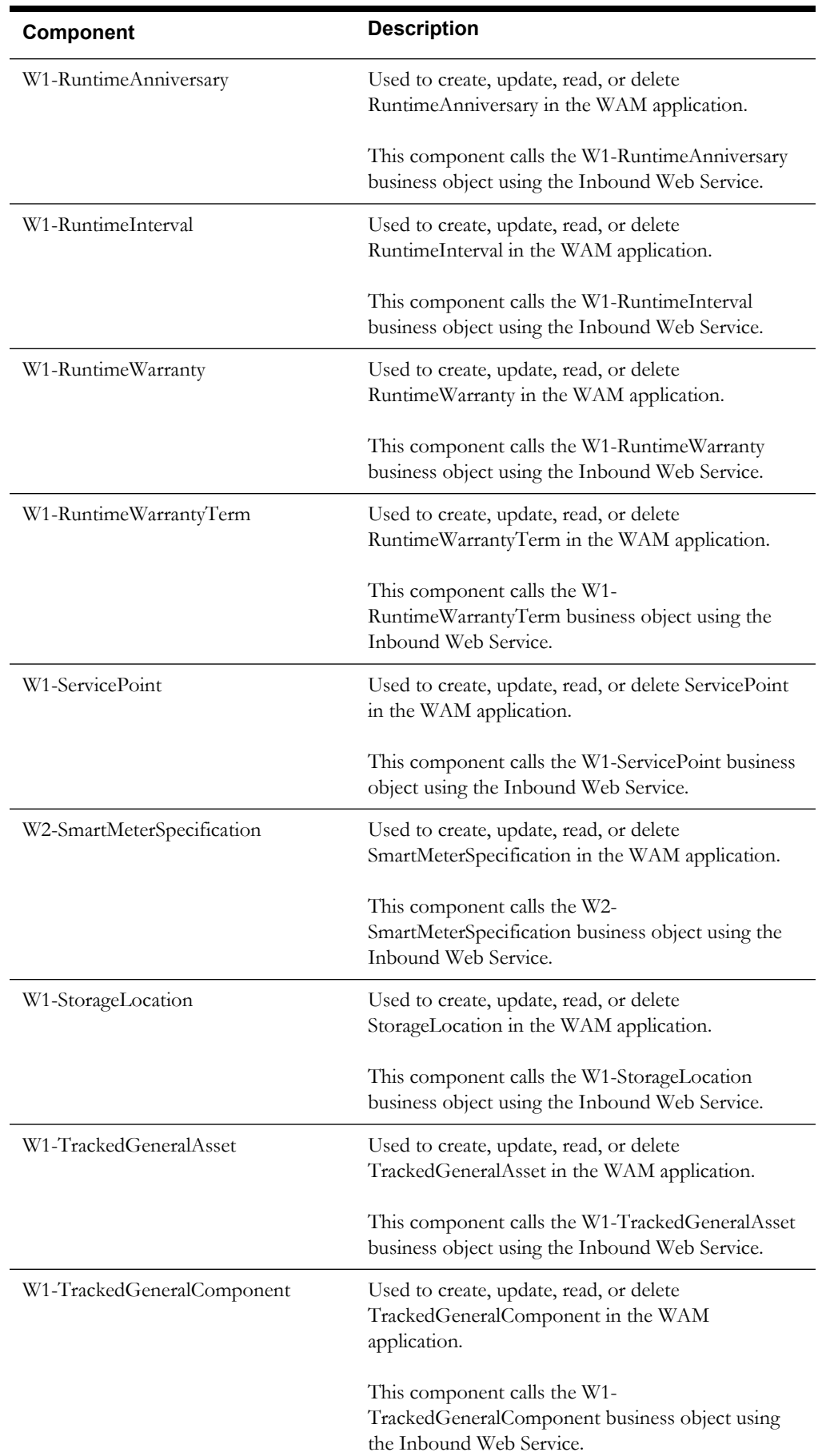

#### *Component Reference* 1-20

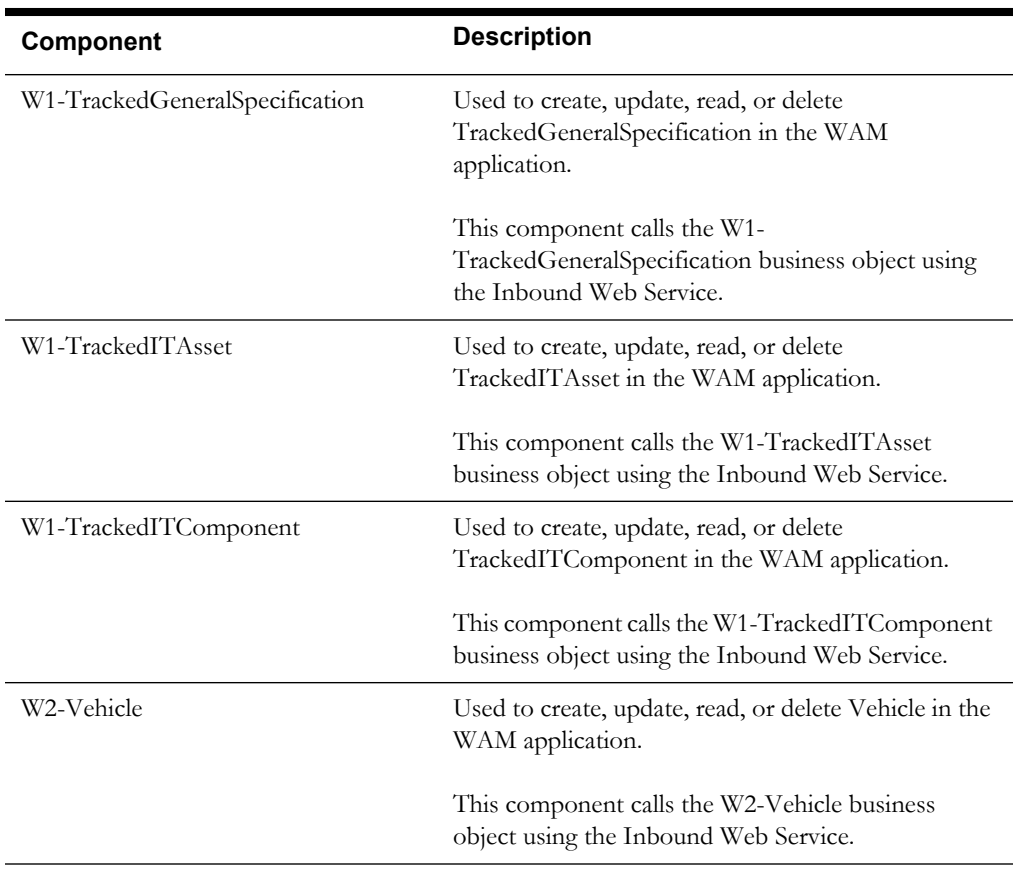

#### <span id="page-25-0"></span>**General**

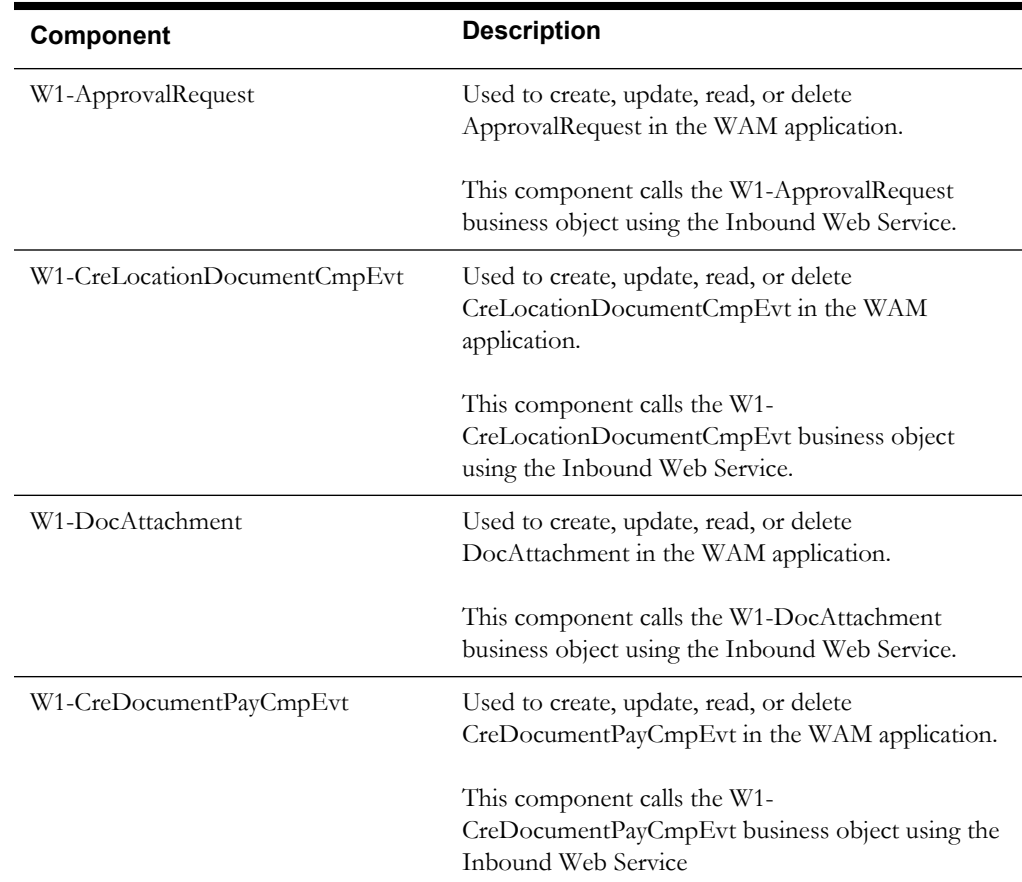

#### *Component Reference* 1-21

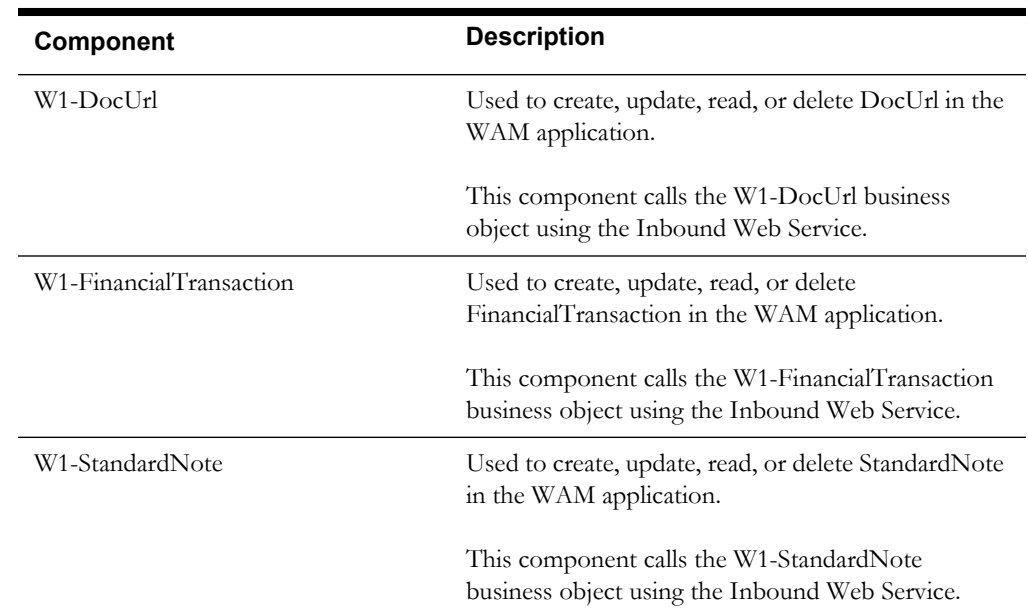

### <span id="page-26-0"></span>**Inventory Management**

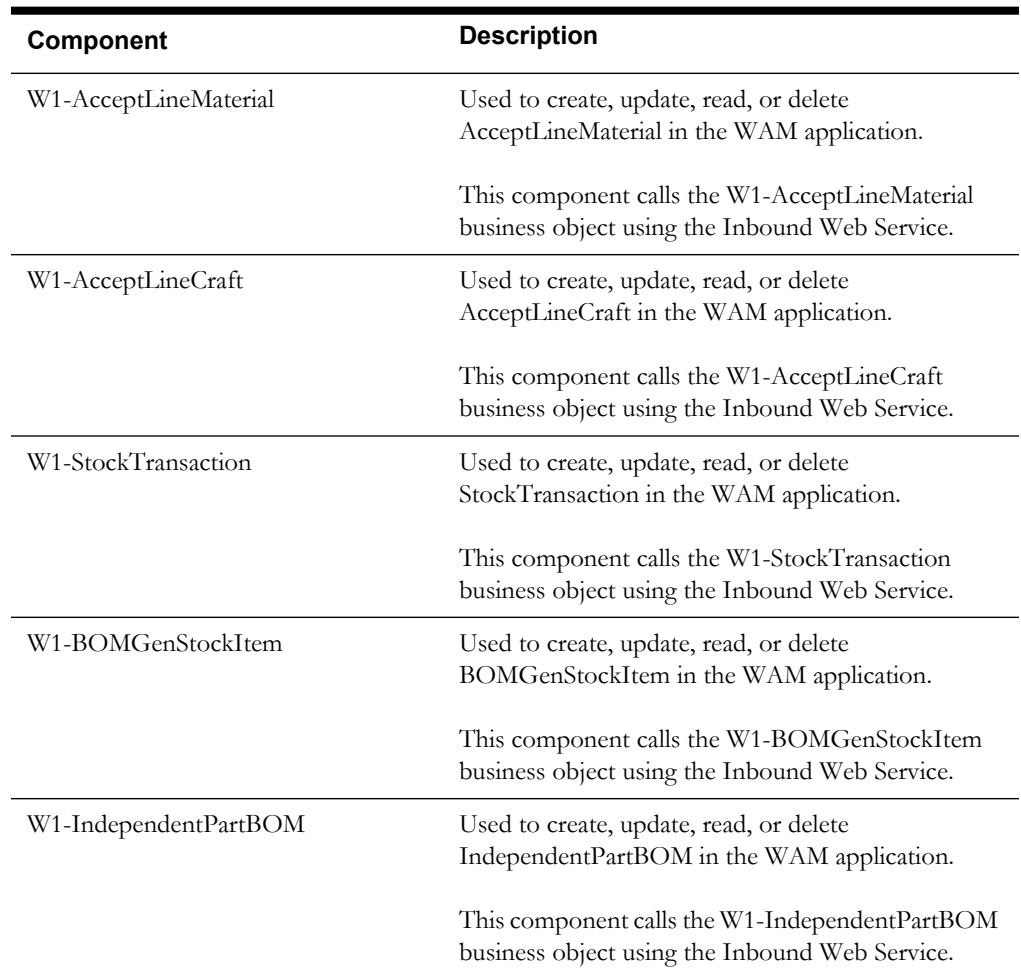

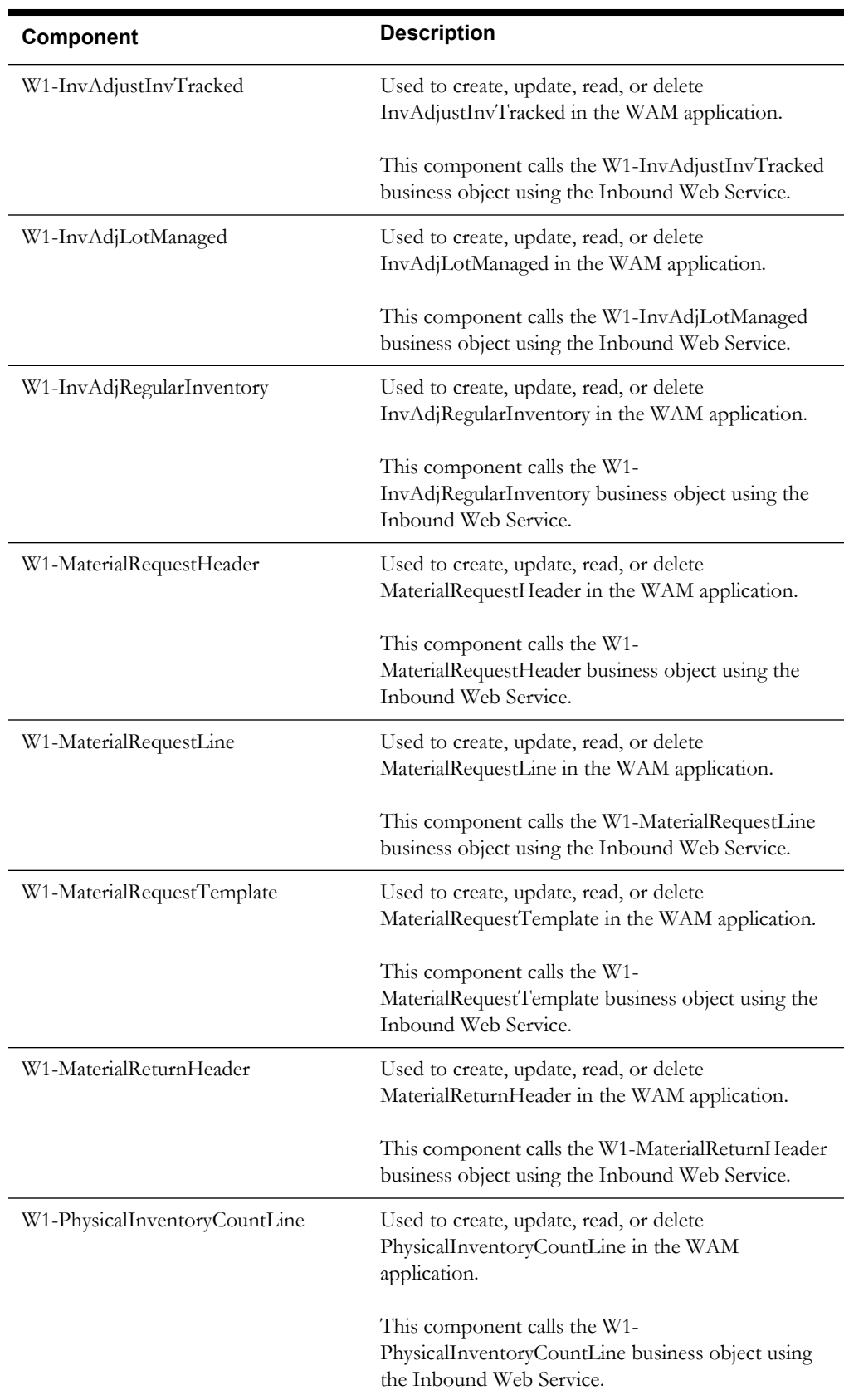

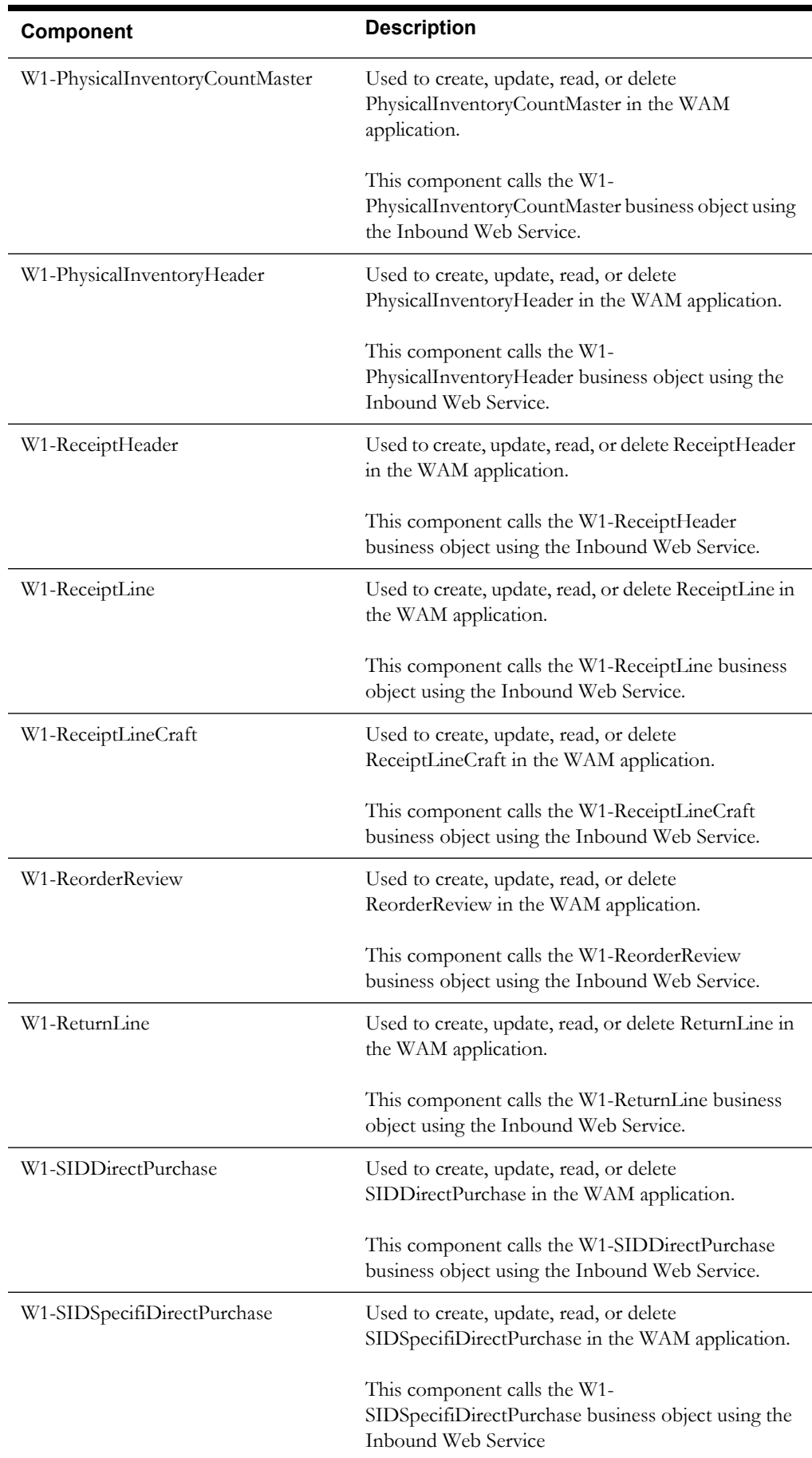

#### *Component Reference* 1-24

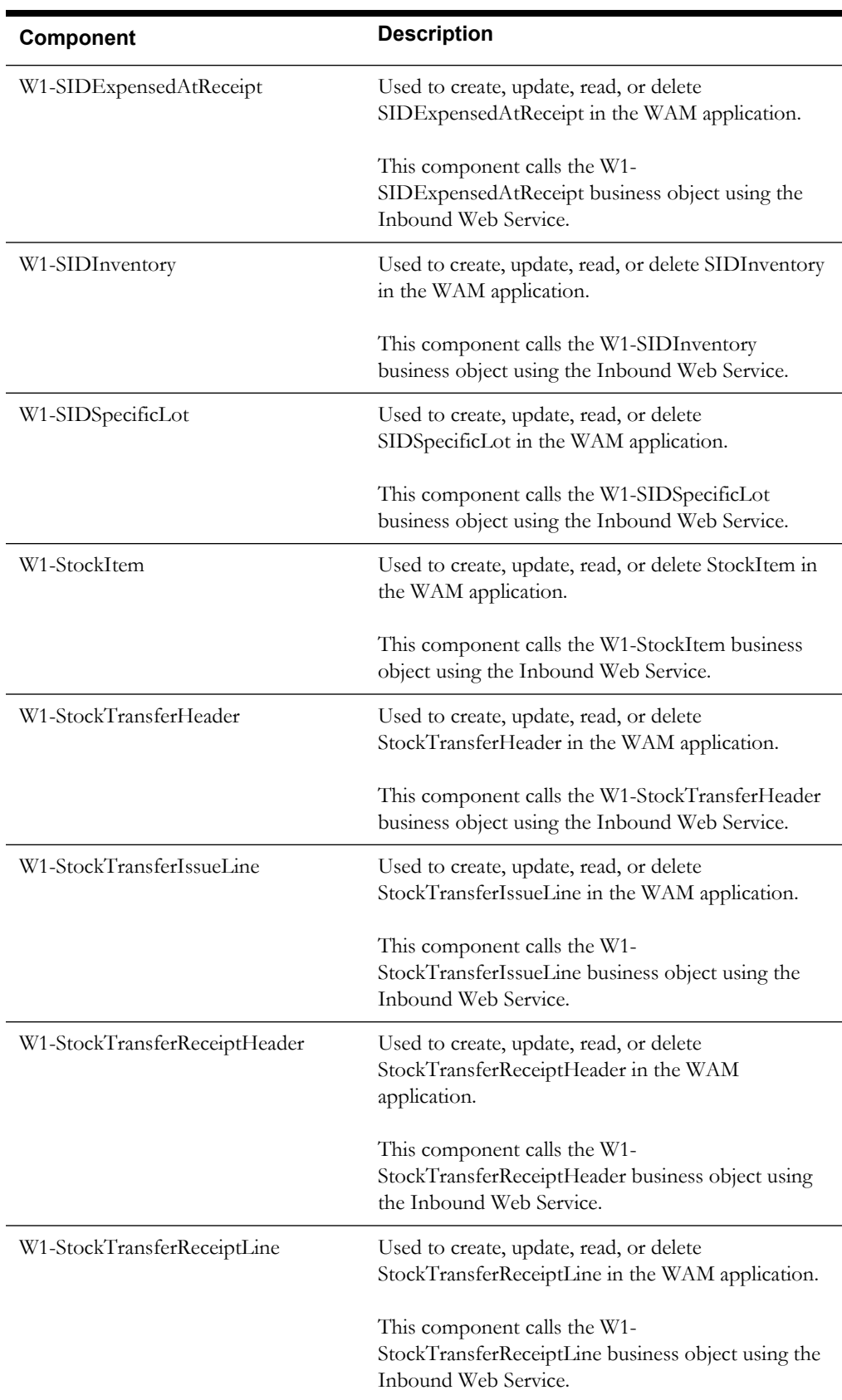

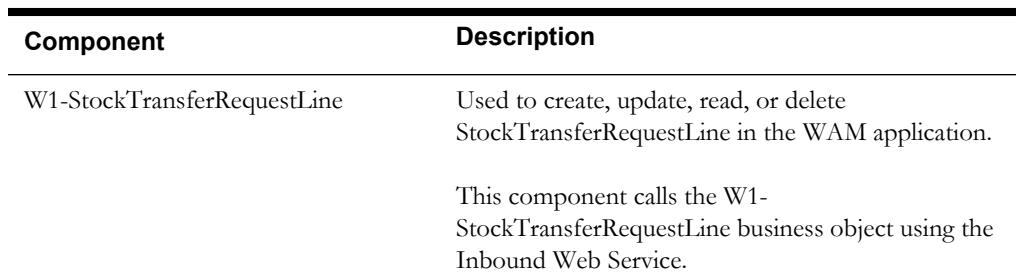

### <span id="page-30-0"></span>**Purchasing**

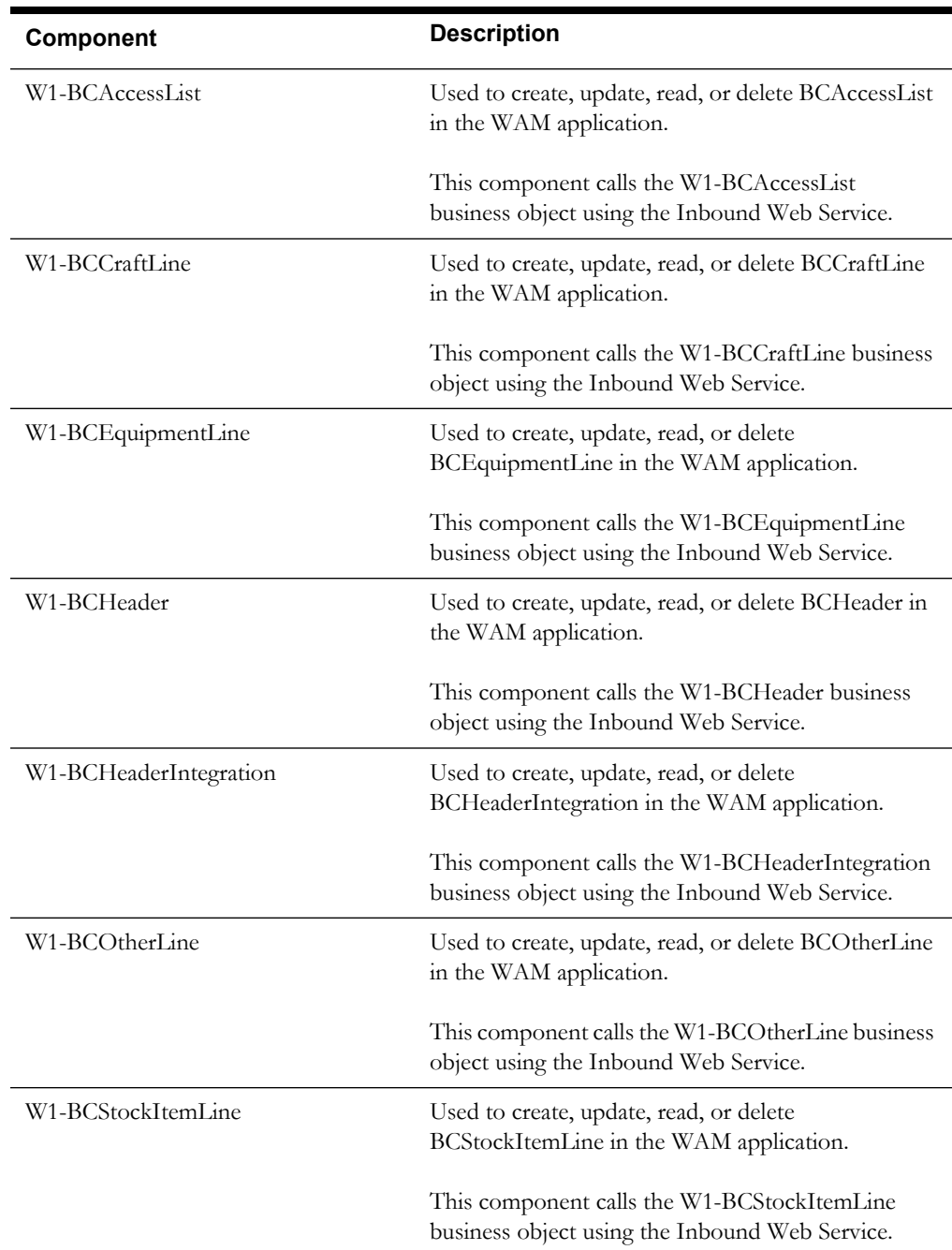

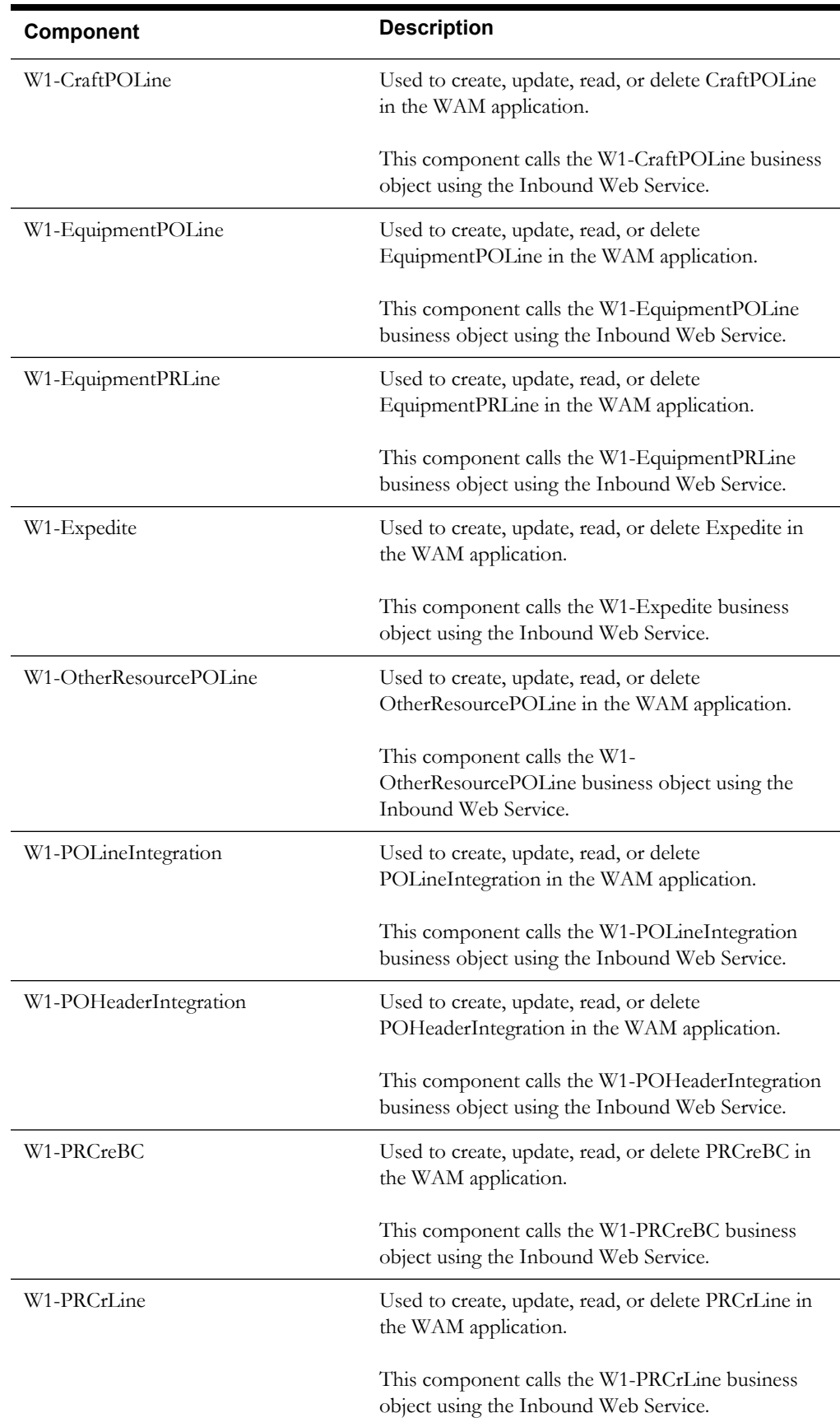

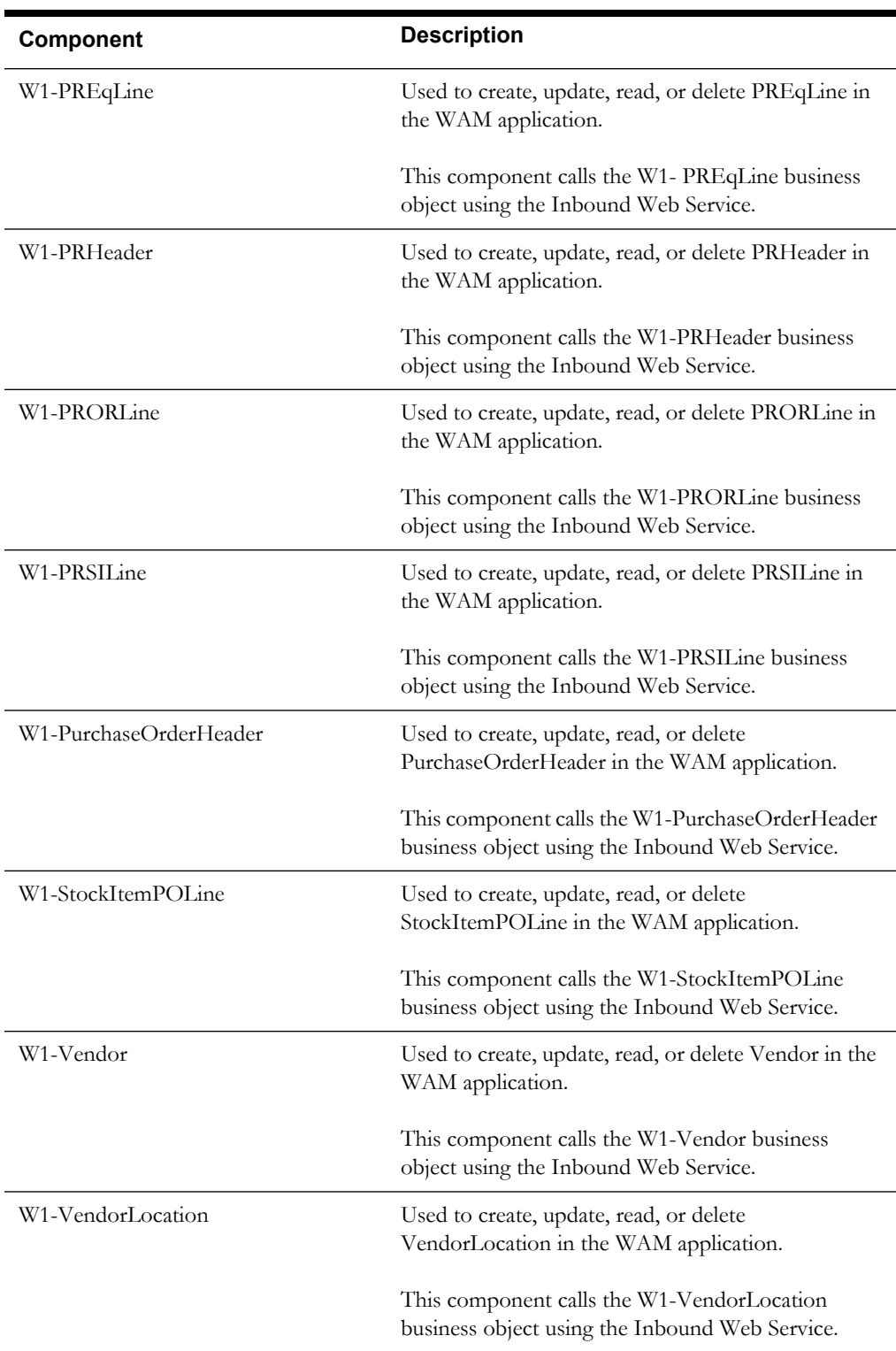

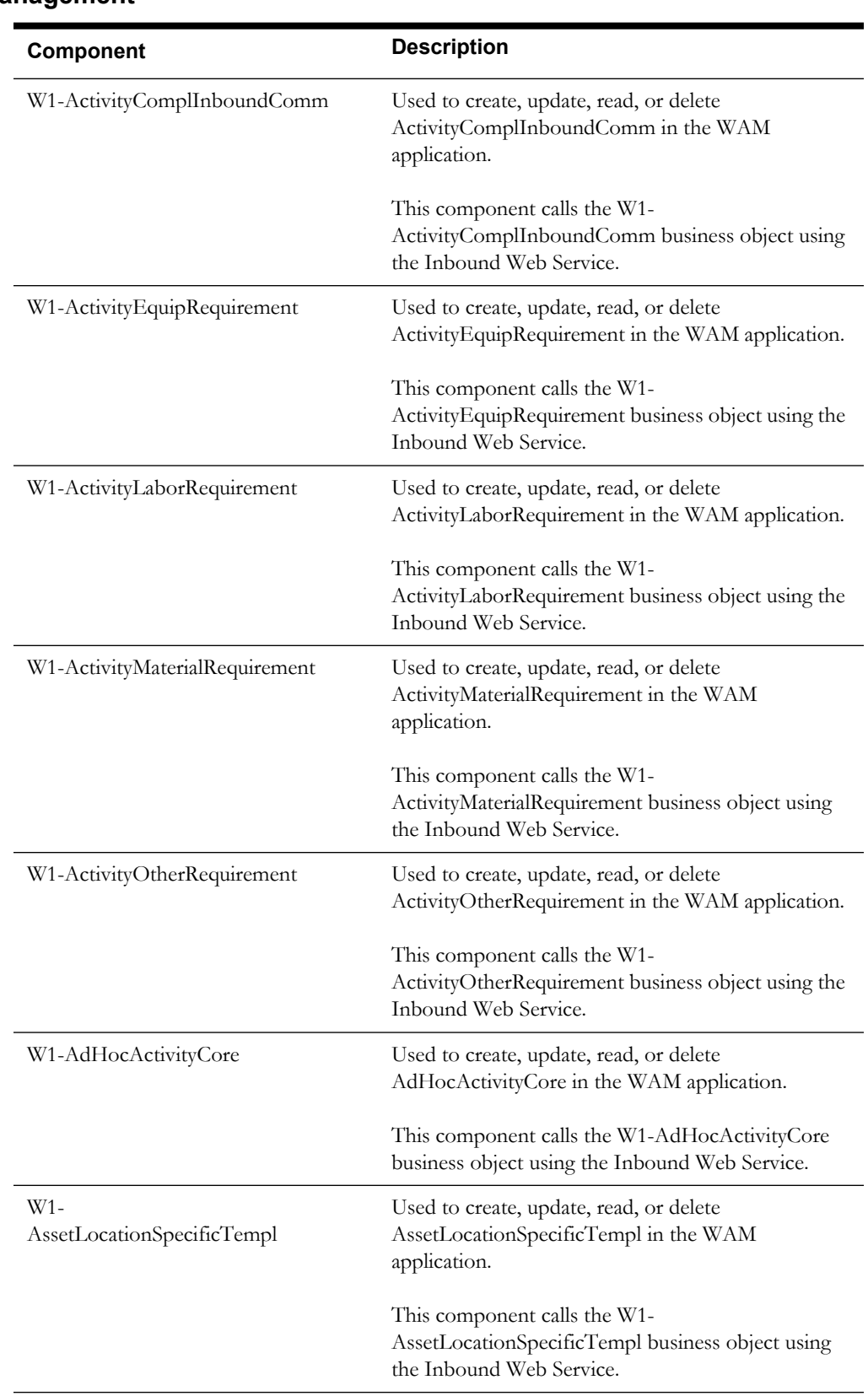

#### <span id="page-33-0"></span>**Work Management**

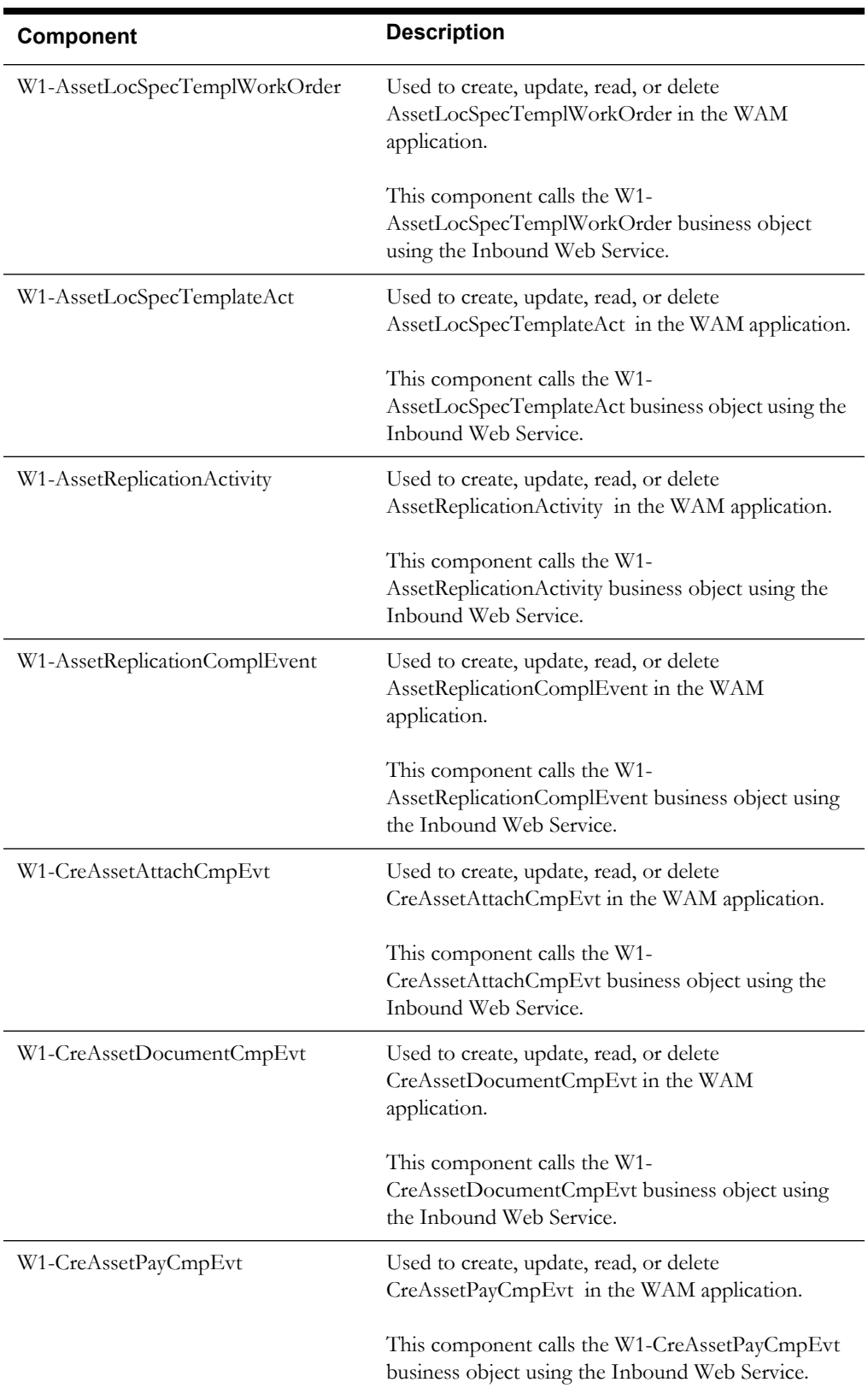

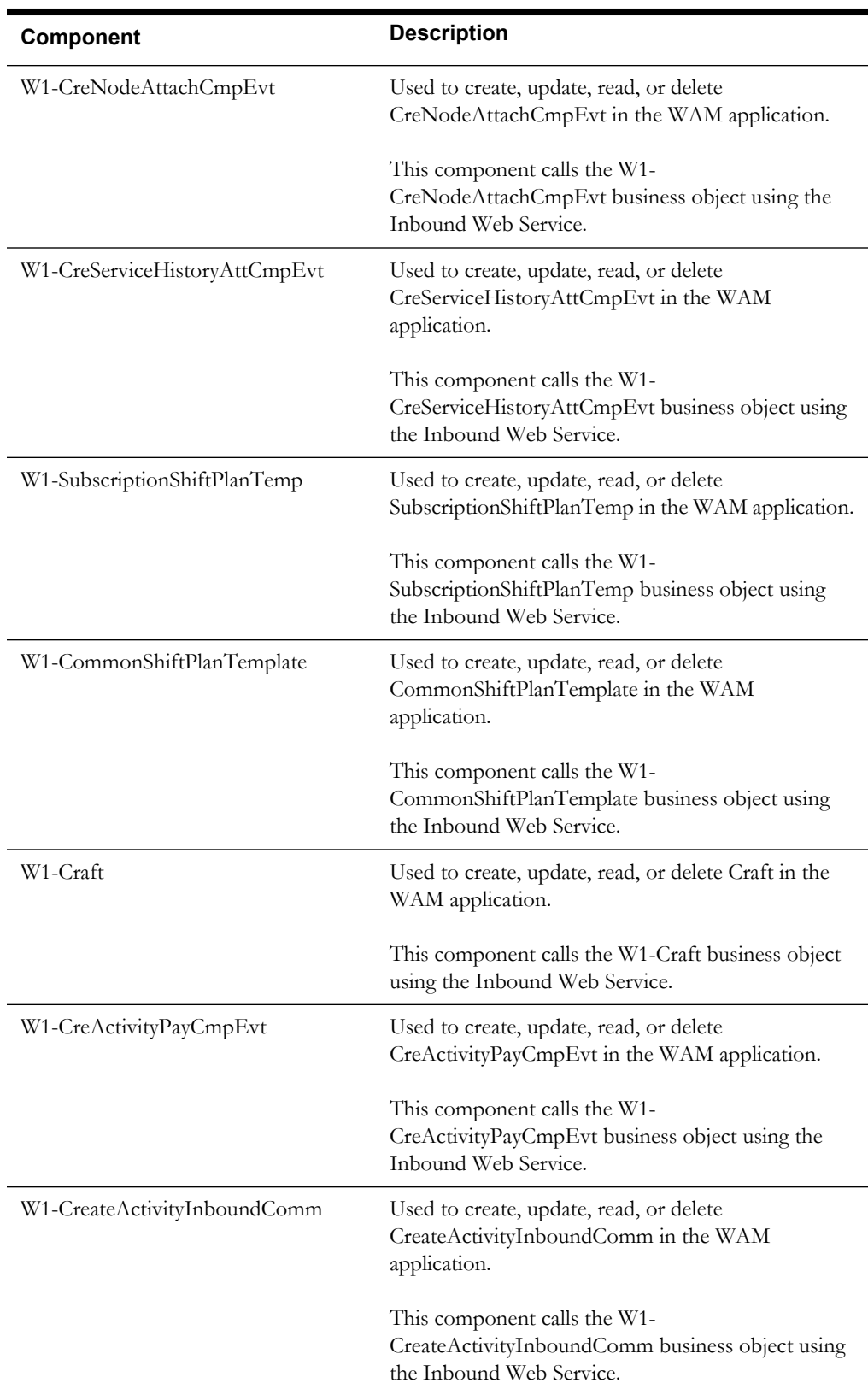
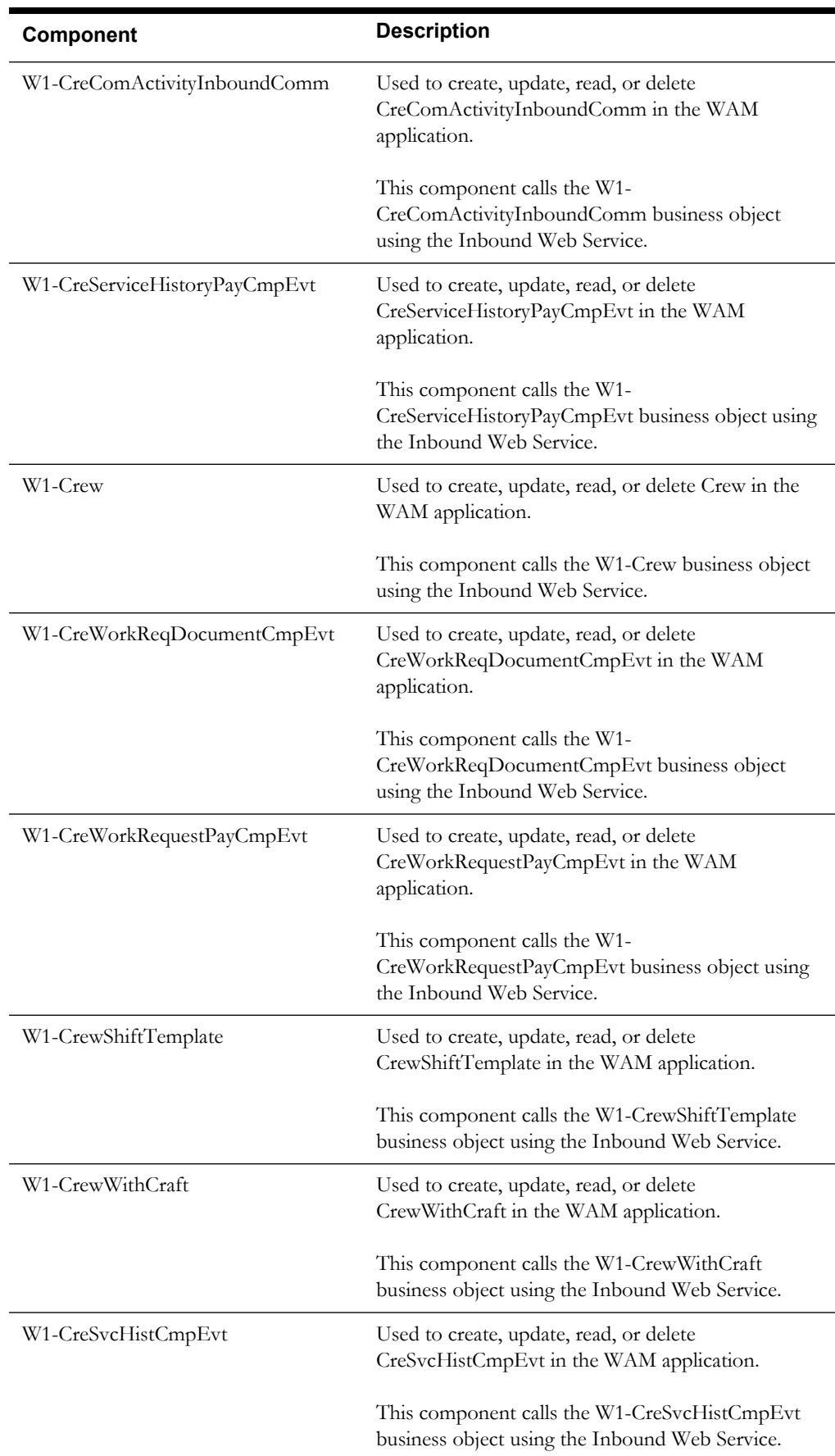

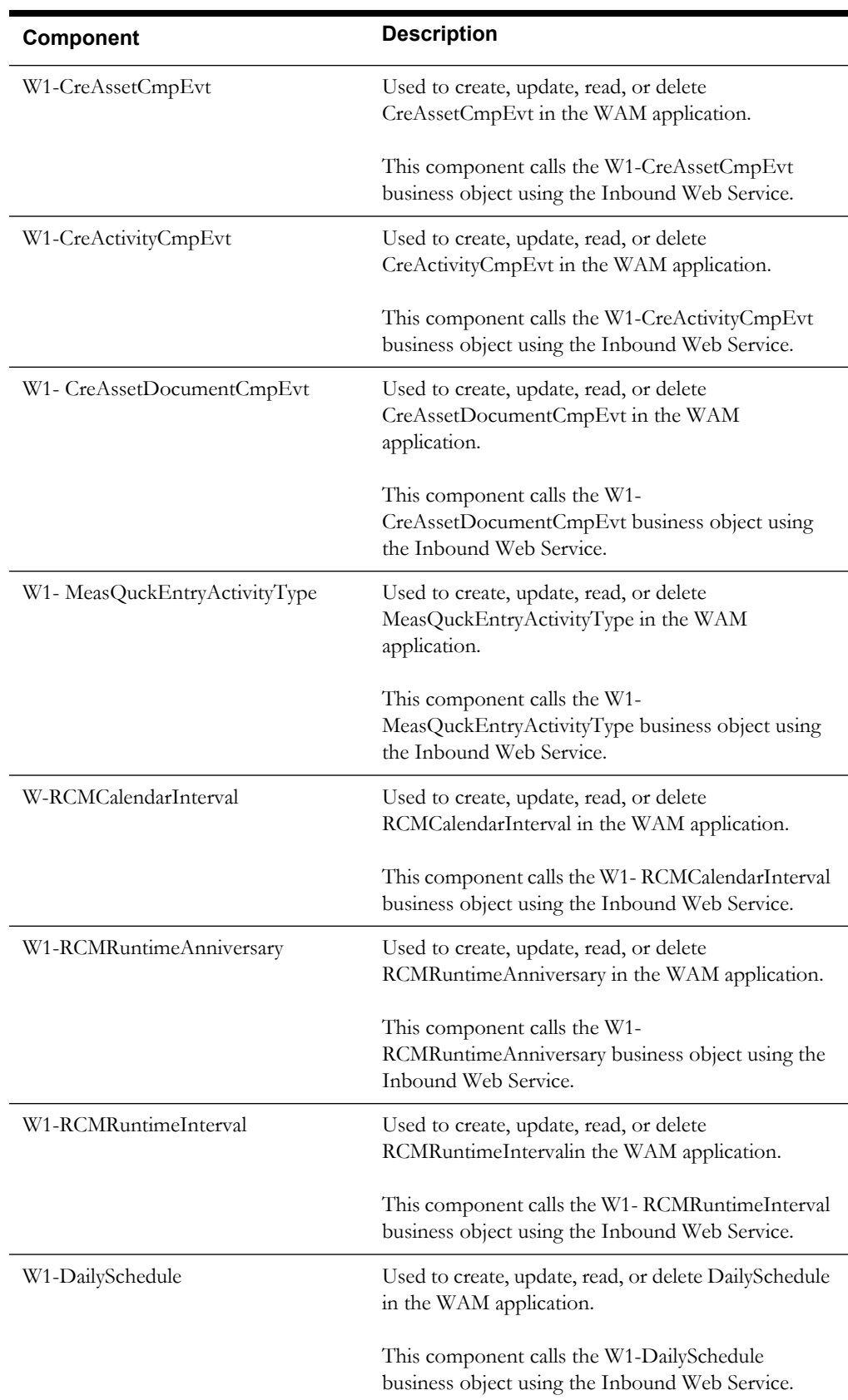

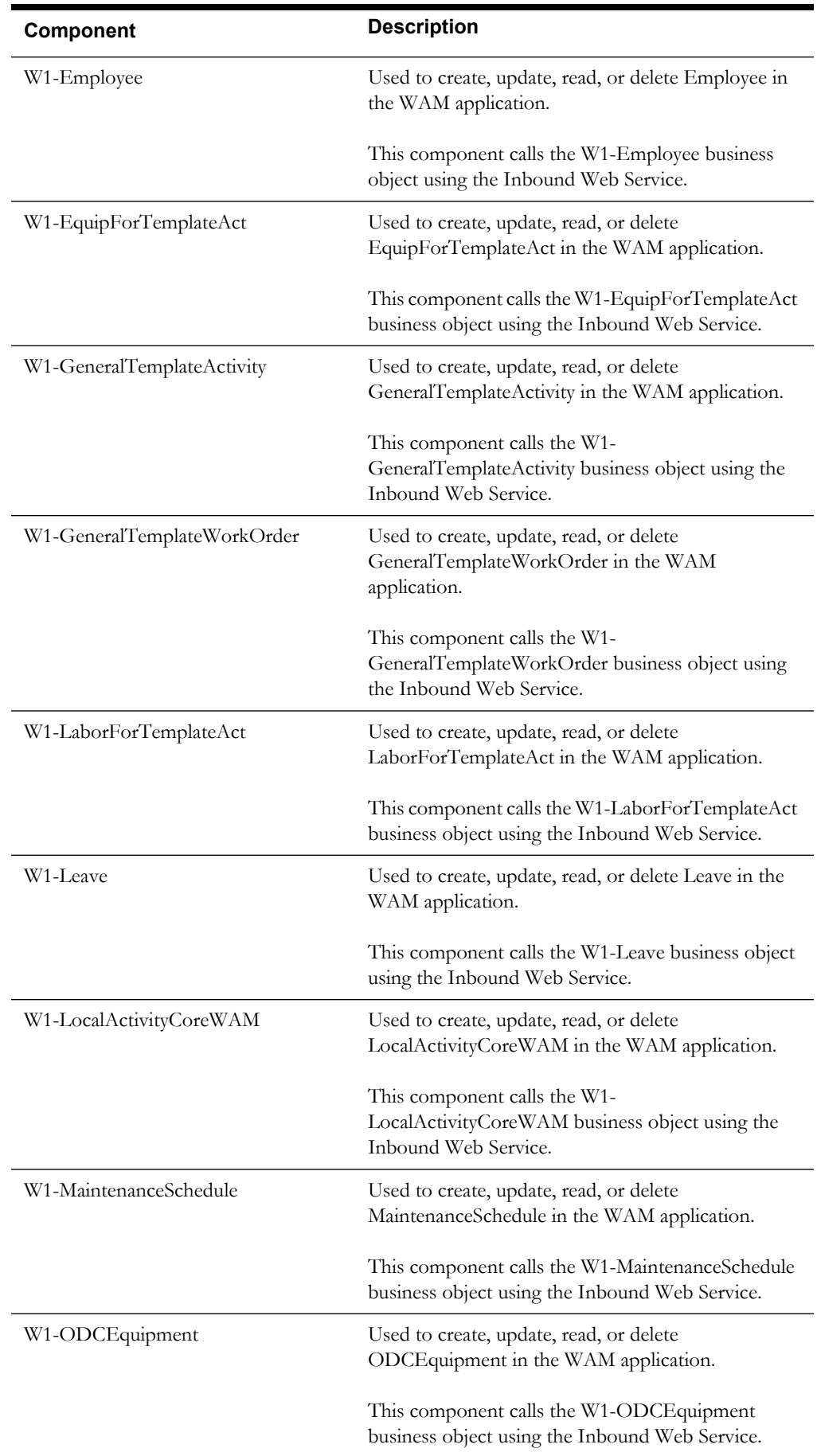

#### *Component Reference* 1-34

Oracle Functional Testing Advanced Pack for Oracle Utilities Reference Guide for Oracle Utilities Work and Asset Management/ Oracle Utilities Operational Device Management (v2.1.1)

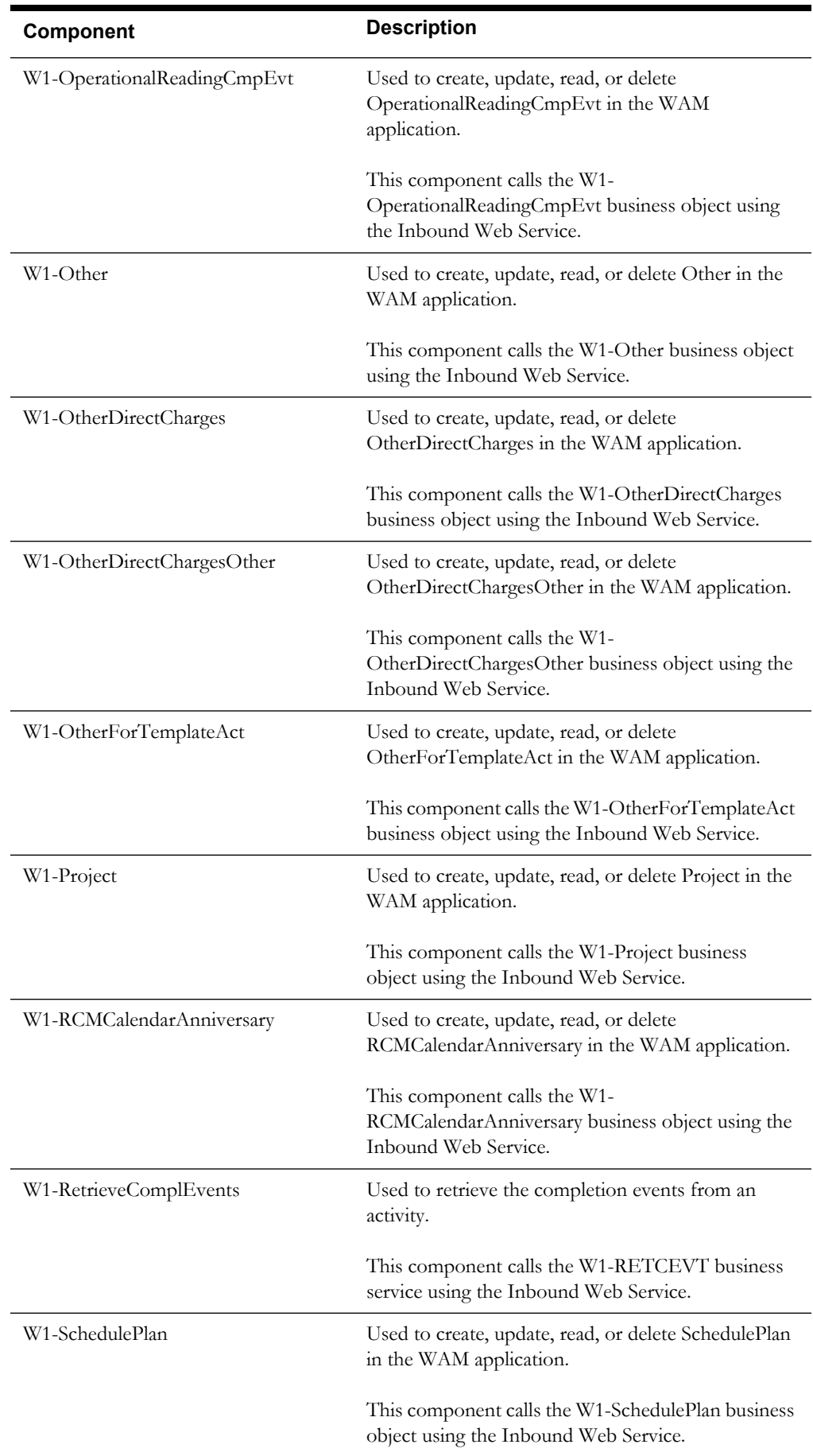

#### *Component Reference* 1-35

Oracle Functional Testing Advanced Pack for Oracle Utilities Reference Guide for Oracle Utilities Work and Asset Management/ Oracle Utilities Operational Device Management (v2.1.1)

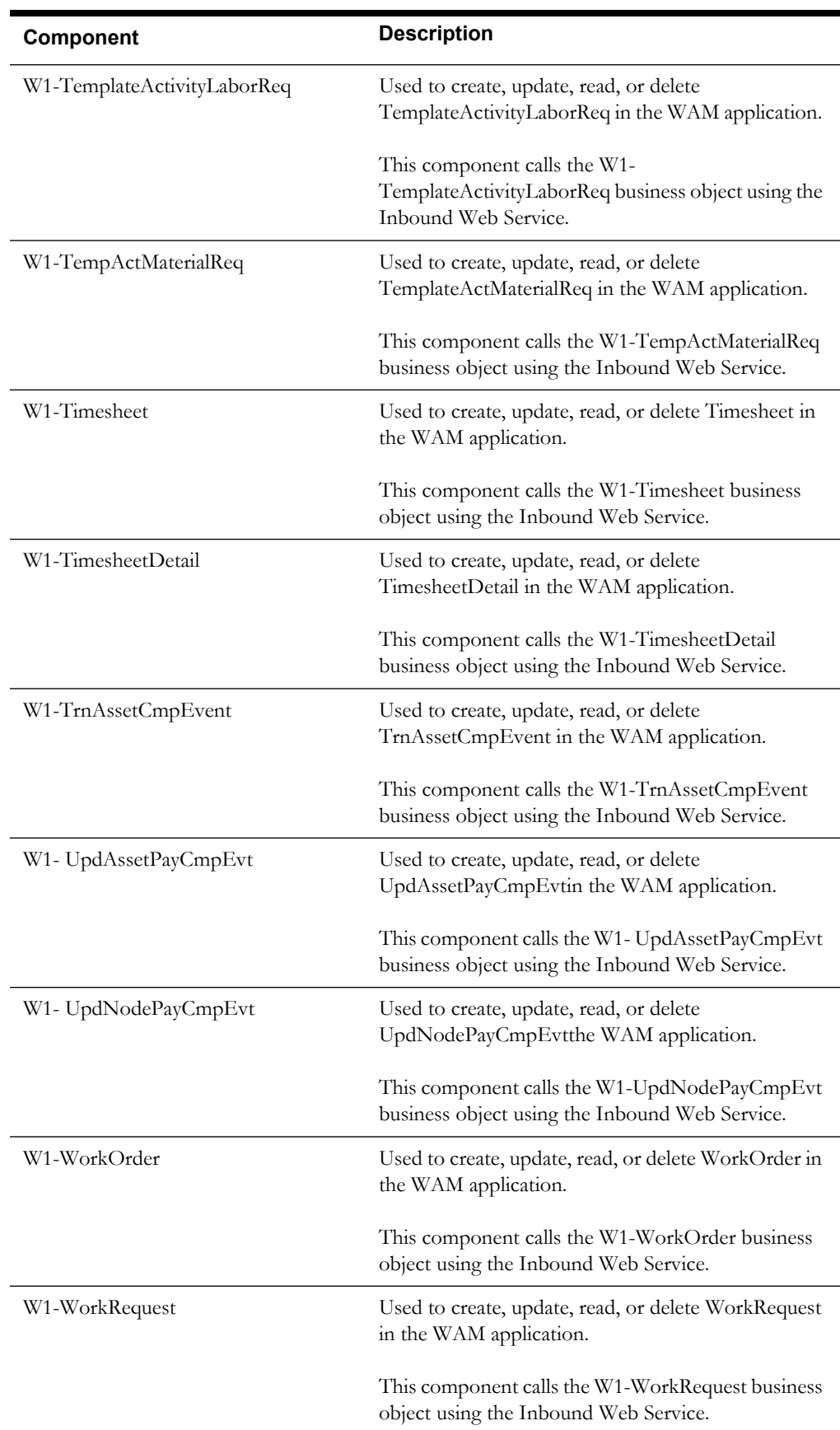

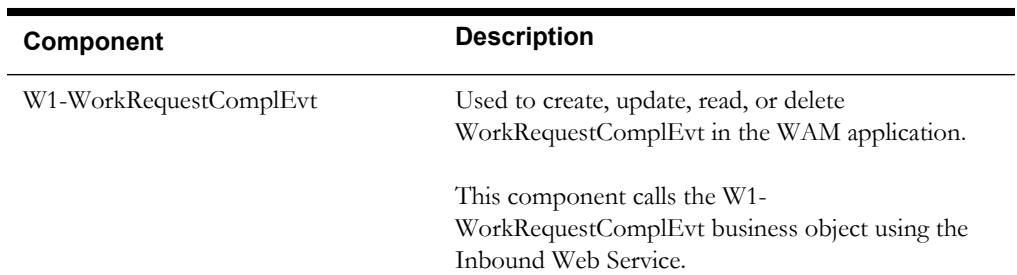

## **Invoicing**

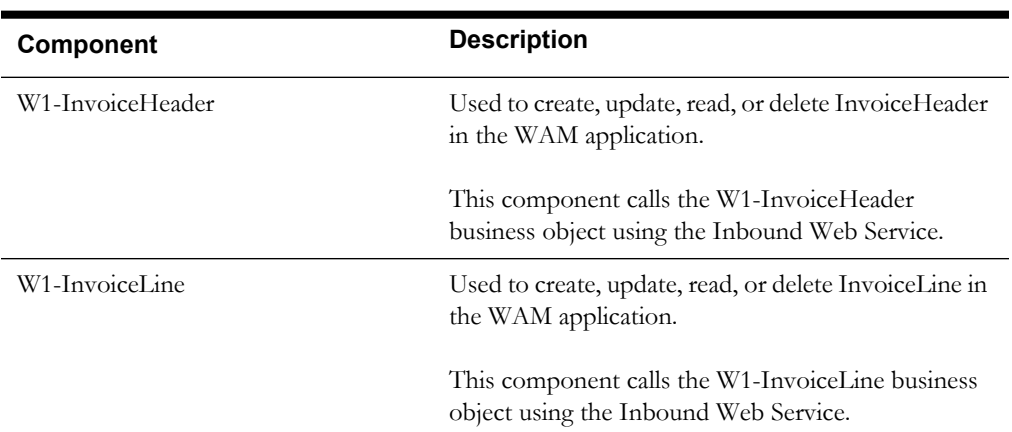

# **Integration**

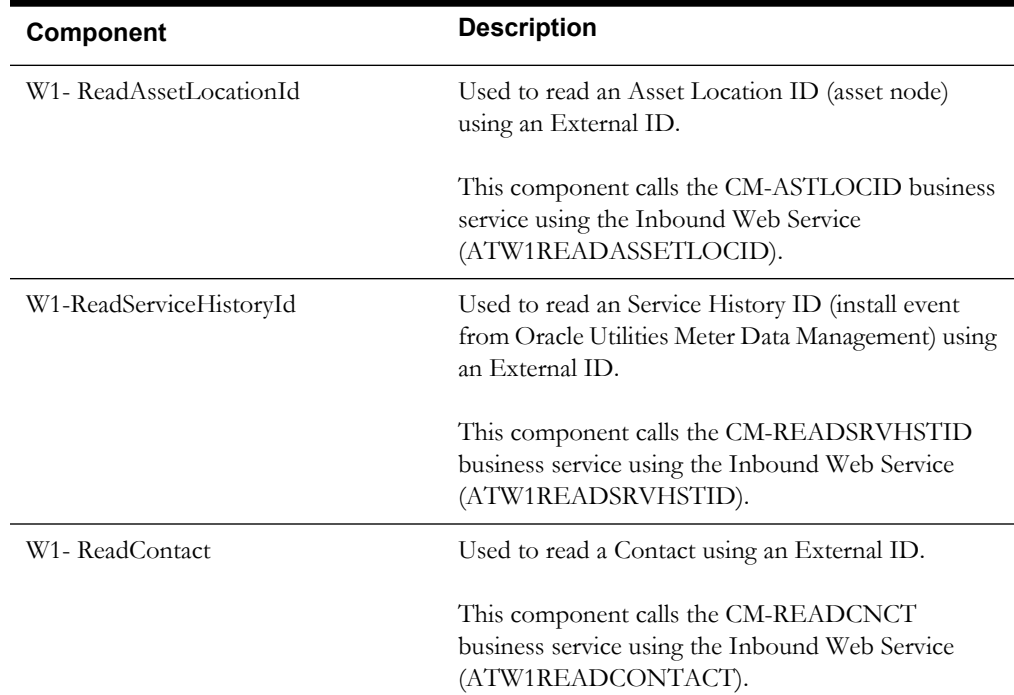

# **Oracle Utilities Operational Device Management Components**

This section lists the starter components available in Oracle Utilities Operational Device Management.

> **Pre-requisites:** The Inbound Web Service using the respective business object should be available in the application.

> **Additional Notes:** Failure while creating, reading, or updating the component is logged to the test execution report, facilitating debugging/analysis of the problem.

The components are categorized under the following functional areas:

- [Administration Data](#page-42-0)
- [Asset Management](#page-44-0)
- [Configuration Management](#page-44-1)
- [Work Management](#page-47-0)

## <span id="page-42-0"></span>**Administration Data**

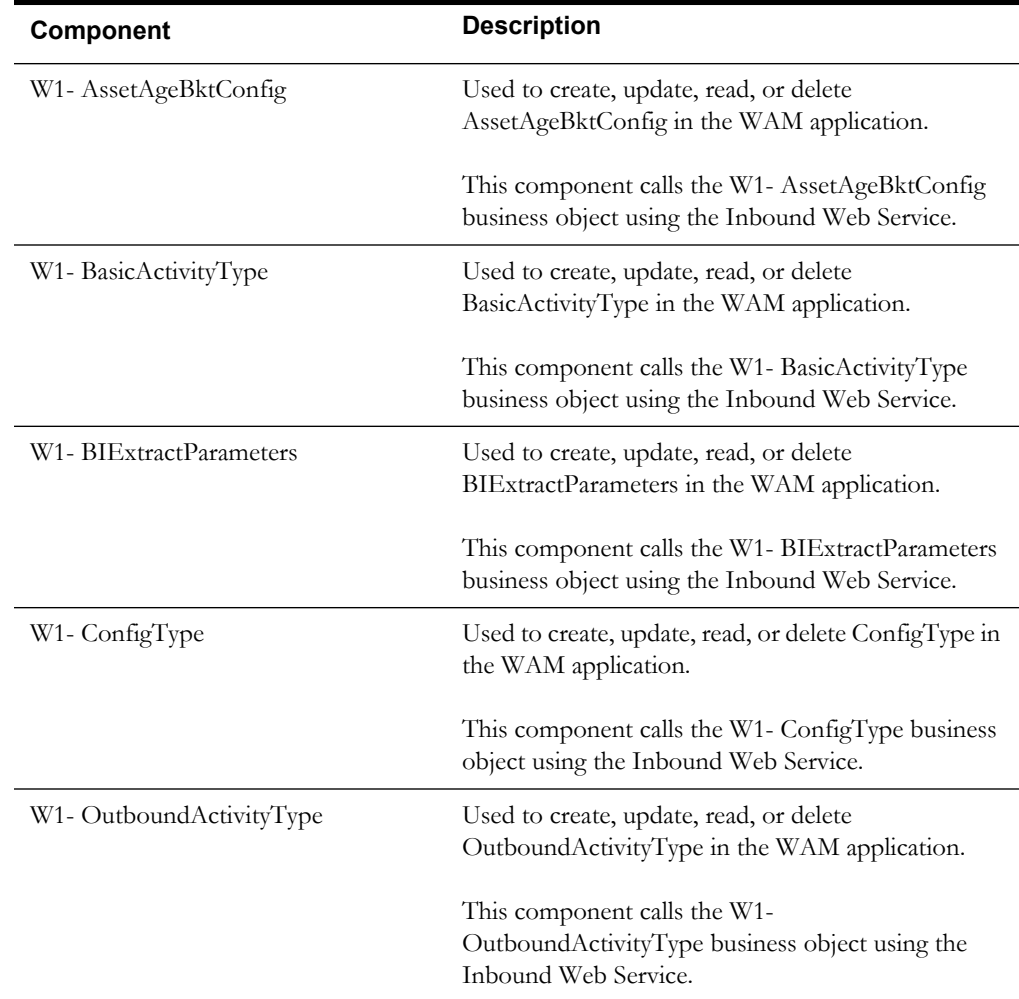

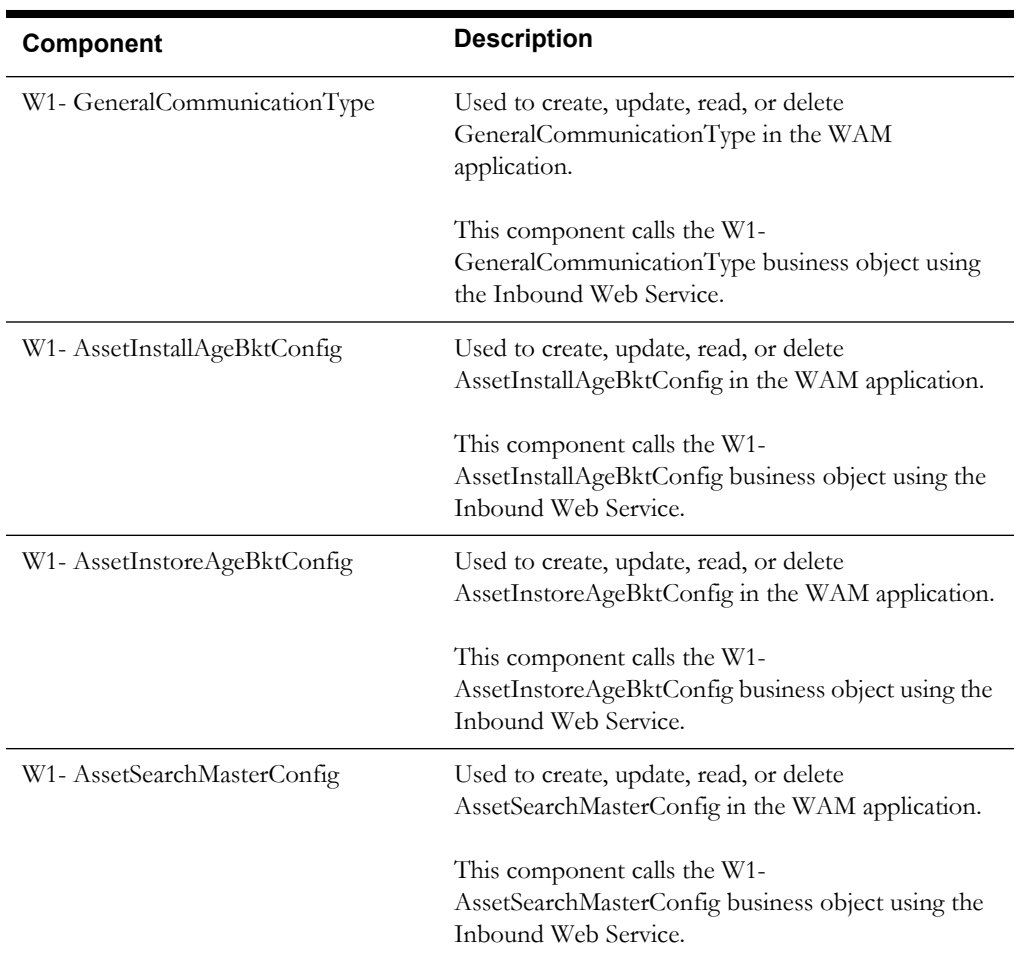

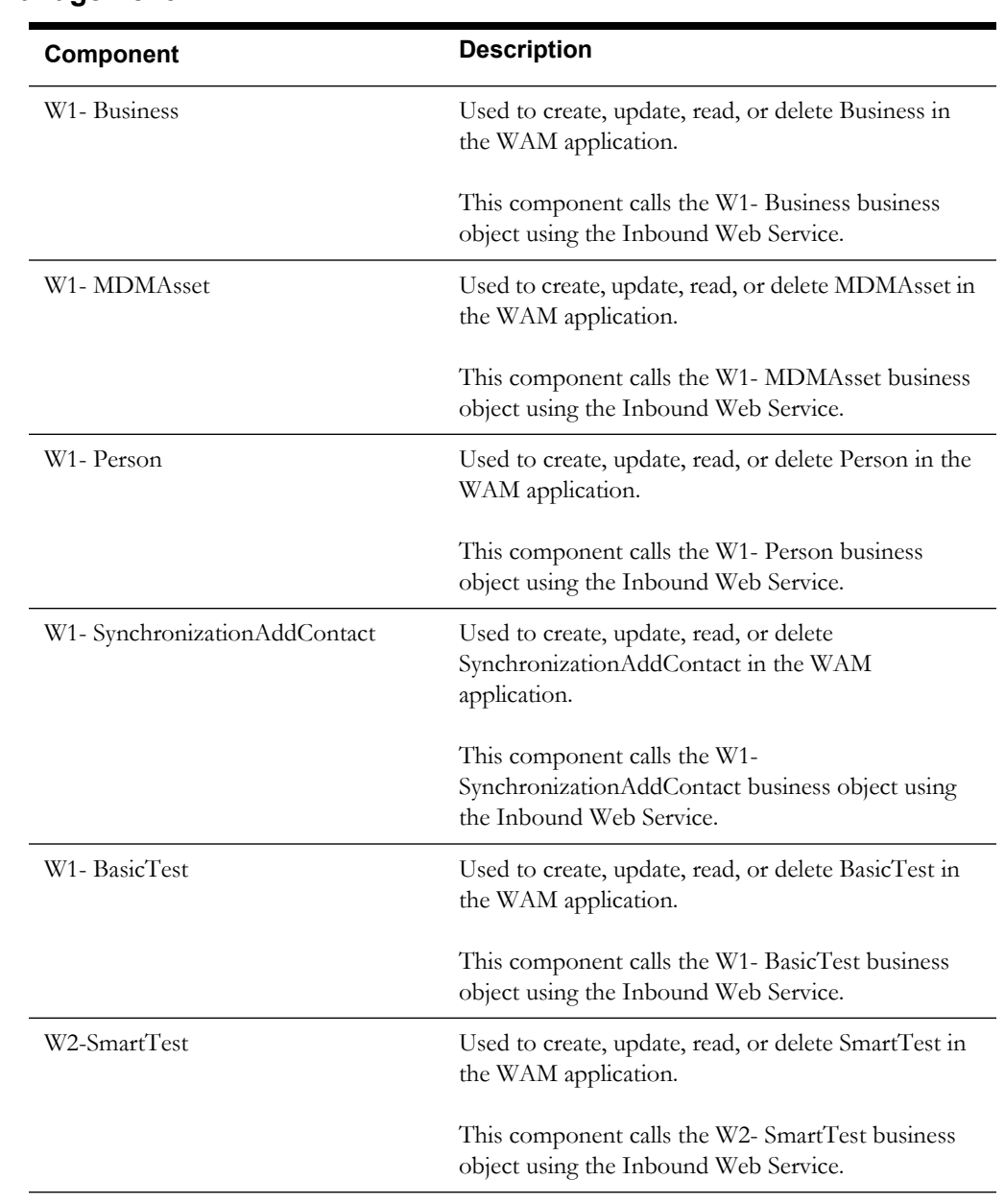

## <span id="page-44-0"></span>**Asset Management**

# <span id="page-44-1"></span>**Configuration Management**

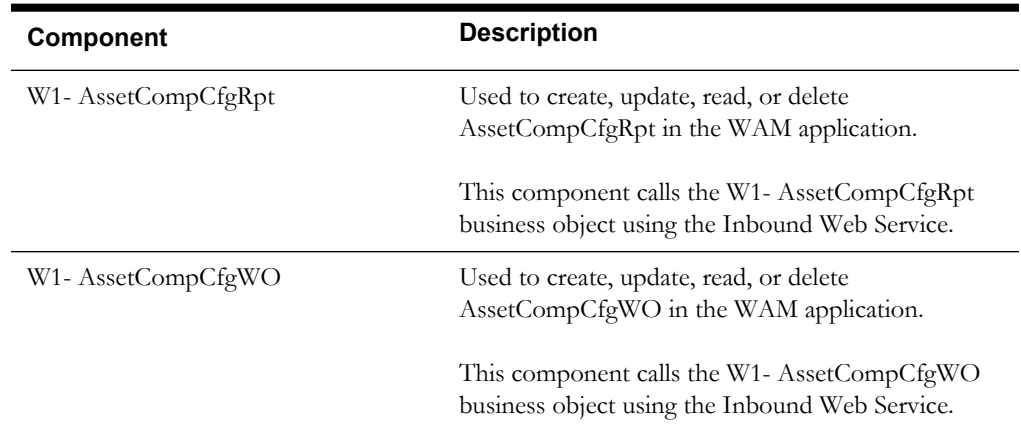

#### *Component Reference* 1-40

Oracle Functional Testing Advanced Pack for Oracle Utilities Reference Guide for Oracle Utilities Work and Asset Management/ Oracle Utilities Operational Device Management (v2.1.1)

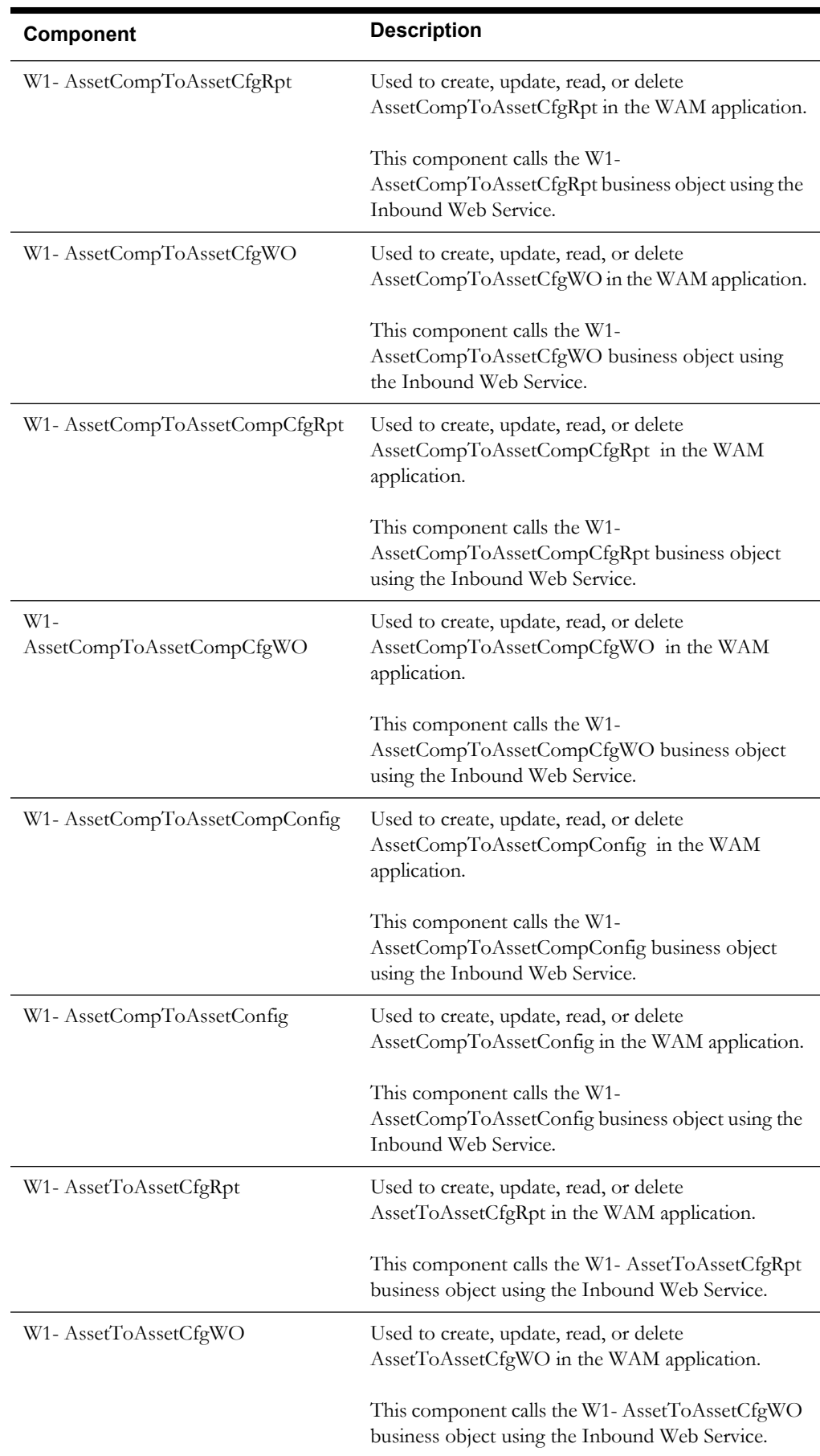

#### *Component Reference* 1-41

Oracle Functional Testing Advanced Pack for Oracle Utilities Reference Guide for Oracle Utilities Work and Asset Management/ Oracle Utilities Operational Device Management (v2.1.1)

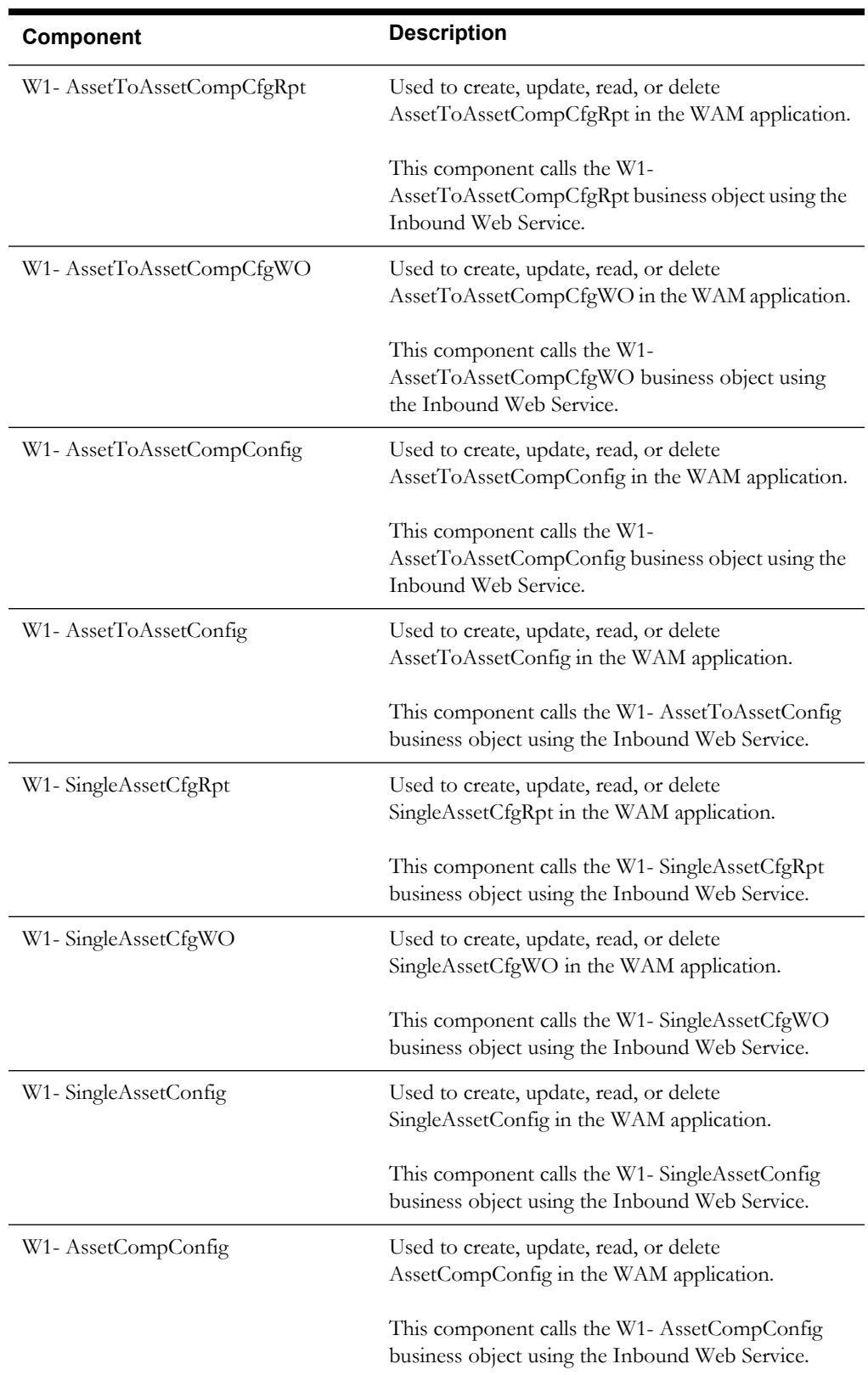

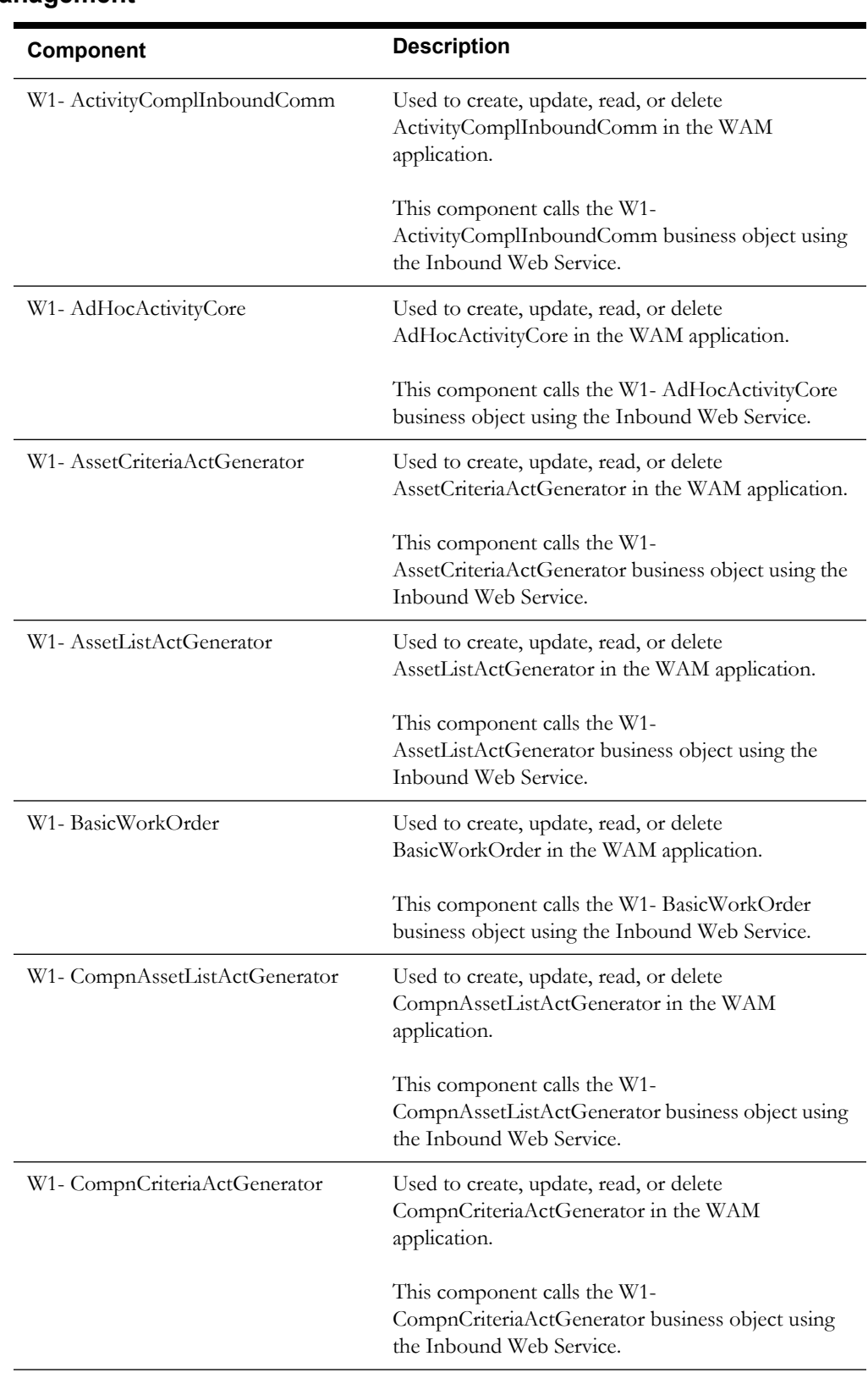

## <span id="page-47-0"></span>**Work Management**

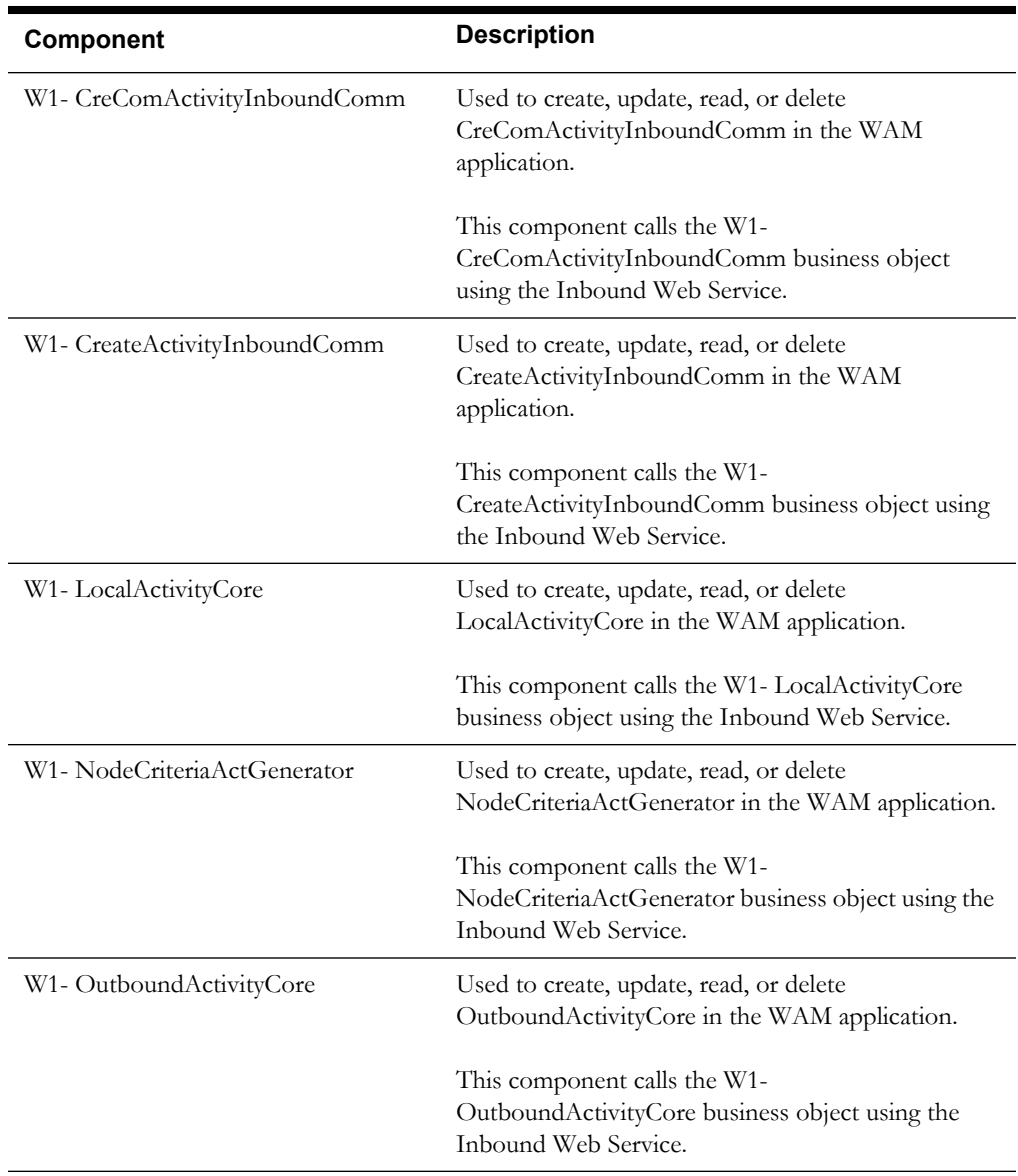

# **Components for BPA Scripts**

The following table lists the components for BPA scripts.

**Additional Notes**: Failure while using the component is logged to the test execution report specifying the reason for the failure to debug/analyze and raise bugs accordingly.

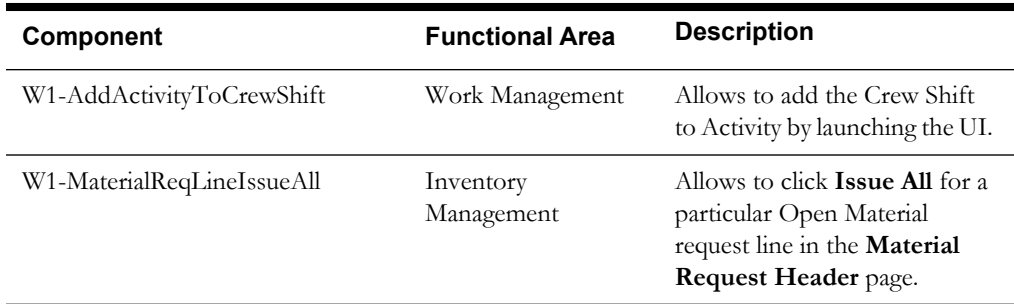

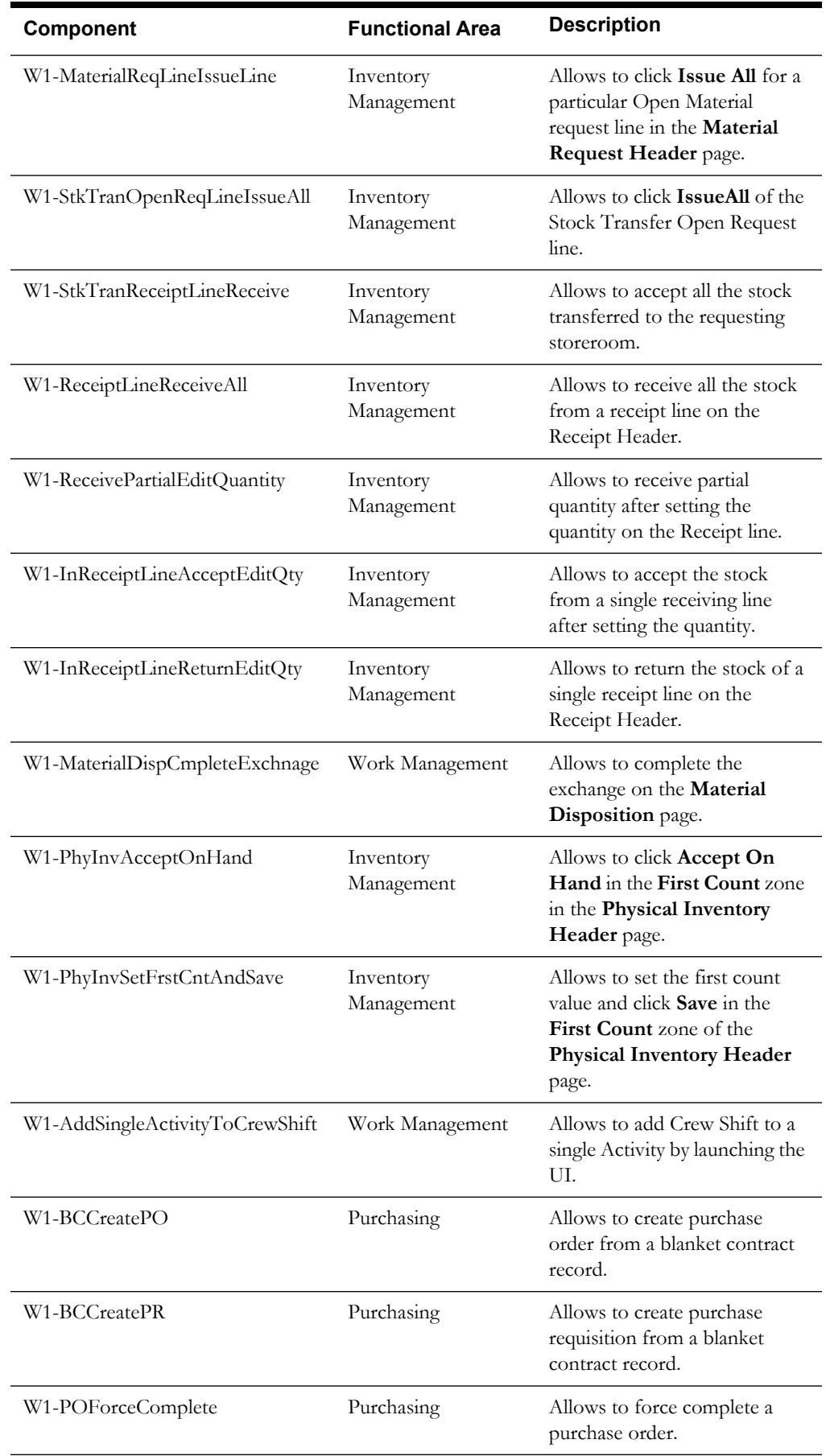

#### *Component Reference* 1-45

Oracle Functional Testing Advanced Pack for Oracle Utilities Reference Guide for Oracle Utilities Work and Asset Management/ Oracle Utilities Operational Device Management (v2.1.1)

# **Components Not Compatible for Cloud Automation**

The following table lists the components that are not compatible for cloud automation.

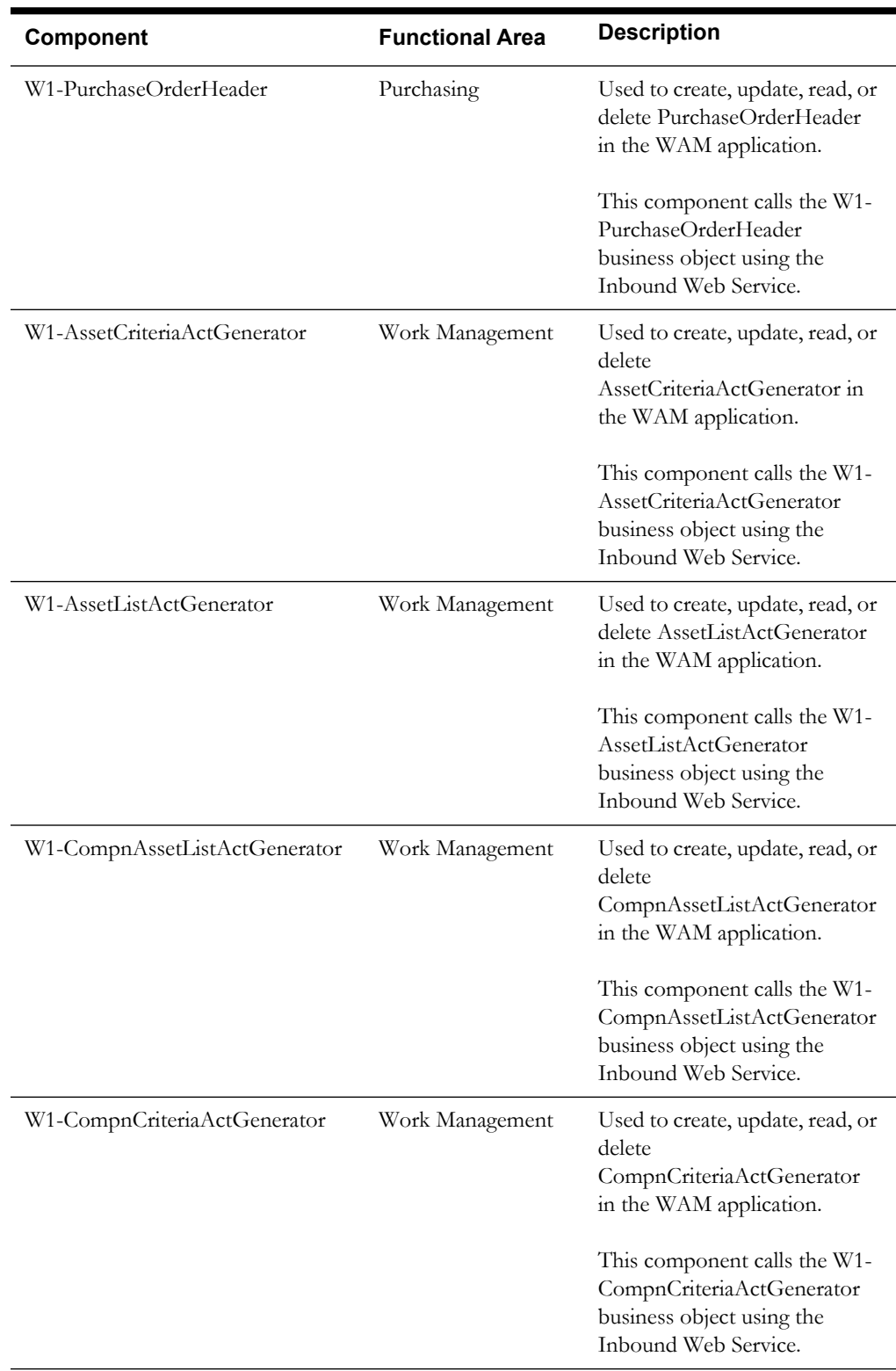

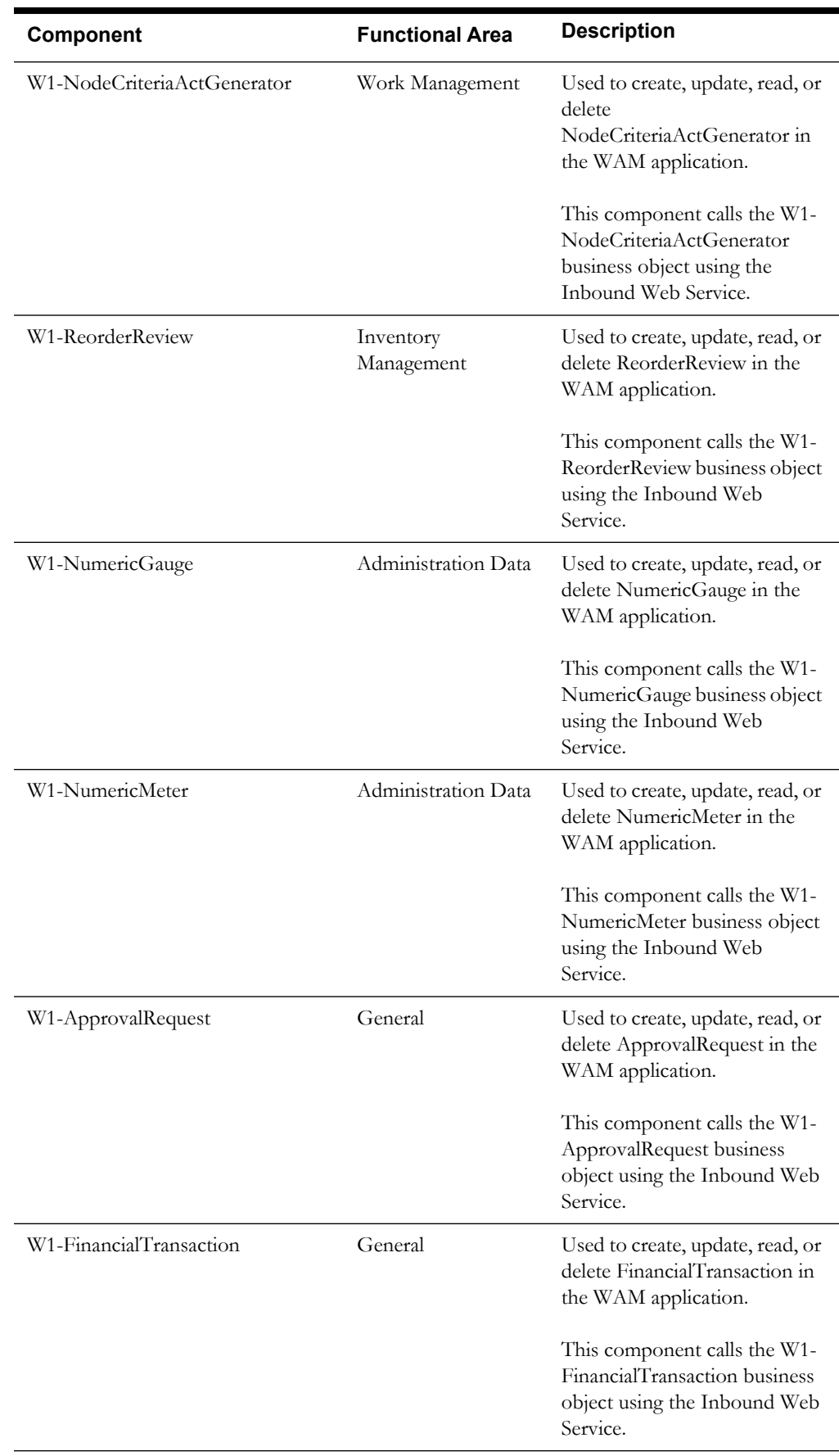

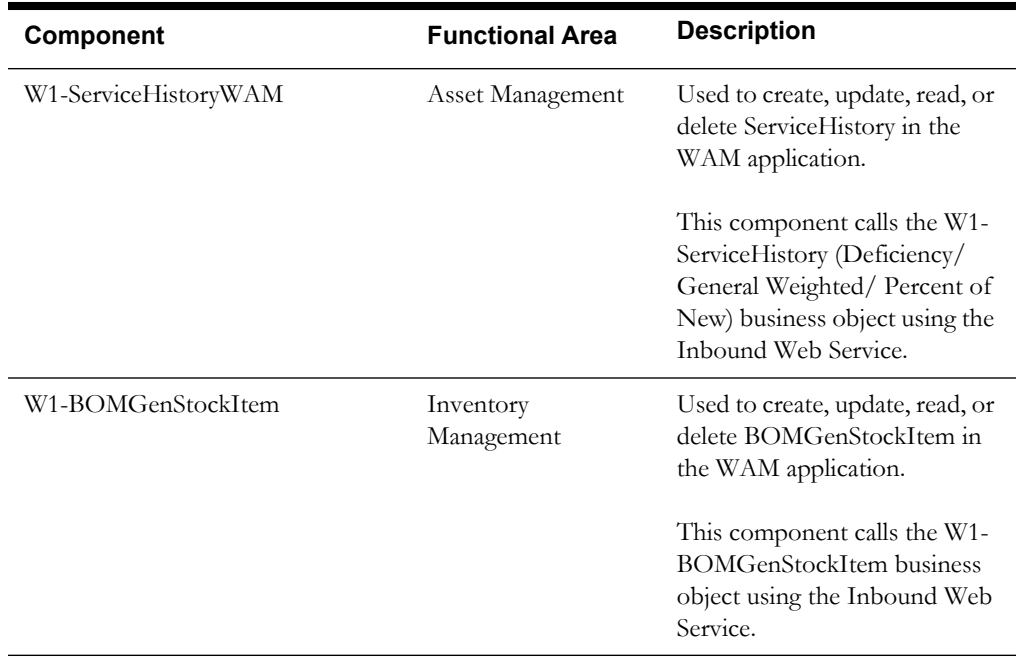

# **Chapter 2**

# **Function Library Reference**

This chapter lists the Oracle Utilities Work and Asset Management/ Oracle Utilities Operational Device Management function library [OUWAMUILIB](#page-53-0) and the functions available to create components and flows in Oracle Flow Builder for testing the Oracle Utilities Work and Asset Management/ Oracle Utilities Operational Device Management application.

# <span id="page-53-0"></span>**OUWAMUILIB**

The OUWAMUILIB library comprises functions that help to carry out operations in the Oracle Utilities Work and Asset Management application UI that are generally achieved using BPA scripts.

**Note**: Private functions in the library are used to implement the public functions mentioned below. They cannot be used on their own in the Oracle Flow Builder scripts.

This section provides a list of functions included in the library, along with their usage details, in the following categories:

- [Common Methods](#page-54-0)
- [Physical Inventory](#page-55-0)
- [Material Request/Issue and Return](#page-70-0)
- [Stock Transfer](#page-91-0)
- [Blanket Contract](#page-99-0)
- [Preventive Maintenance](#page-106-0)
- [Purchase Order](#page-111-0)
- [Financial Transaction](#page-112-0)
- **[Scheduling](#page-113-0)**
- **[Material Disposition](#page-129-0)**
- [Material Return](#page-130-0)

## <span id="page-54-0"></span>**Common Methods**

#### **login**

Allows the user to login to the application using the user name and password provided as inputs. On success, it opens the **Home** page of the application. Else, the flow fails.

Example:

login(String strUser, String strPasswd)

Input Parameters: String strUser, String strPasswd Return Type: void

#### **selectMenu**

Allows the user to navigate to a Menu Item based on the input parameters. On success, it navigates to the required page of the application. Else, the flow fails.

This method is called when the login is successful or the user is in the **Home** page of the application.

Example:

selectMenu(String sTopMenu, String sMenu, String sSubMenu, String sSearchorAdd)

Input Parameters: String sTopMenu, String sMenu, String sSubMenu, String sSearchorAdd Return Type: void

#### **selectBox**

Allows to select a value from the drop-down based on the input value.

Example:

selectBox(String objPath, String value)

```
Input Parameters: String objPath, String value)
Return Type: void
```
#### **clickTableCell**

Allows to click on a table cell based on the content of the table cell.

#### Example:

```
clickTableCell(String objPath, String strCellData, int intCol, int 
intColToClick)
```

```
Input Parameters: String objPath, String strCellData, int intCol, int 
intColToClick
Return Type: void
```
#### **clickTableCell**

Allows to click on a table cell based on the row and column of the table cell.

Example:

clickTableCell(String objPath, int intRow, int intCol)

Input Parameters: String objPath, int intRow, int intCol Return Type: void

#### **clickTableCellCheckBox**

Allows the user to click the check box located in a table cell based on the row and column of the table cell.

Example:

clickTableCellCheckBox(String objPath, int intRow, int intCol)

Input Parameters: String objPath, int intRow, int intCol Return Type: void

#### **checkBox**

Allows to click the check box based on the object path provided as input.

Example:

checkBox(String objPath, String value)

Input Parameters: String objPath, String value Return Type: void

## <span id="page-55-0"></span>**Physical Inventory**

#### **physicalInventory\_searchAndSelectById**

Searches for the Physical Inventory Header based on the provided ID. If found, the Physical Inventory Header opens.

On success the Physical Inventory Header record opens. On failure, the Physical Inventory Header is not selected and the flow fails.

Example:

physicalInventory\_searchAndSelectById(String strPhyInvRecId)

Input Parameters: String strPhyInvRecId Return Type: void

#### **physicalInventory\_FirstCnt\_AcceptOnHand**

Clicks the acceptOnHand button under first count zone in the Physical Inventory Header page based on the provided row ID. If not found, does not click the AcceptOnHand button and the flow fails.

This method should be called only after the physicalInventory\_searchAndSelectById method is called.

Example:

physicalInventory\_FirstCnt\_AcceptOnHand(String rowNumber)

Input Parameters: String rowNumber Return Type: void

#### **physicalInventory\_FirstCnt\_Discard**

Clicks the Discard button under first count zone in the Physical Inventory Header page based on the provided row ID. If not found, does not click the Discard button and the flow fails.

This method should be called only after the physicalInventory\_searchAndSelectById method is called.

Example:

physicalInventory\_FirstCnt\_Discard(String rowNumber)

Input Parameters: String rowNumber Return Type: void

#### **physicalInventory\_setFirstCount**

Sets the first count value under first count zone in the Physical Inventory Header page based on the provided row ID and value. If not found, the first count value will not be set and the flow fails.

This method should be called only after the physicalInventory\_searchAndSelectById method is called.

Example:

physicalInventory\_setFirstCount(String rowNumber, String value)

```
Input Parameters: String rowNumber, String value
Return Type: void
```
#### **physicalInventory\_FirstCount\_Save**

Clicks the **Save** button under first count zone in the Physical Inventory Header page. If not found, the **Save** button will not be clicked and the flow fails.

This method should be called only after the physicalInventory\_searchAndSelectById method is called.

Example:

```
physicalInventory_FirstCount_Save()
```
Input Parameters: NA Return Type: void

#### **physicalInventory\_FirstCount\_DiscardAll**

Clicks the **DiscardAll** button under first count zone in the Physical Inventory Header page. If not found, the **DiscardAll** button will not be clicked and the flow fails.

This method should be called only after the physicalInventory\_searchAndSelectById method is called.

Example:

physicalInventory\_FirstCount\_DiscardAll()

Input Parameters: NA Return Type: void

#### **physicalInventory\_FirstCnt\_LmtToBin**

Sets the Limit To Bin value under first count zone in the Physical Inventory Header page based on value provided. If not found, the Limit To Bin value is not set and the flow fails.

This method should be called only after the physicalInventory\_searchAndSelectById method is called.

Example:

physicalInventory\_FirstCnt\_LmtToBin(String strBin)

Input Parameters: String strBin Return Type: void

#### **physicalInventory\_FirstCnt\_LmtToBin\_Search**

Clicks the **Search** button under first count zone in the Physical Inventory Header page. If not found, the Search button value will not be clicked and the flow fails.

This method should be called only after the physicalInventory\_FirstCnt\_LmtToBin method is called.

Example:

```
physicalInventory_FirstCnt_LmtToBin_Search()
```
Input Parameters: NA Return Type: void

#### **physicalInventory\_setReCount**

Sets the Recount value under the Recount Zone in the Physical Inventory Header page based on the row number and value provided. If not found, the Recount value is not set and the flow fails.

This method should be called only after physicalInventory\_FirstCount\_Save method is called.

Example:

physicalInventory setReCount (String rowNumber, String value)

Input Parameters: String rowNumber, String value Return Type: void

#### **physicalInventory\_Recount\_Undo**

Clicks the **Undo** button under the Recount Zone in the Physical Inventory Header page based on the row number. If not found, the **Undo** button will not be clicked and the flow fails.

This method should be called only after the physicalInventory\_FirstCount\_Save method is called.

Example:

physicalInventory\_Recount\_Undo(String rowNumber)

Input Parameters: String rowNumber Return Type: void

#### **physicalInventory\_Recount\_Discard**

Clicks the **Discard** button under the Recount Zone in the Physical Inventory Header page based on the row number. If not found, the **Discard** button will not be clicked and the flow fails.

This method should be called only after the physicalInventory\_FirstCount\_Save method is called.

Example:

physicalInventory\_Recount\_Discard(String rowNumber)

Input Parameters: String rowNumber Return Type: void

#### **physicalInventory\_Recount\_Save**

Clicks the **Save** button under the Recount Zone in the Physical Inventory Header page. If not found, the **Save** button will not be clicked and the flow fails.

This method should be called only after the physicalInventory\_setReCount method is called.

Example:

physicalInventory\_Recount\_Save()

Input Parameters: NA

Return Type: void

#### **physicalInventory\_Recount\_DiscardAll**

Clicks the **DiscardAll** button under the Recount Zone in the Physical Inventory Header page. If not found, the **DiscardAll** button will not be clicked and the flow fails.

This method should be called only after the physicalInventory\_FirstCount\_Save method is called.

Example:

physicalInventory\_Recount\_DiscardAll()

Input Parameters: NA Return Type: void

#### **physicalInventory\_Recount\_LmtToBin**

Sets the Limit To Bin value under Recount zone in the Physical Inventory Header page based on value provided. If not found, the Limit To Bin value will not be set and the flow fails.

Example:

```
physicalInventory_Recount_LmtToBin(String strBin)
Input Parameters: String strBin
Return Type: void
```
#### **physicalInventory\_Recount\_LmtToBin\_Search**

Clicks the **Search** button under Recount zone in the Physical Inventory Header page. If not found, the **Search** button value will not be clicked and the flow fails.

This method should be called only after the physicalInventory\_ Recount \_LmtToBin method is called.

Example:

physicalInventory\_Recount\_LmtToBin\_Search()

Input Parameters: NA Return Type: void

#### **physicalInventory\_CompleteCount\_Undo**

Clicks the **Undo** button under the CompleCount Zone in the Physical Inventory Header page based on the occurrence of the **Undo** button. If not found, the **Undo** button will not be clicked and the flow fails.

This method should be called only after the physicalInventory\_Recount\_save or physicalInventory\_FirstCount\_AcceptOnHand methods are called.

Example:

physicalInventory\_CompleteCount\_Undo(String occuranceOfUndoButton)

```
Input Parameters: String occuranceOfUndoButton
Return Type: void
```
#### **physicalInventory\_CompleteCount\_LmtToBin**

Sets the Limit To Bin value under Complete Count zone in the Physical Inventory Header page based on value provided. If not found, the Limit To Bin value will not be set and the flow fails.

This method should be called only after the physicalInventory\_Recount\_save or physicalInventory\_FirstCount\_AcceptOnHand methods are called.

Example:

```
physicalInventory_CompleteCount_LmtToBin(String strBin)
```
Input Parameters: String strBin Return Type: void

#### **physicalInventory\_CompleteCount\_LmtToBin\_Search**

Clicks the **Search** button under CompleteCount zone in the Physical Inventory Header page. If not found, the **Search** button will not be clicked and the flow fails.

This method should be called only after the physicalInventory\_CompleteCount\_LmtTobin method is called.

Example:

physicalInventory\_CompleteCount\_LmtToBin\_Search()

Input Parameters: NA Return Type: void

#### **physicalInventory\_FirstCnt\_AuditSerialNumber**

Allows the user to click **Audit Serial Number** in the provided row in the **Fist Count** zone of the **Physical Inventory Header** page.

This method should be called only after the physicalInventory\_searchAndSelectById method is called.

Example:

physicalInventory\_FirstCnt\_AuditSerialNumber(String rowNumber)

```
Input Parameters: String rowNumber
Return Type: void
```
#### **physicalInventory\_FirstCnt\_TrckedAstsAudit\_setLmtToSerialNumber**

Allows the user to set the value for **Limit To Serial Number** field in **Tracked Assets Audit** page to the value provided as input.

This method should be called only after the physicalInventory\_FirstCnt\_AuditSerialNumber method is called.

Example:

physicalInventory\_FirstCnt\_TrckedAstsAudit\_setLmtToSerialNumber (String strSerialNum)

Input Parameters: String strSerialNum Return Type: void

#### **physicalInventory\_FirstCnt\_TrckedAstsAudit\_setLmtToBadgeNumber**

Allows the user to set the value for **Limit To Badge Number** field in **Tracked Assets Audit** page to the value provided as input.

This method should be called only after the physicalInventory\_FirstCnt\_AuditSerialNumber method is called.

Example:

physicalInventory\_FirstCnt\_TrckedAstsAudit\_setLmtToBadgeNumber (String strBadgeNum)

Input Parameters: String strBadgeNum Return Type: void

#### **physicalInventory\_FirstCnt\_TrckedAstsAudit\_setLmtToPalletNumber**

Allows the user to set the value for **Limit To pallet Number** field in **Tracked Assets Audit** page to the value provided as input.

This method should be called only after the physicalInventory\_FirstCnt\_AuditSerialNumber method is called.

Example:

physicalInventory\_FirstCnt\_TrckedAstsAudit\_setLmtToPalletNumber (String strPalletNum)

Input Parameters: String strPalletum Return Type: void

#### **physicalInventory\_FirstCnt\_TrckedAstsAudit\_clickSearch**

Allows the user to click **Search** in the **Tracked Assets Audit** page.

This method should be called only after the physicalInventory\_FirstCnt\_AuditSerialNumber method is called.

Example:

physicalInventory\_FirstCnt\_TrckedAstsAudit\_clickSearch()

Input Parameters:NA Return Type: void

#### **physicalInventory\_FirstCnt\_TrckedAstsAudit\_CheckAllAssets**

Allows the user to select the check box to select all the assets in the **Tracked Assets Audit** page.

This method should be called only after the physicalInventory\_FirstCnt\_TrckedAstsAudit\_clickSearch method is called.

Example:

physicalInventory\_FirstCnt\_TrckedAstsAudit\_CheckAllAssets()

Input Parameters:NA Return Type: void

#### **physicalInventory\_FirstCnt\_TrckedAstsAudit\_CheckSingleAsset**

Allows the user to select the check box to select a single asset in the **Tracked Assets Audit** page based on the row number provided as input.

This method should be called only after the physicalInventory\_FirstCnt\_TrckedAstsAudit\_clickSearch method is called.

Example:

```
physicalInventory_FirstCnt_TrckedAstsAudit_CheckSingleAsset(String 
strRow)
```
Input Parameters: String strRow Return Type: void

#### **physicalInventory\_FirstCnt\_TrckedAstsAudit\_ClickFound**

Allows user to click **Found** in the **Tracked Assets Audit** page.

This method should be called only after the physicalInventory\_FirstCnt\_TrckedAstsAudit\_CheckSingleAsset method is called.

Example:

physicalInventory\_FirstCnt\_TrckedAstsAudit\_ClickFound()

Input Parameters:NA Return Type: void

#### **physicalInventory\_FirstCnt\_TrckedAstsAudit\_setLmtToSerialNumberFound**

Allows the user to set the value for **Limit To Serial Number** field in the **Found Assets** zone of in the **Tracked Assets Audit** page to the value provided as input.

This method should be called only after the physicalInventory\_FirstCnt\_TrckedAstsAudit\_ClickFound method is called.

Example:

```
physicalInventory_FirstCnt_TrckedAstsAudit_setLmtToSerialNumberFound(S
tring strSerialNum)
```

```
Input Parameters: String strSerialNum
Return Type: void
```
#### **physicalInventory\_FirstCnt\_TrckedAstsAudit\_setLmtToBadgeNumberFound**

Allows the user to set the value for **Limit To Badge Number** field in the **Found Assets** zone of the **Tracked Assets Audit** page to the value provided as input.

This method should be called only after the physicalInventory\_FirstCnt\_TrckedAstsAudit\_ClickFound method is called.

Example:

physicalInventory\_FirstCnt\_TrckedAstsAudit\_setLmtToBadgeNumberFound(St ring strBadgeNum)

Input Parameters: String strBadgeNum Return Type: void

#### **physicalInventory\_FirstCnt\_TrckedAstsAudit\_setLmtToPalletNumberFound**

Allows the user to set the value for **Limit To Pallet Number** field in the **Found Assets** zone in the **Tracked Assets Audit** page to the value provided as input.

This method should be called only after the physicalInventory\_FirstCnt\_TrckedAstsAudit\_ClickFound method is called.

Example:

physicalInventory\_FirstCnt\_TrckedAstsAudit\_setLmtToPalletNumberFound(S tring strPalletNum)

Input Parameters: String strPalletum Return Type: void

#### **physicalInventory\_FirstCnt\_TrckedAstsAudit\_FoundAssets\_clickSearch**

Allows to click **Search** in the **Found Assets** zone in the **Tracked Assets Audit** page.

This method should be called only after the physicalInventory\_FirstCnt\_AuditSerialNumber method is called.

Example:

physicalInventory FirstCnt TrckedAstsAudit FoundAssets clickSearch()

Input Parameters:NA Return Type: void

#### **physicalInventory\_FirstCnt\_TrckedAstsAudit\_FoundAssets\_RemoveSingleAs set**

Allows to click **Remove** associated with the row number provided as input, in the **Found Assets** zone in the **Tracked Assets Audit** page.

This method should be called only after the physicalInventory\_FirstCnt\_TrckedAstsAudit\_ClickFound method is called.

Example:

physicalInventory\_FirstCnt\_TrckedAstsAudit\_FoundAssets\_RemoveSingleAss et(String strRow)

Input Parameters: String strRow Return Type: void

#### **physicalInventory\_FirstCnt\_TrckedAstsAudit\_SetAssetNotinStores**

Allows to set the Asset Id in the **Asset Not in Stores** zone of the **Tracked Assets Audit** page based on the row number and Asset ID provided as input.

This method should be called only after the physicalInventory\_FirstCnt\_TrckedAstsAudit\_ClickFound method is called.

Example:

```
physicalInventory_FirstCnt_TrckedAstsAudit_SetAssetNotinStores (String 
strAssetId, String strRow)
```

```
Input Parameters: String strAssetId,String strRow
Return Type: void
```
#### **physicalInventory\_FirstCnt\_TrckedAstsAudit\_ClickSave**

Allows the user to click **Save** in the **Tracked Assets Audit** page.

This method should be called only after the physicalInventory\_FirstCnt\_TrckedAstsAudit\_ClickFound or physicalInventory\_FirstCnt\_TrckedAstsAudit\_SetAssetNotinStores method is called.

Example:

physicalInventory\_FirstCnt\_TrckedAstsAudit\_ClickSave()

Input Parameters: NA Return Type: void

#### **physicalInventory\_FirstCnt\_TrckedAstsAudit\_ClickCancel**

Allows the user to click **Cancel** in the **Tracked Assets Audit** page.

This method should be called only after the physicalInventory\_FirstCnt\_TrckedAstsAudit\_ClickFound or physicalInventory\_FirstCnt\_TrckedAstsAudit\_SetAssetNotinStores method is called.

Example:

physicalInventory\_FirstCnt\_TrckedAstsAudit\_ClickCancel()

Input Parameters: NA Return Type: void

#### **physicalInventory\_FirstCnt\_TrckedAstsAudit\_ClickAssetCountFinal**

Allows the user to click **Assets Count Final** in the **Tracked Assets Audit** page.

This method should be called only after the physicalInventory\_FirstCnt\_TrckedAstsAudit\_ClickFound or physicalInventory\_FirstCnt\_TrckedAstsAudit\_SetAssetNotinStores method is called.

Example:

```
physicalInventory_FirstCnt_TrckedAstsAudit_ClickAssetCountFinal()
Input Parameters: NA
Return Type: void
```
#### **physicalInventory\_Recount\_EnterLotRecount**

Allows the user to click **Enter Lot Recount** in **Recount Information** zone in the **Tracked Assets Audit** page.

This method should be called only after the physicalInventory\_searchAndSelectById method is called.

Example:

physicalInventory\_Recount\_EnterLotRecount()

Input Parameters: NA Return Type: void

#### **physicalInventory\_Recount\_EnterLotRecount\_SetLotCount**

Allows the user to set the **Lot Count** value to the value provided as input in **Lot Counts Information** page.

This method should be called only after the physicalInventory\_Recount\_EnterLotRecount method is called.

Example:

physicalInventory Recount EnterLotRecount SetLotCount (String strRow, String strValue)

Input Parameters: String strRow, String strValue Return Type: void

#### **physicalInventory\_EnterLotRecount\_LotCounts\_DefaultOnHand**

Allows the user to click **Default on Hand** in the **Lot Counts Information** page.

This method should be called only after the physicalInventory\_Recount\_EnterLotRecount method is called.

Example:

physicalInventory\_EnterLotRecount\_LotCounts\_DefaultOnHand (String strRow)

Input Parameters: String strRow Return Type: void

#### **physicalInventory\_EnterLotRecount\_LotCounts\_ClickOnSave**

Allows the user to click **Save** in the **Lot Counts Information** page.

This method should be called only after the physicalInventory\_Recount\_EnterLotRecount method is called.

Example:

physicalInventory\_EnterLotRecount\_LotCounts\_ClickOnSave()

Input Parameters: NA Return Type: void

#### **physicalInventory\_EnterLotRecount\_LotCounts\_ClickOnCancel**

Allows the user to click **Cancel** in the **Lot Counts Information** page.

This method should be called only after the physicalInventory\_Recount\_EnterLotRecount method is called.

Example:

physicalInventory\_EnterLotRecount\_LotCounts\_ClickOnCancel()

Input Parameters: NA Return Type: void

#### **physicalInventory\_EnterLotRecount\_LotCounts\_ClickOnLotCountsFinal**

Allows the user to click **LotCountsFinal** in the **Lot Counts Information** page.

This method should be called only after the physicalInventory\_Recount\_EnterLotRecount method is called.

Example:

physicalInventory\_EnterLotRecount\_LotCounts\_ClickOnLotCountsFinal()

Input Parameters: NA Return Type: void

#### **physicalInventory\_CompletedCount\_ClickOnAdjustInventory**

Allows the user to click **Adjust Inventory** of the specified row under **Completed Information** zone of the **Physical Inventory Header** page.

This method should be called only after the physicalInventory\_searchAndSelectById method is called.

Example:

physicalInventory\_CompletedCount\_ClickOnAdjustInventory(String strRow, String strColumn)

Input Parameters: String strRow, String strColumn Return Type: void

#### **physicalInventory\_CompletedCount\_ClickOnDiscard**

Allows the user to click **Discard** of the specified row and column numbers under **Completed Information** zone in the **Physical Inventory Header** page.

This method should be called only after the physicalInventory\_searchAndSelectById method is called.

Example:

physicalInventory\_CompletedCount\_ClickOnDiscard(String strRow,String strColumn)

Input Parameters: String strRow, String strColumn Return Type: void

#### **physicalInventory\_Recount\_ClickReAuditSerialNumbers**

Allows the user to click **ReAuditSerialNumbers** of the specified row number under **Recount Information** zone in the **Physical Inventory Header** page.

This method should be called only after the physicalInventory\_searchAndSelectById method is called.

Example:

```
physicalInventory Recount ClickReAuditSerialNumbers(String rowNumber)
```

```
Input Parameters: String strRow, String strColumn
Return Type: void
```
#### **physicalInventory\_Recount\_TrckedAstsAudit\_setLmtToSerialNumber**

Allows the user to set the value for **Limit To Serial Number** field in the **Tracked Assets Audit** page to the value provided as input.

This method should be called only after the physicalInventory\_Recount\_ClickReAuditSerialNumbers method is called.

Example:

```
physicalInventory_Recount_TrckedAstsAudit_setLmtToSerialNumber (String 
strSerialNum)
```
Input Parameters: String strSerialNum Return Type: void

#### **physicalInventory\_Recount\_TrckedAstsAudit\_setLmtToBadgeNumber**

Allows the user to set the value for **Limit To Badge Number** field in the **Tracked Assets Audit** page to the value provided as input.

This method should be called only after the physicalInventory\_Recount\_ClickReAuditSerialNumbers method is called.

Example:

```
physicalInventory_Recount_TrckedAstsAudit_setLmtToBadgeNumber (String 
strBadgeNum)
```
Input Parameters: String strBadgeNum Return Type: void

#### **physicalInventory\_Recount\_TrckedAstsAudit\_setLmtToPalletNumber**

Allows the user to set the value for **Limit To Pallet Number** field in the **Tracked Assets Audit** page to the value provided as input.

This method should be called only after the physicalInventory\_Recount\_ClickReAuditSerialNumbers method is called.

Example:

```
physicalInventory_Recount_TrckedAstsAudit_setLmtToPalletNumber (String 
strPalletNum)
```
Input Parameters: String strPalletum Return Type: void

#### **physicalInventory\_Recount\_TrckedAstsAudit\_clickSearch**

Allows the user to click **Search** in the **Tracked Assets Audit** page.

This method should be called only after the physicalInventory\_Recount\_ClickReAuditSerialNumbers method is called. Example:

physicalInventory\_Recount\_TrckedAstsAudit\_clickSearch()

Input Parameters:NA Return Type: void

#### **physicalInventory\_Recount\_TrckedAstsAudit\_CheckAllAssets**

Allows the user to select the check box to select all the assets in the **Tracked Assets Audit** page.

This method should be called only after the physicalInventory\_Recount\_TrckedAstsAudit\_clickSearch method is called.

Example:

physicalInventory\_Recount\_TrckedAstsAudit\_CheckAllAssets()

Input Parameters:NA Return Type: void

#### **physicalInventory\_Recount\_TrckedAstsAudit\_CheckSingleAsset**

Allows the user to select a check box to select a single asset in the **Tracked Assets Audit** page based on the row number provided as input.

This method should be called only after the physicalInventory\_Recount\_TrckedAstsAudit\_clickSearch method is called.

Example:

```
physicalInventory_Recount_TrckedAstsAudit_CheckSingleAsset(String 
strRow)
```
Input Parameters: String strRow Return Type: void

#### **physicalInventory\_Recount\_TrckedAstsAudit\_ClickFound**

Allows the user to click **Found** in the **Tracked Assets Audit** page.

This method should be called only after the physicalInventory\_Recount\_TrckedAstsAudit\_CheckSingleAsset method is called.

Example:

physicalInventory\_Recount\_TrckedAstsAudit\_ClickFound()

Input Parameters:NA Return Type: void

#### **physicalInventory\_Recount\_TrckedAstsAudit\_setLmtToSerialNumberFound**

Allows the user to set the value for **Limit To Serial Number** field in the **Found Assets** zone in the **Tracked Assets Audit** page to the value provided as input.

This method should be called only after the physicalInventory\_Recount\_TrckedAstsAudit\_ClickFound method is called.

Example:

physicalInventory\_Recount\_TrckedAstsAudit\_setLmtToSerialNumberFound(St ring strSerialNum)

Input Parameters: String strSerialNum Return Type: void

#### **physicalInventory\_Recount\_TrckedAstsAudit\_setLmtToBadgeNumberFound**

Allows the user to set the value for **Limit To Badge Number** field in the **Found Assets** zone in the **Tracked Assets Audit** page to the value provided as input.

This method should be called only after the physicalInventory\_Recount\_TrckedAstsAudit\_ClickFound method is called.

Example:

physicalInventory\_Recount\_TrckedAstsAudit\_setLmtToBadgeNumberFound(Str ing strBadgeNum)

Input Parameters: String strBadgeNum Return Type: void

#### **physicalInventory\_Recount\_TrckedAstsAudit\_setLmtToPalletNumberFound**

Allows the user to set the value for **Limit To Pallet Number** field in the **Found Assets** zone of **Tracked Assets Audit** page to the value provided as input.

This method should be called only after the physicalInventory\_Recount\_TrckedAstsAudit\_ClickFound method is called.

Example:

physicalInventory\_Recount\_TrckedAstsAudit\_setLmtToPalletNumberFound(St ring strPalletNum)

Input Parameters: String strPalletum Return Type: void

#### **physicalInventory\_Recount\_TrckedAstsAudit\_FoundAssets\_clickSearch**

Allows the user to click Search in the **Found Assets** zone on the **Tracked Assets Audit** page.

This method should be called only after the physicalInventory\_Recount\_ClickReAuditSerialNumbers method is called.

Example:

physicalInventory\_Recount\_TrckedAstsAudit\_FoundAssets\_clickSearch()

Input Parameters:NA Return Type: void

#### **physicalInventory\_Recount\_TrckedAstsAudit\_FoundAssets\_RemoveSingleA sset**

Allows the user to click **Remove** associated with the row number provided as input, in the **Found Assets** zone on the **Tracked Assets Audit** page.

This method should be called only after the

physicalInventory\_Recount\_TrckedAstsAudit\_ClickFound method is called.

Example:

physicalInventory\_Recount\_TrckedAstsAudit\_FoundAssets\_RemoveSingleAsse t(String strRow)

Input Parameters: String strRow Return Type: void

#### **physicalInventory\_Recount\_TrckedAstsAudit\_SetAssetNotinStores**

Allows the user to set the Asset ID in the **Asset Not in Stores** zone on the **Tracked Assets Audit** page based on the row number and Asset ID provided as input.

This method should be called only after the physicalInventory\_Recount\_TrckedAstsAudit\_ClickFound method is called.

Example:

physicalInventory\_Recount\_TrckedAstsAudit\_SetAssetNotinStores (String strAssetId, String strRow)

Input Parameters: String strAssetId, String strRow Return Type: void

#### **physicalInventory\_Recount\_TrckedAstsAudit\_ClickSave**

Allows the user to click **Save** on the **Tracked Assets Audit** page.

This method should be called only after the physicalInventory\_Recount\_TrckedAstsAudit\_ClickFound or physicalInventory\_Recount\_TrckedAstsAudit\_SetAssetNotinStores method is called.

Example:

physicalInventory Recount TrckedAstsAudit ClickSave()

Input Parameters: NA Return Type: void

#### **physicalInventory\_Recount\_TrckedAstsAudit\_ClickCancel**

Allows the user to click **Cancel** in the **Tracked Assets Audit** page.

This method should be called only after the physicalInventory\_Recount\_TrckedAstsAudit\_ClickFound or physicalInventory\_Recount\_TrckedAstsAudit\_SetAssetNotinStores method is called.

Example:

physicalInventory\_Recount\_TrckedAstsAudit\_ClickCancel()

Input Parameters: NA Return Type: void

#### **physicalInventory\_Recount\_TrckedAstsAudit\_ClickAssetCountFinal**

Allows the user to click **Assets Count Final** on the **Tracked Assets Audit** page.

This method should be called only after the physicalInventory\_Recount\_TrckedAstsAudit\_ClickFound or physicalInventory\_Recount\_TrckedAstsAudit\_SetAssetNotinStores method is called.

Example:

physicalInventory Recount TrckedAstsAudit ClickAssetCountFinal ()

Input Parameters: NA Return Type: void

#### **physicalInventory\_FirstCnt\_ClickEnterLotCount**

Allows the user to click **Enter Lot Count** in the specified row of the **First Count Information** zone of the **Tracked Assets Audit** page.

This method should be called only after the physicalInventory\_searchAndSelectById method is called.

Example:

physicalInventory\_FirstCnt\_ClickEnterLotCount(String strRow)

```
Input Parameters: String strRow
Return Type: void
```
#### **physicalInventory\_FirstCnt\_LotCounts\_SetLotCount**

Allows the user to set the Lot Count value of the specified row number to the value provided as input in **Lot Counts** page.

This method should be called only after the physicalInventory\_FirstCnt\_ClickEnterLotCount method is called.

Example:

```
physicalInventory_FirstCnt_LotCounts_SetLotCount(String strRow, String 
strValue)
```

```
Input Parameters: String strRow, String strValue
Return Type: void
```
#### **physicalInventory\_FirstCnt\_LotCounts\_DefaultOnHand**

Allows the user to click **Default On Hand** button on the specified row number on the **Lot Counts** page.

This method should be called only after the physicalInventory\_FirstCnt\_ClickEnterLotCount method is called.

Example:

physicalInventory\_FirstCnt\_LotCounts\_DefaultOnHand(String strRow)

Input Parameters: String strRow Return Type: void

#### **physicalInventory\_FirstCnt\_LotCounts\_ClickOnSave**

Allows the user to click **Save** on the **Lot Counts** page.

This method should be called only after the physicalInventory\_FirstCnt\_ClickEnterLotCount method is called.

Example:

physicalInventory\_FirstCnt\_LotCounts\_ClickOnSave()

Input Parameters: NA Return Type: void

#### **physicalInventory\_FirstCnt\_LotCounts\_ClickOnCancel**

Allows the user to click **Cancel** on the **Lot Counts** page.

This method should be called only after the physicalInventory\_FirstCnt\_ClickEnterLotCount method is called.

Example:

physicalInventory\_FirstCnt\_LotCounts\_ClickOnCancel()

Input Parameters: NA Return Type: void

#### **physicalInventory\_FirstCnt\_LotCounts\_ClickOnLotCountsFinal**

Allows the user to click **Lot Counts Final** on the Lot Counts page.

This method should be called only after the physicalInventory\_FirstCnt\_ClickEnterLotCount method is called.

Example:

physicalInventory FirstCnt LotCounts ClickOnLotCountsFinal()

Input Parameters: NA Return Type: void

### <span id="page-70-0"></span>**Material Request/Issue and Return**

#### **MaterialRequest\_searchAndSelectById**

Searches for the Material Request Header based on the ID provided. If not found, opens the Material Request Header.

On success it opens the Material Request Header record. On failure, the Material Request Header is not selected and the flow fails.

Example:

MaterialRequest\_searchAndSelectById(String strMaterialReqId)

```
Input Parameters: String strMaterialReqId
Return Type: void
```
#### **MaterialRequest\_openReqLines\_IssueSingleLine**

Clicks the **IssueAll** button under Open request lines zone in the Material Request Header page based on the row and column numbers provided. If not found, the **IssueAll** button will not be clicked and the flow fails.

This method should be called only after calling the MaterialRequest\_searchAndSelectById method.

Example:

```
MaterialRequest openReqLines IssueSingleLine(String strRow, String
strColumn)
```
Input Parameters: String strRow, String strColumn Return Type: void

#### **MaterialRequest\_openReqLines\_NoIssueSingleLine**

Clicks the **NoIssue** button under Open request lines zone in the Material Request Header page based on the row and column numbers provided. If not found, the **NoIssue** button will not be clicked and the flow fails.

This method should be called only after calling the MaterialRequest\_searchAndSelectById method.

Example:

MaterialRequest openReqLines NoIssueSingleLine(String strRow, String strColumn)

Input Parameters: String strRow, String strColumn Return Type: void

#### **MaterialRequest\_openReqLines\_Issuepartial**

Clicks the **Issuepartial** button under Open request lines zone in the Material Request Header page based on the row and column numbers provided. If not found, the **Issuepartial** button will not be clicked and the flow fails.

This method should be called only after calling the MaterialRequest\_searchAndSelectById method.

Example:

```
MaterialRequest openReqLines Issuepartial(String strRow, String
strColumn)
```

```
Input Parameters: String strRow, String strColumn
Return Type: void
```
#### **MaterialRequest\_openReqLines\_SetLimitToBin**

Sets value for Limit To Bin under Open request lines zone in the Material Request Header page based on the value provided. If not found, the Limit To Bin value will not be set and the flow fails.

This method should be called only after calling the MaterialRequest\_searchAndSelectById method.

Example:

MaterialRequest openReqLines SetLimitToBin(String strBin)

```
Input Parameters: String strBin
Return Type: void
```
#### **MaterialRequest\_openReqLines\_LmtToBin\_Search**

Clicks the **Search** button under Open request lines zone in the Material Request Header page. If not found, the **Search** button will not be clicked and the flow fails.

This method should be called only after calling the MaterialRequest\_openReqLines\_SetLimitToBin method.

Example:

```
MaterialRequest_openReqLines_LmtToBin_Search()
```
Input Parameters: NA Return Type: void

#### **MaterialRequest\_IssueTrackAssets\_SetSerialNumber**

Set the Serial Number value on the Issue Tracked Assets page. If not found, the Serial number will not be set and the flow fails.

This method should be called only after calling either MaterialRequest\_openReqLines\_IssueSingleLine or MaterialRequest\_openReqLines\_IssueAll method.

Example:

MaterialRequest IssueTrackAssets SetSerialNumber(String strSrNumber)

Input Parameters: String strSrNumber Return Type: void
# **MaterialRequest\_IssueTrackAssets\_SetBadgeNumber**

Sets the Badge Number value on the Issue Tracked Assets page. If not found, the Badge number will not be set and the flow fails.

This method should be called only after calling either MaterialRequest\_openReqLines\_IssueSingleLine or MaterialRequest\_openReqLines\_IssueAll methods.

Example:

MaterialRequest IssueTrackAssets SetBadgeNumber(String strBadgeNumber)

Input Parameters: String strBadgeNumber) Return Type: void

# **MaterialRequest\_IssueTrackAssets\_clickRefresh**

Clicks the **Refresh** button on Issue Tracked Assets page. If not found, the flow fails.

This method should be called only after calling either MaterialRequest\_openReqLines\_IssueSingleLine or MaterialRequest\_openReqLines\_IssueAll method.

Example:

MaterialRequest\_IssueTrackAssets\_clickRefresh()

Input Parameters: NA Return Type: void

#### **MaterialRequest\_IssueTrackAssets\_clickSave**

Clicks the **Save** button on Issue Tracked Assets page. If not found, the flow fails.

This method should be called only after calling either MaterialRequest\_IssueTrackAssets\_CheckAllAssets or MaterialRequest\_IssueTrackAssets\_CheckSingleAsset methods.

Example:

MaterialRequest IssueTrackAssets clickSave()

Input Parameters: NA Return Type: void

#### **MaterialRequest\_IssueTrackAssets\_clickCancel**

Clicks the **Cancel** button on Issue Tracked Assets page. If not found, the flow fails.

This method should be called only after calling either MaterialRequest\_IssueTrackAssets\_CheckAllAssets or MaterialRequest\_IssueTrackAssets\_CheckSingleAsset methods.

Example:

MaterialRequest\_IssueTrackAssets\_clickCancel()

Input Parameters: NA Return Type: void

# **MaterialRequest\_IssueTrackAssets\_CheckAllAssets**

Checks the check box to select all assets on the Issue Tracked Assets page. If not found, the flow fails.

This method should be called only after calling either MaterialRequest\_IssueTrackAssets\_CheckAllAssets or MaterialRequest\_IssueTrackAssets\_CheckSingleAsset method.

Example:

MaterialRequest IssueTrackAssets CheckAllAssets()

Input Parameters: NA Return Type: void

# **MaterialRequest\_openReqLines\_IssueAll**

Allows to click the **IssueAll** button under Open request Lines Zone in the Material Request Header page. If not found, the flow fails.

This method should be called only after calling the MaterialRequest\_searchAndSelectById method.

Example:

MaterialRequest openReqLines IssueAll()

Input Parameters: NA Return Type: void

# **MaterialRequest\_openReqLines\_NoIssueAll**

Allows to click the **NoIssueAll** button under Open request Lines Zone in the Material Request Header page. If not found, the flow fails.

This method should be called only after calling the MaterialRequest\_searchAndSelectById method.

Example:

MaterialRequest openReqLines NoIssueAll()

Input Parameters: NA Return Type: void

#### **MaterialRequest\_closedReqLines\_Undo**

Allows to click the Undo button under closed request lines zone of Material Request Header page based on the row and column numbers provided. If not found, the flow fails.

This method should be called only after the MaterialRequest\_IssueTrackAssets\_clickSave method is called.

Example:

MaterialRequest closedReqLines Undo(String strRow, String strCol)

Input Parameters: String strRow, String strCol Return Type: void

#### **MaterialRequest\_closedReqLines\_selectSupressIssueDtls**

Allows to select a value from the SupressIssueDetails drop down under closed request lines zone of Material request Header page based on the value provided. If not found the flow fails.

This method should be called only after the MaterialRequest\_IssueTrackAssets\_clickSave method is called.

MaterialRequest closedReqLines selectSupressIssueDtls(String Value)

```
Input Parameters: String Value
Return Type: void
```
# **MaterialRequest\_closedReqLines\_clickRefresh**

Allows to click the **Refresh** button under closed request lines zone of Material Request Header page. If not found, the flow fails.

This method should be called only after the MaterialRequest\_IssueTrackAssets\_clickSave method is called.

Example:

MaterialRequest\_closedReqLines\_clickRefresh()

Input Parameters: NA Return Type: void

# **MaterialRequest\_canceledReqLines\_setLimitToBin**

Allows to set a value for Limit To Bin under canceled request lines zone of Material Request Header page based on the value provided. If not found, the flow fails.

This method should be called only when there are canceled request lines present on a Material Request Header.

Example:

```
MaterialRequest canceledReqLines setLimitToBin(String strValue)
```
Input Parameters: String strValue Return Type: void

#### **MaterialRequest\_canceledReqLines\_clickRefresh**

Allows to click the **Refresh** button under canceled request lines zone of Material Request Header page. If not found, the flow fails.

This method should be called only when there are canceled request lines present on a Material Request Header.

Example:

MaterialRequest canceledReqLines clickRefresh()

Input Parameters: NA Return Type: void

# **MaterialReturn\_searchAndSelectById**

Searches for the Material Return Header based on the ID provided. If found, opens the Material Return Header.

On success it will open the Material Return Header record. On failure, the Material Return Header is not selected, and the flow fails.

Example:

MaterialReturn\_searchAndSelectById(String strMaterialRetId)

Input Parameters: String strMaterialRetId Return Type: void

# **MaterialReturn\_quickAdd\_setStockCode**

Allows to set the Stock Code value based on the value provided as input under quick add zone in Material Return Header page.

This method should be called only after the MaterialReturn\_searchAndSelectById method is called.

Example:

MaterialReturn\_quickAdd\_setStockCode(String strValue)

```
Input Parameters: String strValue
Return Type: void
```
# **MaterialReturn\_quickAdd\_setReturnQty**

Allows the user to set the Return Quantity value based on the value provided as input under quick add zone in Material Return Header page.

Notes: This method should be called only after the MaterialReturn\_searchAndSelectById method is called.

Example:

MaterialReturn quickAdd setReturnQty(String strValue)

Input Parameters: String strValue Return Type: void

## **MaterialReturn\_quickAdd\_selectExpenseCode**

Allows the user to select a value from expense code drop down based on the value provided as input, under quick add zone in Material Return Header page.

This method should be called only after the MaterialReturn\_searchAndSelectById method is called.

Example:

MaterialReturn quickAdd selectExpenseCode(String Value)

Input Parameters: String Value Return Type: void

#### **MaterialReturn\_quickAdd\_clickAddReturnBtn**

Allows the user to click **Add Return** button under quick add zone in Material Return Header page.

This method should be called only after the method MaterialReturn\_quickAdd\_selectExpenseCode, MaterialReturn\_quickAdd\_setReturnQty, MaterialReturn\_quickAdd\_setStockCode, and MaterialReturn\_quickAdd\_setStockCode are called.

Example:

MaterialReturn quickAdd clickAddReturnBtn()

Input Parameters: NA Return Type: void

#### **MaterialReturn\_openReturnLines\_editQtySingleLine**

Allows the user to click the **EditQty** button under open return lines zone in the Material Return Header page based on the row and column numbers provided as input.

This method should be called only after the MaterialReturn\_searchAndSelectById method is called, and there are some open return lines.

```
MaterialReturn openReturnLines editQtySingleLine(String strRow, String
strColumn)
```

```
Input Parameters: String strRow, String strColumn
Return Type: void
```
#### **MaterialReturn\_openReturnLines\_deleteSingleLine**

Allows the user to click the **Delete** button in Open Return Lines zone in the Material Return Header page based on the row and column numbers provided as input.

This method should be called only after the MaterialReturn\_searchAndSelectById method is called and there are some open return lines.

Example:

```
MaterialReturn openReturnLines deleteSingleLine(String strRow, String
strColumn)
```

```
Input Parameters: String strRow, String strColumn
Return Type: void
```
#### **MaterialReturn\_openReturnLines\_selectAllLines**

Allows the user to click the **SelectAll** check box under Open Return Lines zone in the Material Return Header page.

This method should be called only after the MaterialReturn\_searchAndSelectById method is called and there are some open return lines.

Example:

```
MaterialReturn openReturnLines selectAllLines()
```
Input Parameters: NA Return Type: void

## **MaterialReturn\_openReturnLines\_selectSingleLine**

Allows the user to click the check box to select a line under Open Return Lines zone in the Material Return Header page based on the rowNumber provided as input.

This method should be called only after the MaterialReturn\_searchAndSelectById method is called and there are some open return lines.

Example:

MaterialReturn openReturnLines selectSingleLine(String strRow)

Input Parameters: String strRow Return Type: void

#### **MaterialReturn\_openReturnLines\_deleteMultipleLines**

Allows the user to click the **Delete** button under Open Return Lines zone in the Material Return Header page.

This method should be called only after the MaterialReturn\_openReturnLines\_selectSingleLine method is called and there are some open return lines.

Example:

MaterialReturn openReturnLines deleteMultipleLines()

Input Parameters: NA Return Type: void

# **MaterialReturn\_openReturnLines\_setLimitToBin**

Allows the user to set the Limit To Bin value under Open Return Lines zone in the Material Return Header page based on the value provided as input.

This method should be called only after the MaterialReturn\_searchAndSelectById method is called, and there are some open return lines.

Example:

MaterialReturn\_openReturnLines\_setLimitToBin(String strValue)

Input Parameters: String strValue Return Type: void

#### **MaterialReturn\_openReturnLines\_clickSearch**

Allows the user to click the **Search** button under Open Return Lines zone in the Material Return Header page.

This method should be called only after the MaterialReturn\_openReturnLines\_setLimitToBin method is called, and there are some open return lines.

Example:

MaterialReturn openReturnLines clickSearch()

Input Parameters: NA Return Type: void

#### **MaterialReturn\_readyForReturn\_setLimitToBin**

Allows the user to set Limit to bin to the value provided as input under Ready for Return Lines zone in the Material Return Header page.

This method should be called only after the MaterialReturn\_searchAndSelectById method is called, and there are some ready for return lines.

Example:

MaterialReturn\_readyForReturn\_setLimitToBin(String strValue)

```
Input Parameters: String strValue
Return Type: void
```
#### **MaterialReturn\_readyForReturn\_clickSearch**

Allows the user to click Search button under Ready for return lines zone in Material Return Header page.

This method should be called only after calling the MaterialReturn\_readyForReturn\_setLimitToBin method.

Example:

MaterialReturn readyForReturn clickSearch()

Input Parameters: NA Return Type: void

# **MaterialReturn\_readyForReturn\_AccetAllLines**

Allows the user to click **Accept All** button under Ready for Return Lines Zone in the Material Return Header page.

This method should be called only after the MaterialReturn\_searchAndSelectById method is called, and there are some ready for return lines.

MaterialReturn readyForReturn AccetAllLines()

Input Parameters: NA Return Type: void

# **MaterialReturn\_readyForReturn\_RejectAllLines**

Allows the user to click **Reject All** button under Ready for Return Lines zone in the Material Return Header page.

This method should be called only after the MaterialReturn\_searchAndSelectById method is called, and there are some ready for return lines.

Example:

```
MaterialReturn_readyForReturn_RejectAllLines()
```
Input Parameters: NA Return Type: void

# **MaterialReturn\_readyForReturn\_AcceptALL\_SingleLine**

Allows the user to click **Accept All** button associated to single return line under Ready for Return Lines zone in the Material Return Header page based on the row and column provided as input.

This method should be called only after the MaterialReturn\_searchAndSelectById method is called, and there are some ready for return lines.

Example:

Return Type: void

```
MaterialReturn_readyForReturn_AcceptALL_SingleLine(String
strRow, String strColumn)
Input Parameters: String strRow,String strColumn
```
#### **MaterialReturn\_readyForReturn\_Partial\_SingleLine**

This method allows the user to click **Return Partial** button associated to single return line under Ready for return lines zone in Material Return Header page based on the row and column provided as input.

This method should be called only after the MaterialReturn\_searchAndSelectById method is called, and there are some ready for return lines.

Example:

```
MaterialReturn_readyForReturn_Partial_SingleLine(String strRow,String 
strColumn)
```
Input Parameters: String strRow,String strColumn) Return Type: void

# **MaterialReturn\_readyForReturn\_Reject\_SingleLine**

Allows the user to click **Reject** button associated to single return line under Ready for Return Lines zone in Material Return Header page based on the row and column provided as input.

This method should be called only after the MaterialReturn\_searchAndSelectById method is called and there are some ready for return lines.

Example:

MaterialReturn\_readyForReturn\_Reject\_SingleLine(String strRow,String strColumn)

```
Input Parameters: String strRow,String strColumn
Return Type: void
```
# **MaterialReturn\_readyForReturn\_selectAllLines**

Allows the user to check the check box to select all the return lines under Ready for return lines zone in Material Return Header page.

This method should be called only after the MaterialReturn\_searchAndSelectById method is called, and there are some ready for return lines.

Example:

MaterialReturn readyForReturn selectAllLines()

Input Parameters: NA Return Type: void

#### **MaterialReturn\_readyForReturn\_selectMultipleLines**

Allows the user to check the check boxes to select multiple return lines under Ready for return lines zone in Material Return Header page based on the row numbers provided as input.

Maximum six lines can be selected by calling this method. If there are more than six lines to be selected, then call this method multiple times based on the requirement. If there are less than six lines to be selected (say four lines), enter four inputs to the methods and leave the other inputs as blank.

This method should be called only after the MaterialReturn\_searchAndSelectById method is called, and there are some ready for return lines.

Example:

```
MaterialReturn readyForReturn selectMultipleLines(String
strRow1, String strRow2, String strRow3, String strRow4, String
strRow5, String strRow6)
Input Parameters: String strRow1,String strRow2,String strRow3,String 
strRow4,String strRow5,String strRow6
Return Type: void
```
# **MaterialReturn\_ClosedReturnLines\_UndoSingleLine**

This method allows the user to click the **Undo** button associated to single return line under Closed for Return Lines zone in the Material Return Header page based on the row and column provided as input.

This method should be called only after the MaterialReturn\_searchAndSelectById method is called, and there are some closed return lines.

Example

```
MaterialReturn ClosedReturnLines UndoSingleLine(String strRow,String
strColumn)
```

```
Input Parameters: String strRow,String strColumn
Return Type: void
```
# **MaterialReturn\_ClosedReturnLines\_setLimitTo\_StckItemDesc**

Allows the user to set the Limit to Stock Item Description value under Closed Return Lines zone in the Material Return Header page based on the value provided as input.

This method should be called only after the MaterialReturn\_searchAndSelectById method is called, and there are some closed return lines.

```
MaterialReturn ClosedReturnLines setLimitTo StckItemDesc(String
strValue)
```

```
Input Parameters: String strValue
Return Type: void
```
# **MaterialReturn\_ClosedReturnLines\_clickSearch**

Allows the user to click the **search** button under Closed Return Lines zone in the Material Return Header page based on the value provided as input.

This method should be called only after the MaterialReturn\_ClosedReturnLines\_setLimitTo\_StckItemDesc method is called.

Example:

```
MaterialReturn ClosedReturnLines clickSearch()
```
Input Parameters: NA Return Type: void

# **MaterialReturn\_EditAcceptedQty\_setAcceptedQty**

Allows the user to set Accepted Quantity value in the Edit Accepted Quantity window to value provided as input.

This method should be called only after the MaterialReturn\_openReturnLines\_editQtySingleLine method is called.

Example:

```
MaterialReturn EditAcceptedQty setAcceptedQty(String strValue)
```
Input Parameters: String strValue Return Type: void

# **MaterialReturn\_EditAcceptedQty\_clickSave**

Allows the user to click on **Save** button in the Edit Accepted Quantity window.

This method should be called only after the MaterialReturn\_openReturnLines\_editQtySingleLine method is called.

Example:

MaterialReturn\_EditAcceptedQty\_clickSave()

Input Parameters: NA Return Type: NA

# **MaterialReturn\_EditAcceptedQty\_clickCancel**

Allows the user to click the **Cancel** button in the Edit Accepted Quantity window.

This method should be called only after the MaterialReturn\_openReturnLines\_editQtySingleLine method is called.

Example:

MaterialReturn EditAcceptedQty clickCancel()

Input Parameters: NA Return Type: void

# **ReceiptHeader\_searchAndSelectById**

Searches for the Receipt Header based on the ID provided. If found, will open the Receipt Header.

On success it will open the Receipt Header record. On failure, the Receipt Header is not selected, and the flow fails.

Example:

ReceiptHeader searchAndSelectById(String strReceiptHeaderId)

```
Input Parameters: String strReceiptHeaderId
Return Type: void
```
# **Receiving\_ReceiptLines\_ReceiveAll\_Singleline**

Allows the user to click the **Receive All** button associated to single receipt line under open receipt lines zone in Receipt Header page based on the row and column provided as input.

This method should be called only after calling the ReceiptHeader\_searchAndSelectById method, and there should be some open receipt lines for the receipt header.

Example:

```
Receiving ReceiptLines ReceiveAll Singleline(String strRow, String
strColumn)
```

```
Input Parameters: String strRow, String strColumn
Return Type: void
```
# **Receiving\_ReceiptLines\_ReceivePartial\_Singleline**

Allows the user to click **Receive Partial** button associated to single receipt line under Open Receipt Lines zone in the Receipt Header page based on the row and column provided as input.

This method should be called only after calling ReceiptHeader\_searchAndSelectById, and there should be some open receipt lines for the receipt header.

Example:

```
Receiving ReceiptLines ReceivePartial Singleline(String strRow, String
strColumn)
```

```
Input Parameters: String strRow, String strColumn
Return Type: void
```
# **Receiving\_ReceiptLines\_Delete\_Singleline**

Allows the user to click **Delete** button associated to single receipt line under open receipt lines zone in Receipt Header page based on the row and column provided as input.

This method should be called only after calling ReceiptHeader\_searchAndSelectById, and there should be some open receipt lines for the receipt header.

Example:

```
Receiving ReceiptLines Delete Singleline(String strRow, String
strColumn)
```
Input Parameters: String strRow, String strColumn Return Type: void

# **Receiving\_openReceiptLines\_SelectLimitToStoreRoom**

Allows the user to select a value from Limit to Store Room drop down under open receipt lines zone in Receipt Header page based on the value provided as input.

This method should be called only after calling ReceiptHeader\_searchAndSelectById, and there should be some open receipt lines for the receipt header.

Example:

Receiving\_openReceiptLines\_SelectLimitToStoreRoom(String strValue)

Input Parameters: String strValue Return Type: void

# **Receiving\_openReceiptLines\_SetLimitToRsrcTypeDesc**

Allows the user to set a value to Limit to resource type description to the value provided as input under open receipt lines zone in Receipt Header page.

This method should be called only after calling ReceiptHeader\_searchAndSelectById, and there should be some open receipt lines for the receipt header.

Example:

Receiving\_openReceiptLines\_SetLimitToRsrcTypeDesc(String strValue)

Input Parameters: String strValue Return Type: void

#### **Receiving\_openReceiptLines\_clickSearch**

Allows the user to click the **Search** button under Open Receipt Lines zone in the Receipt Header page.

This method should be called only after calling the Receiving\_openReceiptLines\_SelectLimitToStoreRoom or Receiving\_openReceiptLines\_SetLimitToRsrcTypeDesc methods.

Example:

Receiving openReceiptLines clickSearch()

Input Parameters: NA Return Type: void

#### **Receiving\_receivePartial\_SetQuantity**

Allows the user to set a value to quantity to the value provided as input in Receipt Partial window.

This method should be called only after calling the Receiving\_ReceiptLines\_ReceivePartial\_Singleline method.

Example:

Receiving receivePartial SetQuantity(String strValue)

Input Parameters: String strValue Return Type: void

# **Receiving\_receivePartial\_SetComments**

A the user to set a value to Comments to the value provided as input in Receipt Partial window.

This method should be called only after calling the Receiving\_ReceiptLines\_ReceivePartial\_Singleline method.

Receiving receivePartial SetComments(String strValue)

```
Input Parameters: String strValue
Return Type: void
```
# **Receiving\_receivePartial\_checkForceComplete**

Allows the user to check the **Force Complete** check box in Receipt Partial window.

This method should be called only after calling the Receiving\_ReceiptLines\_ReceivePartial\_Singleline method.

Example:

Receiving receivePartial checkForceComplete(String strValue)

```
Input Parameters: String strValue
Return Type: void
```
#### **Receivepartial\_ReceiveStock\_AddBinLine**

Allows the user to click **Add bin line** button in the Receive Stock window.

This method should be called only after calling the Receiving\_ReceiptLines\_ReceiveAll\_Singleline method.

Example:

Receivepartial\_ReceiveStock\_AddBinLine()

Input Parameters: NA Return Type: void

# **Receivepartial\_ReceiveStock\_DeleteBinLine**

Allows the user to click **Delete bin line** button in Receive Stock window based on the row number provided as input.

This method should be called only after calling the Receiving\_ReceiptLines\_ReceivePartial\_Singleline method.

Example:

Receivepartial\_ReceiveStock\_DeleteBinLine(String strRow)

Input Parameters: String strRow Return Type: void

#### **Receivepartial\_ReceiveStock\_SetBin**

Allows the user to set a value to Bin to the value provided as input in Receipt Stock window.

This method should be called only after calling the Receiving\_ReceiptLines\_ReceivePartial\_Singleline method.

Example:

Receivepartial\_ReceiveStock\_SetBin(String strRow, String strValue)

Input Parameters: String strRow, String strValue Return Type: void

# **Receivepartial\_ReceiveStock\_SelectBinType**

Allows the user to select a value from the Bin type drop down based on the value provided as input in Receive Stock window.

This method should be called only after calling the Receiving\_ReceiptLines\_ReceivePartial\_Singleline method.

Example:

```
Receivepartial ReceiveStock_SelectBinType(String strRow, String
strValue)
Input Parameters: String strRow, String strValue)
Return Type:void
```
# **Receivepartial\_ReceiveStock\_clickAccept**

Allows the user to click the **Accept** button in Receive Stock window.

This method should be called only after calling the Receiving\_ReceiptLines\_ReceivePartial\_Singleline method.

Example:

Receivepartial\_ReceiveStock\_clickAccept()

Input Parameters: NA Return Type: void

### **Receivepartial\_ReceiveStock\_clickCancel**

Allows the user to click **Cancel** button in the Receive Stock window.

This method should be called only after calling the Receiving\_ReceiptLines\_ReceivePartial\_Singleline method.

Example:

```
Receivepartial_ReceiveStock_clickCancel()
```
Input Parameters: NA Return Type: void

#### **Receiving\_InReceiptLines\_AcceptSingleLine**

Allows the user to click the **Accept** button associated to a single inreceipt Line under InReceipt Lines zone of a receipt header page based on the row and column numbers provided as the input.

This method should be called only after calling the ReceiptHeader\_searchAndSelectById method, and there should be InReceipt lines for the receipt header.

Example:

```
Receiving_InReceiptLines_AcceptSingleLine(String strRow, String 
strColumn)
```
Input Parameters: String strRow, String strColumn Return Type: void

# **Receiving\_InReceiptLines\_ReturnSingleLine**

Allows the user to click the **Return** button associated to a single inreceipt Line under InReceipt Lines zone of a receipt header page based on the row and column numbers provided as the input.

This method should be called only after calling the ReceiptHeader\_searchAndSelectById method, and there should be InReceipt lines for the receipt header.

```
Receiving_InReceiptLines_ReturnSingleLine(String strRow, String 
strColumn)
```

```
Input Parameters: String strRow, String strColumn
Return Type: void
```
# **Receiving\_InReceiptLines\_UndoSingleLine**

Allows the user to click the **Undo** button associated to a single inreceipt Line under InReceipt Lines zone of a receipt header page based on the row and column numbers provided as the input.

This method should be called only after calling the ReceiptHeader\_searchAndSelectById method, and there should be InReceipt lines for the receipt header.

Example:

```
Receiving InReceiptLines UndoSingleLine(String strRow, String
strColumn)
```

```
Input Parameters: String strRow, String strColumn
Return Type: void
```
#### **Receiving\_InReceiptLines\_SelectLimitToStoreRoom**

Allows the user to select a value from Limit to Storeroom drop down under InReceipt Lines zone of a receipt header page based on the value provided as the input.

This method should be called only after calling the ReceiptHeader\_searchAndSelectById method, and there should be InReceipt lines for the receipt header.

Example:

```
Receiving_InReceiptLines_SelectLimitToStoreRoom(String strValue)
```
Input Parameters: String strValue Return Type: void

## **Receiving\_InReceiptLines\_SetLmtToRsrcTypeDesc**

Allows the user to set Limit to Resource Type Description value under InReceipt Lines zone of a receipt header page based on the value provided as the input.

This method should be called only after calling the ReceiptHeader\_searchAndSelectById method, and there should be InReceipt lines for the receipt header.

Example:

Receiving\_InReceiptLines\_SetLmtToRsrcTypeDesc(String strValue)

Input Parameters: String strValue Return Type: void

# **Receiving\_InReceiptLines\_clickSearch**

Allows the user to click the **Search** button under the InReceipt Lines zone of the Receipt Header page.

This method should be called only after calling the ReceiptHeader\_searchAndSelectById method, and there should be InReceipt lines for the receipt header.

Example:

Receiving\_InReceiptLines\_clickSearch()

Input Parameters: NA Return Type: void

# **Receiving\_InReceiptLines\_AcceptStock\_SetQty**

Allows the user to set Quantity in accept Stock window based on the value provided as input.

This method should be called only after calling the Receiving\_InReceiptLines\_AcceptSingleLine method.

Example:

Receiving\_InReceiptLines\_AcceptStock\_SetQty(String strValue)

Input Parameters: String strValue Return Type: void

# **Receiving\_InReceiptLines\_AcceptStock\_SetComments**

Allows the user to set Comments in accept Stock window based on the value provided as input.

This method should be called only after calling the Receiving\_InReceiptLines\_AcceptSingleLine method.

Example:

Receiving\_InReceiptLines\_AcceptStock\_SetComments(String strValue)

Input Parameters: String strValue Return Type: void

# **Receiving\_InReceiptLines\_AcceptStock\_CheckForceComplete**

Allows the user to check the **Force Complete** check box in accept Stock window.

This method should be called only after calling the Receiving\_InReceiptLines\_AcceptSingleLine method.

Example:

Receiving\_InReceiptLines\_AcceptStock\_CheckForceComplete()

Input Parameters: NA Return Type: void

# **Receiving\_InreceiptLines\_AcceptStock\_AddBinLine**

Allows the user to click the **Add Bin Line** button in accept Stock window.

This method should be called only after calling the Receiving\_InReceiptLines\_AcceptSingleLine method.

Example:

Receiving\_InreceiptLines\_AcceptStock\_AddBinLine()

Input Parameters: NA Return Type: void

# **Receiving\_InreceiptLines\_AcceptStock\_DeleteBinLine**

Allows the user to click **Delete Bin Line** button in accept Stock window.

This method should be called only after calling the Receiving\_InReceiptLines\_AcceptSingleLine method.

Example:

Receiving\_InreceiptLines\_AcceptStock\_DeleteBinLine(String strRow) Input Parameters: String strRow Return Type: void

# **Receiving\_InreceiptLines\_AcceptStock\_SetBin**

Allows the user to Set Bin value associated to a single line based on the row and column provided as inputs in accept Stock window.

This method should be called only after calling the Receiving\_InReceiptLines\_AcceptSingleLine method.

Example

```
Receiving_InreceiptLines_AcceptStock_SetBin(String strRow, String 
strValue)
Input Parameters: String strRow, String strValue
Return Type: void
```
# **Receiving\_InreceiptLines\_AcceptStock\_SelectBinType**

Allows the user to select a value from **Bin Type** drop down associated to each line based on the value and row number provided as inputs in accept Stock window.

This method should be called only after calling the Receiving\_InReceiptLines\_AcceptSingleLine method.

Example:

```
Receiving InreceiptLines AcceptStock SelectBinType(String strRow,
String strValue)
```

```
Input Parameters: String strRow, String strValue
Return Type: void
```
# **Receiving\_InreceiptLines\_AcceptStock\_clickAccept**

Allows the user to click **Accept** button in accept Stock window.

This method should be called only after calling the Receiving\_InReceiptLines\_AcceptSingleLine method.

Example:

Receiving\_InreceiptLines\_AcceptStock\_clickAccept()

Input Parameters: NA Return Type: void

### **Receiving\_InreceiptLines\_AcceptStock\_clickCancel**

This method allows the user to click **Cancel** button in accept Stock window.

This method should be called only after calling the Receiving\_InReceiptLines\_AcceptSingleLine method.

Example:

Receiving InreceiptLines AcceptStock clickCancel()

Input Parameters: NA Return Type: void

#### **Receiving\_InreceiptLines\_AcceptStock\_AddLotLine**

This method allows the user to click the **AddLotLine** button in accept Stock window.

This method should be called only after calling the Receiving\_InReceiptLines\_AcceptSingleLine method.

Receiving\_InreceiptLines\_AcceptStock\_AddLotLine()

Input Parameters: NA Return Type: void

# **Receiving\_InreceiptLines\_AcceptStock\_DeleteLotLine**

Allows the user to click the **DeleteLotLine** button in accept Stock window.

This method should be called only after calling the Receiving\_InReceiptLines\_AcceptSingleLine method.

Example:

Receiving\_InreceiptLines\_AcceptStock\_DeleteLotLine(String strRow)

```
Input Parameters: String strRow
Return Type: void
```
#### **Receiving\_InreceiptLines\_AcceptStock\_setLotId**

Allows the user to set a LotId associated to each line in accept Stock window based on the row number and value provided as input.

This method should be called only after calling the Receiving\_InReceiptLines\_AcceptSingleLine method.

Example:

```
Receiving InreceiptLines AcceptStock setLotId(String strRow, String
strValue)
```
Input Parameters: String strRow, String strValue Return Type: void

# **Receiving\_InreceiptLines\_AcceptStock\_setQuantity**

Allows the user to set Quantity associated to each line in accept Stock window based on the row number and value provided as input.

This method should be called only after calling the Receiving\_InReceiptLines\_AcceptSingleLine method.

Example:

Receiving\_InreceiptLines\_AcceptStock\_setQuantity(String strRow, String strValue)

Input Parameters: String strRow, String strValue Return Type: void

# **Receiving\_InreceiptLines\_AcceptStock\_setExpirationDate**

Allows the user to set Expiration date associated to each line in accept Stock window based on the row number and value provided as input.

This method should be called only after calling the Receiving\_InReceiptLines\_AcceptSingleLine method.

Example:

Receiving\_InreceiptLines\_AcceptStock\_setExpirationDate(String strRow, String strValue)

Input Parameters: String strRow, String strValue Return Type: void

# **Receiving\_InreceiptLines\_AcceptStock\_setVendorExpDate**

Allows the user to set Vendor Expiry Date associated to each line in accept Stock window based on the row number and value provided as input.

This method should be called only after calling the Receiving\_InReceiptLines\_AcceptSingleLine method.

Example:

```
Receiving_InreceiptLines_AcceptStock_setVendorExpDate(String strRow, 
String strValue)
Input Parameters: String strRow, String strValue
Return Type: void
```
# **Receiving\_InreceiptLines\_AcceptStock\_LotSetBin**

Allows the user to set LotBin associated to each line in accept Stock window based on the row number and value provided as input.

This method should be called only after calling the Receiving\_InReceiptLines\_AcceptSingleLine method.

Example:

Receiving InreceiptLines AcceptStock LotSetBin(String strRow, String strValue)

```
Input Parameters: String strRow, String strValue
Return Type: void
```
# **Receiving\_InreceiptLines\_AcceptStock\_LotSelectBinType**

Allows the user to select a value from Bin Type drop down associated to each line in accept Stock window based on the row number and value provided as input.

This method should be called only after calling the Receiving\_InReceiptLines\_AcceptSingleLine method.

Example:

```
Receiving InreceiptLines AcceptStock LotSelectBinType(String strRow,
String strValue)
```
Input Parameters: String strRow, String strValue Return Type: void

#### **Receiving\_InreceiptLines\_ReturnStock\_SelectTypeofReturn**

Allows the user to select a value from the Type of Return drop down in Return Stock window based on the value provided as input.

This method should be called only after calling the Receiving\_InReceiptLines\_ReturnSingleLine method.

Example:

```
Receiving_InreceiptLines_ReturnStock_SelectTypeofReturn(String 
strValue)
```
Input Parameters: String strValue Return Type: void

# **Receiving\_InreceiptLines\_ReturnStock\_SetQuantity**

Allows the user to set a value to Quantity in Return Stock window based on the value provided as input.

This method should be called only after calling the Receiving\_InReceiptLines\_ReturnSingleLine method.

Example:

Receiving\_InreceiptLines\_ReturnStock\_SetQuantity(String strValue)

Input Parameters: String strValue Return Type: void

#### **Receiving\_InreceiptLines\_ReturnStock\_clickForceCmpl**

Allows the user to click the **Force Complete** button in Return Stock window.

This method should be called only after calling the Receiving\_InReceiptLines\_ReturnSingleLine method.

Example:

Receiving InreceiptLines ReturnStock clickForceCmpl(String strValue)

Input Parameters: String strValue Return Type: void

# **Receiving\_InreceiptLines\_ReturnStock\_clickReturn**

Allows the user to click the **Return** button in Return Stock window.

This method should be called only after calling the Receiving\_InReceiptLines\_ReturnSingleLine method.

Example:

Receiving InreceiptLines ReturnStock clickReturn()

Input Parameters: NA Return Type: void

#### **Receiving\_InreceiptLines\_ReturnStock\_clickCancel**

Allows the user to click the **Cancel** button in the Return Stock window.

This method should be called only after calling the Receiving\_InReceiptLines\_ReturnSingleLine method.

Example:

```
Receiving InreceiptLines ReturnStock clickCancel()
Input Parameters: NA
Return Type: void
```
# **Receiving\_AcceptReturnDetail\_clickUndo**

Allows the user to click the **Undo** button associated to each line in Accept return detail zone in receipt Header page based on the row and column provided as input.

This method should be called only after calling the Receiving\_InreceiptLines\_AcceptStock\_clickAccept method.

Example:

```
Receiving_AcceptReturnDetail_clickUndo(String strRow, String 
strColumn)
```
Input Parameters: String strRow, String strColumn Return Type: void

# **Stock Transfer**

# **stockTransfer\_searchAndSelectById**

Searches for the stock transfer based on the ID provided. If found, opens the stock transfer record.

On success it opens the stock transfer record. On failure, the Stock Transfer record is not selected, and the flow fails.

Example:

```
stockTransfer searchAndSelectById(String strStkTranId)
```

```
Input Parameters: String strStkTranId
Return Type: void
```
# **stockTransfer\_QuickAdd\_StockCode**

Assigns the input string as a Stock Code in the Quick Add Zone. On success, it assigns the Stock Code. On failure, the Stock Code is not assigned, and the flow fails

The Stock Transfer record should be available in the UI by executing the stockTransfer\_searchAndSelectById method successfully.

Example:

stockTransfer\_QuickAdd\_StockCode(String stkCode)

Input Parameters: String stkCode Return Type: void

#### **stockTransfer\_QuickAdd\_RequestedQty**

Assigns the input string as a Requested Quantity in the Quick Add Zone. On success, it assigns the Requested Quantity. On failure, the requested quantity is not assigned the flow fails.

The Stock Transfer record should be available in the UI by executing the stockTransfer\_searchAndSelectById method successfully.

Example:

stockTransfer QuickAdd RequestedQty(String requestedQty)

Input Parameters: String requestedQty Return Type: void

# **stockTransfer\_QuickAdd\_AddRequest**

Adds the request to transfer stock from one storeroom to another. On success the request is added successfully. On failure, the request is not added.

The Stock Transfer record should be available in the UI by successful execution of stockTransfer\_searchAndSelectById. The Stock Code and Requested Quantity fields should be populated.

Example:

stockTransfer\_QuickAdd\_AddRequest(String stkCode,String requestedQty)

Input Parameters: String stkCode,String requestedQty Return Type: void

# **stockTransfer\_QuickAdd\_Cancel**

Cancels the request to transfer stock from one storeroom to another. On success the request is not added successfully.

The Stock Transfer record should be available in the UI by successful execution of stockTransfer\_searchAndSelectById. The Stock Code and Requested Quantity fields should be populated.

Example

stockTransfer\_QuickAdd\_Cancel(String stkCode,String requestedQty)

```
Input Parameters: String stkCode,String requestedQty
Return Type: void
```
# **stockTransfer\_OpenReqLines\_SelectAll**

Selects all the open request lines available for a stock transfer record. On success all the request lines will be selected. On failure, the request lines will not be selected.

The Stock Transfer Open Request lines should be available in the stock transfer record.

Example:

stockTransfer OpenReqLines SelectAll()

Input Parameters: NA Return Type: void

#### **stockTransfer\_OpenReqLines\_EditQuantity**

Opens the Stock Transfer Request line for modify the quantity. On success the Stock Transfer Request line is displayed. On failure, the stock transfer request line is not displayed.

The Stock Transfer record should be available along with the Open Request Lines.

Example:

```
stockTransfer OpenReqLines EditQuantity(String strRow, String
strColumn)
```

```
Input Parameters: String strRow, String strColumn
Return Type: void
```
# **stockTransfer\_OpenReqLines\_Delete**

Description: This function will delete the Open Request Lines. On Success the lines are successfully deleted. On failure the lines are not deleted.

The Stock Transfer record should be available along with the Open Request Lines.

Example

stockTransfer OpenReqLines Delete(String strRow, String strColumn)

```
Input Parameters: String strRow, String strColumn
Return Type: void
```
# **stockTransfer\_EditQuantity\_RequestedQuantity**

Modifies the requested quantity for a open request line. On Success, the quantity is successfully modified. On failure, the quantity is not modified.

The Stock Transfer record should be available along with the Open Request Lines.

stockTransfer EditQuantity RequestedQuantity(String qty)

```
Input Parameters: String qty
Return Type: void
```
# **stockTransfer\_EditQuantity\_SaveQuantity**

Saves the modifications done for the requested quantity for a open request line.

The Stock Transfer record should be available along with the Open Request Lines and the quantity should be modified for the open request line.

Example:

```
stockTransfer EditQuantity SaveQuantity(String qty)
```

```
Input Parameters: String qty
Return Type: void
```
#### **stockTransfer\_EditQuantity\_CancelQuantity**

Cancels the modifications done for the edited quantity of a open request line for a Stock Transfer. On Success, the modifications done for the edited quantity will not be saved. On failure, the modifications done for the quantity will be saved.

Stock Transfer record should be available along with the Open Request Lines and the quantity should be modified for a open request line.

Example:

```
stockTransfer EditQuantity CancelQuantity(String qty)
```
Input Parameters: String qty Return Type: void

# **stockTransfer\_OpenReqLines\_IssueAll**

Issues all the requested quantity for a stock transfer. On success, the requested quantity will be issued to the requested storeroom. On failure, the requested quantity will not be issue.

The Stock Transfer record should be available along with the Open Request Lines.

Example:

stockTransfer OpenReqLines IssueAll(String strRow, String strColumn)

Input Parameters: String strRow, String strColumn Return Type: void

#### **stockTransfer\_OpenReqLines\_IssueSubstituePartial\_Click**

Opens the request line for partial issue of the requested quantity. On success, the request line will be available for modification. On failure, the requested line will not be displayed.

The Stock Transfer record should be available along with the Open Request Lines.

Example:

```
stockTransfer_OpenReqLines_IssueSubstituePartial_Click(String strRow, 
String strColumn)
```
Input Parameters: String strRow, String strColumn Return Type: void

# **stockTransfer\_OpenReqLines\_IssueSubstitutePartial\_OrigStkItemIssueQty**

Modifies the original stock item issue quantity. On success, the original stock item issue quantity will be modified. On failure the original stock item issue quantity will not be modified.

The Stock Transfer record should be available along with the Open Request Lines and the line should be available for issuing partial quantity.

Example:

```
stockTransfer OpenReqLines IssueSubstitutePartial OrigStkItemIssueQty(
String OrigStkItemIssueQty)
```
Input Parameters: String OrigStkItemIssueQty Return Type: void

# **stockTransfer\_OpenReqLines\_IssueSubstitutePartial\_AltStkItem**

Modifies the alternate stock item issue quantity. On success, the alternate stock item issue quantity will be modified. On failure the original stock item issue quantity will not be modified.

The Stock Transfer record should be available along with the Open Request Lines and the line should be available for issuing partial quantity.

Example:

```
stockTransfer_OpenReqLines_IssueSubstitutePartial_AltStkItem(String 
strRow, String strColumn, String AltStkItemIssueQty)
```

```
Input Parameters: String strRow, String strColumn, String
AltStkItemIssueQty
Return Type: void
```
#### **stockTransfer\_OpenReqLines\_IssueSubstitutePartial\_SubStkItem**

Modifies the substitute stock item detail and issue quantity. On success, the substitute stock item detail and issue quantity will be modified. On failure the substitute stock item detail and issue quantity will not be modified.

The Stock Transfer record should be available along with the Open Request Lines and the line should be available for issuing partial quantity.

Example:

```
stockTransfer OpenReqLines IssueSubstitutePartial SubStkItem(String
strRow, String strColumn, String SubStkItemDetailId, String
SubStkItemDetailIssueQty)
```
Input Parameters: String strRow, String strColumn, String SubStkItemDetailId,String SubStkItemDetailIssueQty Return Type: void

#### **stockTransfer\_OpenReqLines\_IssueSubstituePartial\_Save**

Saves the Substitue /Partial quantity to be issued details. On success, the Substitue/Partial quantity to be issued are successfully saved. On failure, the Substitue /Partial quantity to be issued are not successfully saved.

The Stock Transfer record should be available along with the Open Request Lines and the line should be available for issuing partial quantity.

Example:

```
stockTransfer_OpenReqLines_IssueSubstituePartial_Save(String 
OrigStkItemIssueQty,String AltStkItemIssueQty,String 
SubStkItemDetailId,String SubStkItemDetailIssueQty)
```

```
Input Parameters: String OrigStkItemIssueQty,String 
AltStkItemIssueQty, String SubStkItemDetailId, String
SubStkItemDetailIssueQty
Return Type: void
```
# **stockTransfer\_OpenReqLines\_IssueSubstituePartial\_Cancel**

Cancels the Substitue/Partial quantity to be issued details. On success, the Substitue /Partial quantity to be issued are successfully cancelled. On failure, the Substitue /Partial quantity to be issued are not successfully cancelled.

The Stock Transfer record should be available along with the Open Request Lines and the line should be available for issuing partial quantity.

Example:

```
stockTransfer OpenReqLines IssueSubstituePartial Cancel(String
OrigStkItemIssueQty,String AltStkItemIssueQty,String 
SubStkItemDetailId,String SubStkItemDetailIssueQty)
```

```
Input Parameters: String OrigStkItemIssueQty,String 
AltStkItemIssueQty, String SubStkItemDetailId, String
SubStkItemDetailIssueQty
Return Type: void
```
# **stockTransfer\_OpenReqLines\_NoIssue**

Does not issue any requested quantity to the requesting storeroom. On success, no quantity is issued to the requesting storeroom.

The Stock Transfer record should be available along with the Open Request Lines.

Example:

```
stockTransfer_OpenReqLines_NoIssue(String strRow, String strColumn)
Input Parameters: String strRow, String strColumn
Return Type: void
```
# **stockTransfer\_OpenReqLines\_IssueAsset**

Opens the stock transfer record to issue tracked assets to the requesting storeroom. On success, it will open the stock transfer record to issue tracked assets to the requesting storeroom. On failure the stock transfer record is not opened.

Example:

stockTransfer\_OpenReqLines\_IssueAsset(String strRow, String strColumn)

```
Input Parameters: String strRow, String strColumn
Return Type: void
```
#### **stockTransfer\_OpenReqLines\_IssueTrackedAssets\_SerialNumber**

Assigns the input to the serial number of the tracked asset. On success it will assign the serial number. On failure the serial number is not assigned.

The Stock Transfer record should be available and the Tracked Asset request line should be available.

Example:

stockTransfer\_OpenReqLines\_IssueTrackedAssets\_SerialNumber(String serialNumber)

Input Parameters: String serialNumber Return Type: void

# **stockTransfer\_OpenReqLines\_IssueTrackedAssets\_BadgeNumber**

Assigns the input to the badge number of the tracked asset. On success it will assign the badge number. On failure the badge number is not assigned.

The Stock Transfer record should be available and the Tracked asset request line should be available.

Example:

stockTransfer\_OpenReqLines\_IssueTrackedAssets\_BadgeNumber(String badgeNumber) Input Parameters: String badgeNumber Return Type: void

# **stockTransfer\_OpenReqLines\_IssueTrackedAssets\_Select**

Select the Tracked Assets to be transferred to the requesting storeroom. On success the tracked assets will be selected. On failure the tracked assets will not be selected.

The Stock Transfer record should be available and the Tracked Asset request line should be available.

Example:

```
stockTransfer_OpenReqLines_IssueTrackedAssets_Select(String strRow, 
String strColumn, String serialNumber, String badgeNumber)
```

```
Input Parameters: String strRow, String strColumn, String
serialNumber, String badgeNumber
Return Type: void
```
#### **stockTransfer\_OpenReqLines\_IssueTrackedAssets\_Save**

Issues the tracked assets to the requesting storeroom. On success, the tracked assets will be issued to the requesting storeroom. On failure the assets are not issued.

The Stock Transfer record should be available and the Tracked asset request line should be available.

Example:

stockTransfer OpenReqLines IssueTrackedAssets Save()

Input Parameters: NA Return Type: void

#### **stockTransfer\_OpenReqLines\_IssueTrackedAssets\_Cancel**

Cancels the request to issue the tracked assets to the requesting storeroom. On success, the tracked assets will be not issued to the requesting storeroom. On failure the assets are issued.

The Stock Transfer record should be available and the Tracked asset request line should be available.

Example:

stockTransfer OpenReqLines IssueTrackedAssets Cancel()

Input Parameters: NA Return Type: void

# **stockTransfer\_OpenReqLines\_IssueTrackedAssets\_Refresh**

Resets all the values. On success, all the values will be null. On failure the values are not reset.

The Stock Transfer record should be available and the Tracked asset request line should be available.

stockTransfer OpenReqLines IssueTrackedAssets Refresh()

Input Parameters: NA Return Type: void

# **stockTransfer\_IssueLot**

Clicks the Issue Lot for issue lot based stock items.

The Stock Transfer record should be available and lot managed stock items should be available in the Open Request Lines.

Example:

stockTransfer IssueLot(String strRow, String strColumn)

```
Input Parameters: String strRow, String strColumn
Return Type: void
```
#### **stockTransfer\_IssueLot\_Select**

Select the stock items to be issued. On success, the lot to be issued is selected. On failure the lot to be issued is not selected.

The Stock Transfer record should be available and lot managed stock items should be available in the Open Request Lines.

Example:

```
stockTransfer_IssueLot_Select(String strRow, String strColumn)
```

```
Input Parameters: String strRow, String strColumn
Return Type: void
```
# **stockTransfer\_IssueLot\_Qty**

Takes the input and assign it to the quantity to be issued for the lot. On success, the quantity is assigned successfully. On failure, the quantity is not assigned successfully.

The Stock Transfer record should be available and lot managed stock items should be available in the Open Request Lines.

Example:

```
stockTransfer_IssueLot_Qty(String strRow, String strColumn,String 
issueQty)
```

```
Input Parameters: String strRow, String strColumn, String issueQty
Return Type: void
```
# **stockTransfer\_IssueLot\_Save**

Save the request for lot managed stock items. On success, the lot managed stock items are transferred to the requesting storeroom. On failure the lot managed stock items are not transferred.

The Stock Transfer record should be available and lot managed stock items should be available in the Open Request Lines.

Example:

stockTransfer IssueLot Save()

Input Parameters: NA Return Type: void

# **stockTransfer\_IssueLot\_Cancel**

Cancels the request for lot managed stock items. On success, the lot managed stock items are not transferred to the requesting storeroom. On failure the lot managed stock items are transferred.

The Stock Transfer record should be available and lot managed stock items should be available in the Open Request Lines.

Example:

```
stockTransfer_IssueLot_Cancel()
Input Parameters: NA
```

```
Return Type: void
```
# **stockTransfer\_IssueLot\_Refresh**

Resets all the values of the requested quantity.

The Stock Transfer record should be available and lot managed stock items should be available in the Open Request Lines.

Example:

stockTransfer\_IssueLot\_Refresh()

Input Parameters: NA Return Type: void

# **stockTransfer\_LimitToBinSearch\_binNumber**

Assigns the input to the bin number to be searched. On success, the bin number is assigned to the input string. On failure the bin number is not assigned.

Stock transfer record should be available along with open request lines

Example:

stockTransfer LimitToBinSearch binNumber(String binNumber)

Input Parameters: String binNumber Return Type: void

# **stockTransfer\_LimitToBinSearch\_Search**

Searches according to the bin number.

The Stock transfer record should be available along with open request lines.

Example:

stockTransfer LimitToBinSearch Search(String binNumber)

Input Parameters: String binNumber Return Type: void

# **stockTransfer\_DelOpenRequestLines\_Select**

Selects the request lines necessary for deletion. On success, the lines are successfully selected. On failure the lines are not selected.

The Stock transfer record should be available along with open request lines.

Example:

```
stockTransfer DelOpenRequestLines Select (String strRow, String
strColumn)
```
Input Parameters: String strRow, String strColumn Return Type: void

# **stockTransfer\_DelOpenRequestLines\_Delete**

Deletes the request lines marked for deletion. On success, the lines are successfully deleted. On failure the lines are not deleted.

The Stock transfer record should be available along with open request lines.

Example:

stockTransfer DelOpenRequestLines Delete(String rowNumber)

```
Input Parameters: String rowNumber
Return Type: void
```
# **stockTransfer\_StockTransferReceipt**

Opens the StockTransferReceipt page.

Example:

stockTransfer StockTransferReceipt(String strRow, String strColumn)

```
Input Parameters: String strRow, String strColumn
Return Type: void
```
# **stockTransfer\_StockTransferReceipt\_click**

Accepts all the stock transferred to the requesting storeroom. On success, the stock is successfully transferred to the requesting storeroom. On failure the stock is not transferred.

The Stock Transfer Receipt page should be available.

Example:

```
stockTransfer_StockTransferReceipt_click()
```
Input Parameters: NA Return Type: void

# **Blanket Contract**

# **blanketContract\_searchAndSelectById**

Searches for the blanket contract based on the id provided. If found, opens the blanket contract record. On success it will open the blanket contract record. On failure, the blanket contract record is not selected, and the flow fails.

Example:

blanketContract\_searchAndSelectById(String strBCId)

Input Parameters: String strBCId Return Type: void

#### **blanketContract\_AdditionalProcesses\_CreateRevForTimePeriod\_Click**

Creates a revision for time period. On success, a new revision page is available. On failure a new revision page is not available.

The Blanket Contract record should be available.

blanketContract\_AdditionalProcesses\_CreateRevForTimePeriod\_Click()

```
Input Parameters: NA
Return Type: void
```
# **blanketContract\_AdditionalProcesses\_EnterInitiationDate**

Takes the input and assigns to the initiation date. On success, the initiation date is successfully initialized. On failure, the date is not initialized.

The Blanket Contract record should be available.

Example:

```
blanketContract_AdditionalProcesses_EnterInitiationDate(String 
initiationDate)
```

```
Input Parameters: String (initiationDate)
Return Type: void
```
# **blanketContract\_AdditionalProcesses\_CreateRevForTimePeriod\_Save**

Saves the new revision for time period created. On success, the revision is created successfully. On failure, the revision is not created successfully.

The Blanket Contract record should be available and a new revision should be available.

Example:

```
blanketContract_AdditionalProcesses_CreateRevForTimePeriod_Save(String 
currRevNumber)
```
Input Parameters: String currRevNumber Return Type: void

# **blanketContract\_AdditionalProcesses\_CreateRevForTimePeriod\_Cancel**

Cancels the new revision for time period created. On success, the revision is not created successfully. On failure the revision is created successfully.

The Blanket Contract record should be available and a new revision should be available.

Example:

blanketContract\_AdditionalProcesses\_CreateRevForTimePeriod\_Cancel(Stri ng initiationDate)

Input Parameters: String initiationDate Return Type: void

# **blanketContract\_AdditionalProcesses\_CreateRevision**

Creates a new revision. On success, the revision is created successfully. On failure the revision is not created successfully.

The Blanket Contract record should be available.

Example:

blanketContract\_AdditionalProcesses\_CreateRevision()

Input Parameters: Return Type: void

# **blanketContract\_AdditionalProcesses\_CreatePurchaseOrder\_Select**

Allows the user to create a purchase order. On success, a purchase order page is available. On failure a purchase order page is not available.

The Blanket Contract record should be available.

Example:

blanketContract AdditionalProcesses CreatePurchaseOrder Select()

Input Parameters: NA Return Type: void

### **blanketContract\_AdditionalProcesses\_CreatePurchaseOrder\_EnterDocument Type**

Assigns a document type based on the input provided. On success, the document type is successfully assigned. On failure the document type is not assigned.

The Blanket Contract record should be available and purchase order page is available.

Example:

blanketContract\_AdditionalProcesses\_CreatePurchaseOrder\_EnterDocumentT ype(String docType)

Input Parameters: String docType) Return Type: void

#### **blanketContract\_AdditionalProcesses\_CreatePurchaseOrder\_ShipToLoc**

Assigns Ship to Location based on the input provided. On success, the Ship to Location is successfully assigned. On failure the Ship to Location is not assigned.

The Blanket Contract record should be available and purchase order page is available.

Example:

blanketContract\_AdditionalProcesses\_CreatePurchaseOrder\_ShipToLoc(Stri ng shipToLoc)

Input Parameters: String shipToLoc Return Type: void

### **blanketContract\_AdditionalProcesses\_CreatePurchaseOrder\_ReqdByDate**

Assigns Required by Date based on the input provided. On success, the Required by Date is successfully assigned. On failure the Required by Date is not assigned.

The Blanket Contract record should be available and purchase order page is available.

Example:

blanketContract\_AdditionalProcesses\_CreatePurchaseOrder\_ReqdByDate(Str ing reqdByDate)

Input Parameters: String reqdByDate Return Type: void

# **blanketContract\_AdditionalProcesses\_CreatePurchaseOrder\_Storeroom**

Assigns Storeroom based on the input provided. On success, the Storeroom is successfully assigned. On failure the Storeroom is not assigned.

The Blanket Contract record should be available and purchase order page is available.

blanketContract\_AdditionalProcesses\_CreatePurchaseOrder\_Storeroom(Stri ng strRow, String strColumn,String storeroomOption)

```
Input Parameters: String strRow, String strColumn, String
storeroomOption
Return Type: void
```
# **blanketContract\_AdditionalProcesses\_CreatePurchaseOrder\_Qty**

Assigns the quantity based on the input provided. On success, the quantity is successfully assigned. On failure the quantity is not assigned.

The Blanket Contract record should be available and purchase order page is available.

Example:

```
blanketContract_AdditionalProcesses_CreatePurchaseOrder_Qty(String 
strRow, String strColumn, String qty)
```

```
Input Parameters: String strRow, String strColumn, String qty
Return Type: void
```
#### **blanketContract\_AdditionalProcesses\_CreatePurchaseOrder\_SelectAllLines**

Selects all the Purchase order lines. On success, all the Purchase order lines will be selected. On failure no lines will be selected.

The Blanket Contract record should be available and purchase order page is available.

Example:

```
blanketContract_AdditionalProcesses_CreatePurchaseOrder_SelectAllLines
()
```
Input Parameters: NA Return Type: void

# **blanketContract\_AdditionalProcesses\_CreatePurchaseOrder\_SingleBCLine\_ Select**

Selects a single blanket contract line. On success, a single blanket contract line will be selected. On failure a single blanket contract line will not be selected.

The Blanket Contract record should be available and purchase order page is available

Example:

```
blanketContract_AdditionalProcesses_CreatePurchaseOrder_SingleBCLine_S
elect(String strRow, String strColumn)
```
Input Parameters: String strRow, String strColumn Return Type: void

### **blanketContract\_AdditionalProcesses\_CreatePurchaseOrder\_Save**

Creates a purchasing document. On success, the Purchase order is created. On failure the Purchase order is not created.

The Blanket Contract record should be available and purchase order page is available.

Example:

blanketContract\_AdditionalProcesses\_CreatePurchaseOrder\_Save()

Input Parameters: NA Return Type: void

# **blanketContract\_AdditionalProcesses\_CreatePurchaseOrder\_Cancel**

Cancels a single Blanket contract line. On success, the blanket contract line is cancelled. On failure the blanket contract line is not cancelled.

The Blanket Contract record should be available and purchase order page is available.

Example:

blanketContract\_AdditionalProcesses\_CreatePurchaseOrder\_Cancel(String strRow, String strColumn) Input Parameters: String strRow, String strColumn Return Type: void

# **blanketContract\_AdditionalProcesses\_CreatePurchaseOrder\_MultipleBCLine \_Save**

Saves a multiple Blanket contract lines. On success, the blanket contract lines are saved. On failure the blanket contract lines are not saved.

The Blanket Contract record should be available and purchase order page is available.

Example:

```
blanketContract_AdditionalProcesses_CreatePurchaseOrder_MultipleBCLine
Save(String strRow1, String strRow2, String strRow3, String
strRow4,String strRow5,String strRow6)
```

```
Input Parameters: String strRow1,String strRow2,String strRow3,String 
strRow4,String strRow5,String strRow6
Return Type: void
```
#### **blanketContract\_AdditionalProcesses\_CreatePurchaseRequisition\_Select**

Allows the user to create a purchase requisition. on success, a purchase requisition page is available. On failure a purchase order requisition is not available.

The Blanket Contract record should be available.

Example:

blanketContract\_AdditionalProcesses\_CreatePurchaseRequisition\_Select(S tring docType)

Input Parameters: String docType Return Type: void

# **blanketContract\_AdditionalProcesses\_CreatePurchaseRequisition\_EnterDoc umentType**

Assigns a document type based on the input provided. On success, the document type is successfully assigned. On failure the document type is not assigned.

The Blanket Contract record should be available and Purchase Requistion page should be available.

Example:

blanketContract\_AdditionalProcesses\_CreatePurchaseRequisition\_EnterDoc umentType(String docType)

Input Parameters: String docType Return Type: void

# **blanketContract\_AdditionalProcesses\_CreatePurchaseRequisition\_ShipToLo**

**c**

Assigns Ship to Location based on the input provided. On success, the Ship to Location is successfully assigned. On failure the Ship to Location is not assigned.

The Blanket Contract record should be available and Purchase Requistion page should be available.

Example:

blanketContract\_AdditionalProcesses\_CreatePurchaseRequisition\_ShipToLo c(String shipToLoc)

Input Parameters: String shipToLoc Return Type: void

# **blanketContract\_AdditionalProcesses\_CreatePurchaseRequisition\_ReqdByD ate**

Assigns the Required by Date based on the input provided. On success, the Required by Date is successfully assigned. On failure the Required by Date is not assigned.

Notes: Blanket Contract record should be available and Purchase Requisition page should be available

Example:

```
blanketContract_AdditionalProcesses_CreatePurchaseRequisition_ReqdByDa
te(String reqdByDate)
```

```
Input Parameters: String reqdByDate
Return Type: void
```
# **blanketContract\_AdditionalProcesses\_CreatePurchaseRequisition\_Storeroo m**

Assigns Storeroom based on the input provided. On success, the Storeroom is successfully assigned. On failure the Storeroom is not assigned.

Notes: Blanket Contract record should be available and Purchase Requistion page should be available

Example:

blanketContract\_AdditionalProcesses\_CreatePurchaseRequisition\_Storeroo m(String strRow, String strColumn,String storeroomOption

Input Parameters: String strRow, String strColumn, String storeroomOption Return Type: void

#### **blanketContract\_AdditionalProcesses\_CreatePurchaseRequisition\_Qty**

Assigns the quantity based on the input provided. On success, the quantity is successfully assigned. On failure the quantity is not assigned.

The Blanket Contract record should be available and Purchase Requistion page should be available.

Example:

```
blanketContract_AdditionalProcesses_CreatePurchaseRequisition_Qty(Stri
ng strRow, String strColumn,String qty)
```
Input Parameters: String strRow, String strColumn, String qty Return Type: void

# **blanketContract\_AdditionalProcesses\_CreatePurchaseRequisition\_SelectAllL ines**

Selects all the Purchase requisition lines. On success, all the Purchase requisition lines will be selected. On failure no lines will be selected.

The Blanket Contract record should be available and Purchase Requistion page should be available.

Example:

blanketContract\_AdditionalProcesses\_CreatePurchaseRequisition\_SelectAl lLines()

Input Parameters: NA Return Type: void

# **blanketContract\_AdditionalProcesses\_CreatePurchaseRequisition\_SingleBC Line\_Select**

This function will select a single blanket contract line. On success, a single blanket contract line will be selected. On failure a single blanket contract line will not be selected.

The Blanket Contract record should be available and Purchase Requistion page should be available.

Example:

blanketContract\_AdditionalProcesses\_CreatePurchaseRequisition\_SingleBC Line Select(String strRow, String strColumn)

```
Input Parameters: String strRow, String strColumn)
Return Type: void
```
# **blanketContract\_AdditionalProcesses\_CreatePurchaseRequisition\_Save**

Creates a purchasing Requsition. On success, the Purchase Requsition is created. On failure the Purchase Requsition is not created.

The Blanket Contract record should be available and Purchase Requistion page should be available.

Example:

blanketContract\_AdditionalProcesses\_CreatePurchaseRequisition\_Save()

Input Parameters: NA Return Type: void

# **blanketContract\_AdditionalProcesses\_CreatePurchaseRequisition\_Cancel**

Cancels creating a purchasing Requisition. On success, the Purchase Requisition is not created. On failure the Purchase Requisition is created.

The Blanket Contract record should be available and Purchase Requistion page should be available.

Example:

blanketContract\_AdditionalProcesses\_CreatePurchaseRequisition\_Cancel(S tring strRow, String strColumn)

Input Parameters: String strRow, String strColumn Return Type: void

# **blanketContract\_AdditionalProcesses\_CreatePurchaseRequisition\_MultipleB CLine\_Save**

Save a multiple Blanket contract lines. On success, the blanket contract lines are saved. On failure the blanket contract lines are not saved.

The Blanket Contract record should be available and Purchase Requisition page should be available.

Example:

blanketContract\_AdditionalProcesses\_CreatePurchaseRequisition\_Multiple BCLine Save(String strRow1, String strRow2, String strRow3, String strRow4,String strRow5,String strRow6)

Input Parameters: String strRow1,String strRow2,String strRow3,String strRow4,String strRow5,String strRow6 Return Type: void

# **Preventive Maintenance**

#### **preventiveMaintenance\_searchAndSelectById**

Searches for the Preventive Maintenance Trigger based on the ID provided. If found, opens the Preventive Maintenance trigger record.

On success it opens the Preventive Maintenance Trigger record. On failure, the Preventive Maintenance trigger record is not selected and the flow fails.

Example:

preventiveMaintenance\_searchAndSelectById(String strPMTrigId)

Input Parameters: String strPMTrigId Return Type: void

# **preventiveMaintenance\_AssetLocation\_AddBtn**

Opens the Asset Location page. On success, the Asset Location page will be opened. On failure, the page will not be opened.

The Preventive Maintenance Trigger record should be available.

Example:

preventiveMaintenance\_AssetLocation\_AddBtn()

Input Parameters: NA Return Type: void

#### **preventiveMaintenance\_AssetLocation\_EnterAssetLoc**

Enters the asset location based on the input string. On success, the asset location is successfully populated. On failure, the asset location is not populated.

The Preventive Maintenance Trigger record should be available.

Example:

preventiveMaintenance\_AssetLocation\_EnterAssetLoc(String AssetLocId)

Input Parameters: String AssetLocId Return Type: void

# **preventiveMaintenance\_AssetLocation\_AssetLoc\_Save**

Saves the asset location. On success, the asset location is saved successfully. On failure, it is not saved.

The Preventive Maintenance Trigger record should be available.

Example:

preventiveMaintenance\_AssetLocation\_AssetLoc\_Save()

Input Parameters: NA Return Type: void

#### **preventiveMaintenance\_AssetLocation\_AssetLoc\_Cancel**

Cancels the changes made to asset location. On success, the asset location is cancelled successfully. On failure, the changes are not cancelled.

The Preventive Maintenance Trigger record should be available.

Example

preventiveMaintenance\_AssetLocation\_AssetLoc\_Cancel()

Input Parameters: NA Return Type: void

#### **preventiveMaintenance\_AssetLocation\_AssetLoc\_Remove**

Removes an asset location.On success, the asset location is removed successfully. On failure, the changes are not removed.

The Preventive Maintenance Trigger record should be available.

Example:

```
preventiveMaintenance AssetLocation AssetLoc Remove(String strRow,
String strColumn)
```

```
Input Parameters: String strRow, String strColumn)
Return Type: void
```
# **preventiveMaintenance\_AssetLocation\_Previous**

Shows up the previous asset location list. On success, the previous asset location will be shown. On failure, the it is not shown.

The Preventive Maintenance Trigger record and asset location list should be available.

Example:

preventiveMaintenance\_AssetLocation\_Previous()

Input Parameters: NA Return Type: void

#### **preventiveMaintenance\_AssetLocation\_Next**

Shows up the next asset location list. On success, the next asset location will be shown. On failure, it will not be shown.

The Preventive Maintenance Trigger record and asset location list should be available.

Example:

preventiveMaintenance\_AssetLocation\_Next()
Input Parameters: NA Return Type: void

#### **preventiveMaintenance\_Activity\_Previous**

Shows up previous activities on preventive maintenance. On success, the previous activities are shown. On failure, the previous activities will not be shown.

The Preventive Maintenance Trigger record and asset location list should be available.

Example:

```
preventiveMaintenance_Activity_Previous()
```

```
Input Parameters: NA
Return Type: void
```
#### **preventiveMaintenance\_Activity\_Next**

Shows up next activities on preventive maintenance. On success, the next activities will be shown. On failure, they will not be shown.

The Preventive Maintenance Trigger record and activities list should be available.

Example:

```
preventiveMaintenance_Activity_Next()
```
Input Parameters: NA Return Type: void

#### **preventiveMaintenance\_FailureCause**

Selects the failure cause from the failure cause list based on the input provided. On success, the failure cause is successfully selected. On failure, it is not successfully selected.

The Preventive Maintenance Trigger record should be available.

Example:

preventiveMaintenance\_FailureCause(String failureCause)

```
Input Parameters: String failureCause
Return Type: void
```
#### **preventiveMaintenance\_FailureMode**

Selects the failure mode from the failure mode list based on the input provided. On success, the failure mode is successfully selected. On failure, it is not selected.

The Preventive Maintenance Trigger record should be available.

Example:

preventiveMaintenance\_FailureMode(String failureMode)

```
Input Parameters: String failureMode
Return Type: void
```
#### **preventiveMaintenance\_FailureRepair**

Selects the failure repair from the failure repair list based on the input provided. On success, the failure repair is successfully selected. On failure, it is not selected.

The Preventive Maintenance Trigger record should be available.

Example:

preventiveMaintenance\_FailureRepair(String failureRepair)

```
Input Parameters: String failureRepair
Return Type: void
```
#### **preventiveMaintenance\_FailureComponent**

Selects the failure component from the failure component list based on the input provided. On success, the failure component is successfully selected. On failure, it is not selected.

The Preventive Maintenance Trigger record should be available.

Example:

preventiveMaintenance\_FailureComponent(String failureComponent)

```
Input Parameters: String failureComponent
Return Type: void
```
#### **preventiveMaintenance\_FailureInfoAdd**

Saves the failure information. On success, the failure information is saved. On failure, it is not saved.

The Preventive Maintenance Trigger record should be available and failure information should be selected.

Example:

preventiveMaintenance\_FailureInfoAdd()

Input Parameters: NA Return Type: void

#### **preventiveMaintenance\_OpenFailureCause**

Opens the Failure Cause from the Planned Failure Information zone. On success, the failure cause successfully opens. On failure, it does not open.

The Preventive Maintenance Trigger record and failure information should be available.

Example:

```
preventiveMaintenance_OpenFailureCause(String strRow, String 
strColumn)
```
Input Parameters: String strRow, String strColumn Return Type: void

#### **preventiveMaintenance\_OpenFailureMode**

Opens the Failure Mode from the Planned Failure Information zone. On success, the failure Mode successfully opens. On failure, it does not open.

The Preventive Maintenance Trigger record and failure information should be available.

Example:

preventiveMaintenance\_OpenFailureMode(String strRow, String strColumn)

Input Parameters: String strRow, String strColumn Return Type: void

#### **preventiveMaintenance\_OpenFailureRepair**

Opens the Failure Repair from the Planned Failure Information zone. On success, the Failure Repair successfully opens. On failure, it does not open.

The Preventive Maintenance Trigger record and failure information should be available.

Example:

```
preventiveMaintenance OpenFailureRepair(String strRow, String
strColumn)
Input Parameters: String strRow, String strColumn
```
Return Type: void

#### **preventiveMaintenance\_OpenFailureComponent**

Opens Failure Component from the Planned Failure Information zone. On success, the failure Component successfully opens. On failure, it does not open.

The Preventive Maintenance Trigger record should be available and Failure information should be available.

Example:

preventiveMaintenance\_OpenFailureComponent(String strRow, String strColumn)

```
Input Parameters: String strRow, String strColumn
Return Type: void
```
#### **preventiveMaintenance\_PlannedFailureInfoDelete**

Deletes the planned failure information depending on the inputs. On success, the planned failure information is successfully deleted. On failure, it is not deleted.

The Preventive Maintenance Trigger record and failure information should be available.

Example:

```
preventiveMaintenance_PlannedFailureInfoDelete(String strRow, String 
strColumn)
```

```
Input Parameters: String strRow, String strColumn
Return Type: void
```
#### **preventiveMaintenance\_RetMaintTriggerFailureInfoCountFilter**

Opens the Retrieve Maintenance Trigger failure information count. On success, the information is successfully visible. On failure, the information is not visible.

The Preventive Maintenance Trigger record should be available.

Example:

preventiveMaintenance\_RetMaintTriggerFailureInfoCountFilter()

Input Parameters: NA Return Type: void

#### **preventiveMaintenance\_SetRetMaintTriggerFailureInfoCount**

Sets the Retrieve Maintenance Trigger Failure information count based on the inputs. On success, the information count is set successfully. On failure, it is not set.

The Preventive Maintenance Trigger record should be available.

Example:

preventiveMaintenance\_SetRetMaintTriggerFailureInfoCount(String lbl1,String lbl2,String lbl3,String lbl4,String lbl5)

Input Parameters: String lbl1, String lbl2, String lbl3, String lbl4,String lbl5 Return Type: void

#### **preventiveMaintenance\_RetMaintTriggerFailureInfoCountSave**

Save the Retrieve Maintenance Trigger Failure information count record. On success, Retrieve Maintenance Trigger Failure information count is successfully saved. On failure, it is not successfully saved.

The Preventive Maintenance Trigger record should be available.

Example:

preventiveMaintenance\_RetMaintTriggerFailureInfoCountSave()

Input Parameters: NA Return Type: void

# **Purchase Order**

#### **purchaseOrder\_searchAndSelectById**

Searches for the Purchase Order record based on the ID provided. If found, opens the Purchase Order record.

Example:

purchaseOrder\_searchAndSelectById(String strPOId)

Input Parameters: String strPOId Return Type: void

#### **purchaseOrder\_CreateRevisionClick**

Allows the user to click the **Create Revision** button on the purchase Order header page.

This method should be called only after the purchaseOrder\_searchAndSelectById method is called.

Example:

purchaseOrder\_CreateRevisionClick()

Input Parameters: NA Return Type: void

#### **purchaseOrder\_ForceComplete**

Allows the user to click the **Force Complete** button on the Purchase Order header page.

This method should be called only after the purchaseOrder\_searchAndSelectById method is called.

Example:

purchaseOrder\_ForceComplete() Input Parameters: NA

#### **purchaseOrder\_ForceCompleteConfirm**

Allows the user to click the **OK** button on the **Force Complete** confirmation dialogue box.

This method should be called only after the purchaseOrder\_ForceComplete method is called.

Example:

```
purchaseOrder_ForceCompleteConfirm()
Input Parameters: NA
Return Type: void
```
#### **purchaseOrder\_ForceCompleteCancel**

Allows the user to click **Cancel** button on the **Force Complete** confirmation dialogue box.

This method should be called only after the purchaseOrder\_ForceComplete method is called.

Example:

```
purchaseOrder_ForceCompleteCancel()
```
Input Parameters: NA Return Type: void

# **Financial Transaction**

#### **financialTransaction\_searchAndSelectById**

Searches for the Financial Transaction record based on the ID provided. If found, opens the Financial Transaction record.

Example:

financialTransaction\_searchAndSelectById(String strFTId)

Input Parameters: String strFTId Return Type: void

#### **financialTransaction\_ClickEdit**

Allows the user to click **Edit** button on the Financial Transaction page.

This method should be called only after the financialTransaction\_searchAndSelectById method is called.

Example:

financialTransaction\_ClickEdit()

Input Parameters: NA Return Type: void

#### **financialTransaction\_ChangeAccDate**

Allows the user to set the date in the Financial transaction maintenance UI to the value provided as input.

This method should be called only after the financialTransaction\_ClickEdit method is called.

Example:

financialTransaction\_ChangeAccDate(String date)

#### **financialTransaction\_ChangeCostCenter**

Allows the user to set the Cost Center associated to each row in the financial transaction maintenance UI to the value provided as input value, row number, and column number.

This method should be called only after the financialTransaction\_ClickEdit method is called.

Example:

```
financialTransaction_ChangeCostCenter(String strRow,String 
strColumn, String costcenter)
Input Parameters: String strRow,String strColumn,String costcenter
```
# Return Type: void

#### **financialTransaction\_ChangeExpenseCode**

Allows the user to set the Expense Code associated to each row in the financial transaction maintenance UI to the value provided as input value, row number and column number.

This method should be called only after the financialTransaction\_ClickEdit method is called.

Example:

financialTransaction\_ChangeExpenseCode(String strRow,String strColumn, String expenseCode)

Input Parameters: String strRow,String strColumn,String expenseCode) Return Type: void

#### **financialTransaction\_SaveEditedChanges**

Allows the user to click the **Save** button in the financial transaction maintenance UI.

This method should be called only after the financialTransaction\_ClickEdit method is called.

Example:

financialTransaction\_SaveEditedChanges()

Input Parameters: NA Return Type: void

#### **financialTransaction\_CancelEditedChanges**

Allows the user to click the **Cancel** button in the financial transaction maintenance UI.

This method should be called only after the financialTransaction\_ClickEdit method is called.

Example:

financialTransaction\_CancelEditedChanges()

Input Parameters: NA Return Type: void

# **Scheduling**

#### **Scheduler\_searchAndSelectById**

Searches for the Crew shift based on the ID provided. If found, opens the Crew Shift record.

On success it opens the Crew Shift record. On failure, it is not selected and the flow fails.

Example:

Scheduler\_searchAndSelectById(String strCrewShiftId)

Input Parameters: String strCrewShiftId Return Type: void

#### **Scheduler\_ClickSchedule**

Opens the Schedule record in Crew Shift record. On success, the schedule of the crew shift opens successfully. On failure, the shift does not open.

The Crew Shift record should be available.

Example:

```
Scheduler_ClickSchedule()
```

```
Input Parameters: NA
Return Type: void
```
#### **Scheduler\_LaborReqSearch\_ByBacklogWork\_Select**

Opens the Backlog work selection of the Labor requirements search. On success, the Backlog work is opened for editing. On failure, it is not.

The Crew Shift record and Schedule record should be available.

Example:

Scheduler\_LaborReqSearch\_ByBacklogWork\_Select()

Input Parameters: NA Return Type: void

#### **Scheduler\_LaborReqSearch\_BacklogWork\_Craft**

Sets the craft in Backlog work. On success, the craft is successfully set. On failure, it is not set.

The Crew Shift record and Backlog work is selected in the Labor requirements search.

Example:

Scheduler\_LaborReqSearch\_BacklogWork\_Craft(String craftCode)

```
Input Parameters: String craftCode
Return Type: void
```
#### **Scheduler\_LaborReqSearch\_FirstWorkPriority**

Sets the first work priority in Backlog work. On success, the first work priority is successfully set. On failure, it is not set.

The Crew Shift record should be available and Backlog work is selected in Labor requirements search.

Example:

Scheduler LaborReqSearch FirstWorkPriority(String workPriority)

```
Input Parameters: String workPriority
Return Type: void
```
#### **Scheduler\_LaborReqSearch\_SecondWorkPriority**

Sets the second work priority in Backlog work. On success, the second work priority is successfully set. On failure, it is not set.

The Crew Shift record should be available and Backlog work is selected in Labor requirements search.

Example:

Scheduler LaborReqSearch SecondWorkPriority(String workPriority)

```
Input Parameters: String workPriority
Return Type: void
```
#### **Scheduler\_LaborReqSearch\_Search**

Sets the backlog group in Backlog work. On success, the backlog group is successfully set. On failure, it is not set.

The Crew Shift record should be available and Backlog work is selected in Labor requirements search.

Example:

Scheduler\_LaborReqSearch\_Search(String searchString)

```
Input Parameters: String searchString
Return Type: void
```
#### **Scheduler\_LaborReqSearch\_ServiceClass**

Sets the service class in Backlog work. On success, the service class is successfully set. On failure, it is not set.

The Crew Shift record should be available and Backlog work is selected in Labor requirements search.

Example:

Scheduler LaborReqSearch ServiceClass(String serviceClass)

Input Parameters: String serviceClass Return Type: void

#### **Scheduler\_LaborReqSearch\_CheckOutageOnly**

Set the **Check outage only** check box in the Backlog work. On success, the check box is set successfully. On failure, it is not set.

The Crew Shift record should be available and Backlog work is selected in Labor requirements search.

Example:

Scheduler\_LaborReqSearch\_CheckOutageOnly()

Input Parameters: NA Return Type: void

#### **Scheduler\_LaborReqSearch\_OutageType**

Sets the outage type in Backlog work. On success, the outage type is successfully set. On failure, it is not set.

The Crew Shift record should be available and Backlog work is selected in Labor requirements search.

Example:

Scheduler\_LaborReqSearch\_OutageType(String outageType)

Input Parameters: String outageType Return Type: void

#### **Scheduler\_LaborReqSearch\_CheckUnscheduledOnly**

Sets the **Check unscheduled only** check box in Backlog work. On success, the check box is successfully set. On failure, it is not set.

The Crew Shift record should be available and Backlog work is selected in Labor requirements search.

Example:

Scheduler\_LaborReqSearch\_CheckUnscheduledOnly()

Input Parameters: NA Return Type: void

#### **Scheduler\_LaborReqSearch\_Search**

Searches for the labor requirements. On success, the labor requirements record is displayed. On failure, the record is not displayed.

The Crew Shift record should be available.

Example:

Scheduler LaborReqSearch Search()

Input Parameters: NA Return Type: void

#### **Scheduler\_LaborReqSearch\_Schedule\_CrewShiftId**

Selects the Crew Shift ID based on the input provided. On success, the Crew Shift ID is successfully selected. On failure, it is not selected.

The Crew Shift record should be available.

Example:

Scheduler\_LaborReqSearch\_Schedule\_CrewShiftId(String crewShiftId)

```
Input Parameters: String crewShiftId
Return Type: void
```
#### **Scheduler\_LaborReqSearch\_Schedule\_ClickUnscheduledOnly**

Sets the **Check unscheduled only** check box in Backlog work. On success, the check box is successfully set. On failure, it is not set.

The Crew Shift record should be available.

Example:

```
Scheduler_LaborReqSearch_Schedule_ClickUnscheduledOnly(String 
crewShiftId)
```
Input Parameters: String crewShiftId Return Type: void

#### **Scheduler\_LaborReqSearch\_WorkOrderInfo\_CrewId**

Select the Crew ID on the **Work order info** drop down in the labor requirements search record. On success, the Crew ID is successfully set. On failure, it is not set.

The Crew Shift record should be available and work order info is selected in the labor requirements search.

Example:

Scheduler LaborReqSearch WorkOrderInfo CrewId(String CrewId)

```
Input Parameters: String CrewId
Return Type: void
```
#### **Scheduler\_LaborReqSearch\_WorkOrderInfo\_WorkType**

Select the work type on the **Work order info** drop down in the labor requirements search record. On success, the work type is successfully set. On failure, it is not set.

The Crew Shift record should be available and work order info should be selected in the labor requirements search.

Example:

Scheduler LaborReqSearch WorkOrderInfo WorkType(String WorkType)

```
Input Parameters: String WorkType
Return Type: void
```
#### **Scheduler\_LaborReqSearch\_WorkOrderInfo\_FirstWorkPriority**

Sets the first work priority in Work Order Info. On success, the first work priority is successfully set. On failure, it is not set.

The Crew Shift record should be available and work order info should be selected in the labor requirements search.

Example:

```
Scheduler LaborReqSearch WorkOrderInfo FirstWorkPriority(String
workPriority)
```

```
Input Parameters: String workPriority
Return Type: void
```
#### **Scheduler\_LaborReqSearch\_WorkOrderInfo\_SecondWorkPriority**

Sets the second work priority in Work Order Info. On success, the second work priority is successfully set. On failure, it is not set.

The Crew Shift record should be available and work order info should be selected in the labor requirements search.

Example:

```
Scheduler LaborReqSearch WorkOrderInfo SecondWorkPriority(String
workPriority)
```
Input Parameters: String workPriority Return Type: void

#### **Scheduler\_LaborReqSearch\_WorkOrderInfo\_WorkClass**

Sets the Work Class in Work Order Info. On success, the Work Class is successfully set. On failure, it is not set.

The Crew Shift record should be available and work order info should be selected in the labor requirements search

Example:

Scheduler\_LaborReqSearch\_WorkOrderInfo\_WorkClass(String workClass)

Input Parameters: String workClass Return Type: void

### **Scheduler\_LaborReqSearch\_WorkOrderInfo\_WorkCategory**

Sets the Work category in Work Order Info. On success, the Work category is successfully set. On failure, it is not set.

The Crew Shift record should be available and work order info should be selected in the labor requirements search.

Example:

Scheduler\_LaborReqSearch\_WorkOrderInfo\_WorkCategory(String workCategory) Input Parameters: String workCategory Return Type: void

#### **Scheduler\_LaborReqSearch\_WorkOrderInfo\_Description**

Sets the description in Work order info. On success, the description is successfully set. On failure, it is not set.

The Crew Shift record should be available and work order info should be selected in the labor requirements search.

Example:

Scheduler\_LaborReqSearch\_WorkOrderInfo\_Description(String description)

Input Parameters: String description Return Type: void

#### **Scheduler\_LaborReqSearch\_WorkOrderInfo\_WorkOrder**

Sets the Work order in Work order info. On success, the Work order is successfully set. On failure, it is not set.

The Crew Shift record should be available and work order info should be selected in the labor requirements search.

Example:

Scheduler\_LaborReqSearch\_WorkOrderInfo\_WorkOrder(String workOrderId)

Input Parameters: String workOrderId Return Type: void

#### **Scheduler\_LaborReqSearch\_WorkOrderInfo\_ClickOutageOnly**

Sets the **Check outage** only check box in Work order info. On success, the Work order info is successfully set. On failure, it is not set.

The Crew Shift record should be available and work order info should be selected in the labor requirements search.

Example:

Scheduler LaborReqSearch WorkOrderInfo ClickOutageOnly()

Input Parameters: NA Return Type: void

#### **Scheduler\_LaborReqSearch\_WorkOrderInfo\_OutageType**

Sets the outage type in work order info. On success, the outage type is successfully set. On failure, it is not set.

The Crew Shift record should be available and work order info should be selected in the labor requirements search.

Example:

Scheduler\_LaborReqSearch\_WorkOrderInfo\_OutageType(String outageType)

```
Input Parameters: String outageType
Return Type: void
```
#### **Scheduler\_LaborReqSearch\_WorkOrderInfo\_ClickUnscheduledOnly**

Sets the **Check unscheduled only** check box in work order info. On success, the check box is set successfully. On failure, the check box is not set.

The Crew Shift record should be available and work order info should be selected in the labor requirements search.

Example:

Scheduler\_LaborReqSearch\_WorkOrderInfo\_ClickUnscheduledOnly()

Input Parameters: NA Return Type: void

#### **Scheduler\_LaborReqSearch\_ByActicityInfo**

Select the activity information from the **Labor Requirements Search** drop down. On success, the activity information record is displayed. On failure, the information is not displayed.

The Crew Shift record should be available.

Example:

Scheduler\_LaborReqSearch\_ByActicityInfo()

Input Parameters: NA Return Type: void

#### **Scheduler\_SearchByActivityInfo\_setCraft**

Sets the craft in Search by activity info zone. On success, the craft is set successfully. On failure, it is not set.

The Crew Shift record should be available and Search by activity zone should be available.

Example:

Scheduler SearchByActivityInfo setCraft(String strValue)

Input Parameters: String strValue Return Type: void

#### **Scheduler\_SearchByActivityInfo\_selectWorkPriorityFrom**

Sets the select work priority from in Search by activity info zone. On success, the select work priority from is successfully set. On failure, it is not set.

The Crew Shift record and Search by activity zone should be available.

Example:

Scheduler SearchByActivityInfo selectWorkPriorityFrom(String strValue)

### **Scheduler\_SearchByActivityInfo\_selectWorkPriorityTo**

Sets the select work priority to in Search by activity info zone. On success, the 'select work priority to' is successfully set. On failure, it is not set.

The Crew Shift record and Search by activity zone should be available.

Example:

Scheduler SearchByActivityInfo selectWorkPriorityTo(String strValue)

Input Parameters: String strValue Return Type: void

#### **Scheduler\_SearchByActivityInfo\_selectServiceArea**

Sets the select service area in Search by activity info zone. On success, the service area is successfully set. On failure, it is not set.

The Crew Shift record and Search by activity zone should be available.

Example:

Scheduler\_SearchByActivityInfo\_selectServiceArea(String strValue)

Input Parameters: String strValue Return Type: void

#### **Scheduler\_SearchByActivityInfo\_setLocationID**

Sets the location ID in Search by activity info zone. On success, the location ID is successfully set. On failure, it is not set.

The Crew Shift record and Search by activity zone should be available.

Example:

Scheduler SearchByActivityInfo setLocationID(String strValue)

Input Parameters: String strValue Return Type: void

#### **Scheduler\_SearchByActivityInfo\_selectActivityType**

Sets the activity type in Search by activity info zone. On success, the activity type is successfully set. On failure, it is not set.

The Crew Shift record and Search by activity zone should be available.

Example:

Scheduler SearchByActivityInfo selectActivityType(String strValue)

Input Parameters: String strValue Return Type: void

#### **Scheduler\_SearchByActivityInfo\_selectActivityStatus**

Sets the activity status in Search by activity info zone. On success, the activity status is successfully set. On failure, it is not set.

The Crew Shift record and Search by activity zone should be available.

Example:

Scheduler SearchByActivityInfo selectActivityStatus(String strValue)

#### **Scheduler\_SearchByActivityInfo\_selectCostCenter**

Sets the cost center in Search by activity info zone. On success, the cost center is successfully set. On failure, it is not set.

The Crew Shift record and Search by activity zone should be available.

Example:

Scheduler SearchByActivityInfo selectCostCenter(String strValue)

Input Parameters: String strValue Return Type: void

#### **Scheduler\_SearchByActivityInfo\_setActivityId**

Set the activity ID in Search by activity info zone. On success, the activity ID is successfully set. On failure, it is not set.

The Crew Shift record and Search by activity zone should be available.

Example:

Scheduler\_SearchByActivityInfo\_setActivityId(String strValue)

Input Parameters: String strValue Return Type: void

#### **Scheduler\_SearchByActivityInfo\_selectBackLogGrp**

Sets the backlog group in Search by activity info zone. On success, the backlog group is successfully set. On failure, it is not set.

The Crew Shift record and Search by activity zone should be available.

Example:

Scheduler SearchByActivityInfo selectBackLogGrp(String strValue)

Input Parameters: String strValue Return Type: void

#### **Scheduler\_SearchByActivityInfo\_selectServiceClass**

Sets the service class in Search by activity info zone. On success, the service class is successfully set. On failure, it is not set.

The Crew Shift record and Search by activity zone should be available.

Example:

Scheduler SearchByActivityInfo selectServiceClass(String strValue)

Input Parameters: String strValue Return Type: void

#### **Scheduler\_SearchByActivityInfo\_selectHeldforParts**

Sets the select held for parts in Search by activity info zone. On success, the select held for parts is successfully set. On failure, it is not set.

The Crew Shift record and Search by activity zone should be available.

Example:

Scheduler SearchByActivityInfo selectHeldforParts(String strValue)

#### **Scheduler\_SearchByActivityInfo\_checkOutageOnly**

Sets the **Check outage only** check box in the Search by activity info. On success, the check box is successfully set. On failure, it is not set.

The Crew Shift record and Search by activity zone should be available.

Example:

Scheduler SearchByActivityInfo checkOutageOnly()

Input Parameters: NA Return Type: void

#### **Scheduler\_SearchByActivityInfo\_selectOutageType**

Sets the outage type in activity info. On success, the outage type is successfully set. On failure, it is not set.

The Crew Shift record and Search by activity zone should be available.

Example:

Scheduler\_SearchByActivityInfo\_selectOutageType(String strValue)

Input Parameters: String strValue Return Type: void

#### **Scheduler\_SearchByActivityInfo\_CheckUnscheduledOnly**

Sets the **Check unscheduled only** check box in activity info. On success, the check box is successfully set. On failure, it is not set.

The Crew Shift record and Search by activity zone should be available.

Example:

Scheduler\_SearchByActivityInfo\_CheckUnscheduledOnly()

Input Parameters: NA Return Type: void

#### **Scheduler\_SearchByActivityInfo\_selectOwningOrg**

Selects the owning organization. On success, the owning organization is successfully selected. On failure, it is not selected.

The Crew Shift record and Search by activity zone should be available.

Example:

Scheduler SearchByActivityInfo selectOwningOrg(String strValue)

Input Parameters: String strValue Return Type: void

#### **Scheduler\_LaborRequirementSearch\_clickSearch**

Searches for the labor requirements record. On success the labor requirements will be displayed. On failure, they are not displayed.

The Crew Shift record and Search by activity zone should be available.

Example:

Scheduler LaborRequirementSearch clickSearch()

Input Parameters: NA Return Type: void

#### **Scheduler\_LaborRequirementSearchResults\_SlectAllCraft**

Selects all craft in labor requirement search results. On success, all the crafts will be selected. On failure, they are not selected.

The Crew Shift record should be available.

Example:

Scheduler LaborRequirementSearchResults SlectAllCraft()

Input Parameters: NA Return Type: void

#### **Scheduler\_LaborRequirementSearchResults\_SelectSingleCraft**

Selects the single craft in labor requirement search results. On success, single craft will be selected. On failure, it is not selected.

The Crew Shift record should be available.

Example:

```
Scheduler_LaborRequirementSearchResults_SelectSingleCraft(String 
strRow)
```
Input Parameters: String strRow Return Type: void

#### **Scheduler\_LaborRequirementSearchResults\_SelectMultipleCrafts**

Enables to select multiple crafts.

The Crew Shift record should be available.

Example:

```
Scheduler_LaborRequirementSearchResults_SelectMultipleCrafts(String 
strRow1, String strRow2, String strRow3, String strRow4, String 
strRow5, String strRow6)
```

```
Input Parameters: String strRow1, String strRow2, String strRow3, 
String strRow4, String strRow5, String strRow6
Return Type: void
```
#### **Scheduler\_LaborRequirementSearchResults\_clickApply**

Displays all the search results.

Example:

Scheduler\_LaborRequirementSearchResults\_clickApply()

Input Parameters: NA Return Type: void

#### **Scheduler\_LaborReqSearch\_ByLocationInfo**

Displays the location information. On success, the location information record is displayed. On failure, the information record is not displayed.

The Crew Shift record should be available.

Example:

Scheduler LaborReqSearch ByLocationInfo()

Input Parameters: NA Return Type: void

#### **Scheduler\_SearchByLocationInfo\_SelectLocType**

Selects the location type in the location information. On success, the location type is selected successfully. On failure, it is not selected.

The Crew Shift record and Location Information zone should be available.

Example:

Scheduler SearchByLocationInfo SelectLocType(String strValue)

Input Parameters: String strValue Return Type: void

#### **Scheduler\_SearchByLocationInfo\_setAddress**

Set the address in the location information. On success, the address is set successfully. On failure, the address is not set.

The Crew Shift record and Location Information zone should be available.

Example:

Scheduler\_SearchByLocationInfo\_setAddress(String strValue)

Input Parameters: String strValue Return Type: void

#### **Scheduler\_SearchByLocationInfo\_setCity**

Set the city in the location information. On success, the city is set successfully. On failure, it is not set.

The Crew Shift record should be available and Location Information zone is displayed.

Example:

Scheduler SearchByLocationInfo setCity(String strValue)

Input Parameters: String strValue Return Type: void

#### **Scheduler\_SearchByLocationInfo\_setPostal**

Sets the postal in the location information. On success, the postal is set successfully. On failure, it is not set.

The Crew Shift record and Location Information zone should be available.

Example:

Scheduler SearchByLocationInfo setPostal(String strValue)

Input Parameters: String strValue Return Type: void

#### **Scheduler\_SearchByLocationInfo\_setDescription**

Set the description in the location information. On success, the description is set successfully. On failure, it is not set.

The Crew Shift record and Location Information zone should be available.

Example:

Scheduler SearchByLocationInfo setDescription(String strValue)

#### **Scheduler\_SearchByLocationInfo\_setCraft**

Set the craft in the location information. On success, the craft is set successfully. On failure, the it is not set.

The Crew Shift record and Location Information zone should be available.

Example:

Scheduler SearchByLocationInfo setCraft(String strValue)

Input Parameters: String strValue Return Type: void

#### **Scheduler\_SearchByLocationInfo\_selectServiceArea**

Select the service area in the location information. On success, the service area is set successfully. On failure, it is not set.

The Crew Shift record should be available and Location information zone should be displayed.

Example:

Scheduler\_SearchByLocationInfo\_selectServiceArea(String strValue)

Input Parameters: String strValue Return Type: void

#### **Scheduler\_SearchByLocationInfo\_selectBackLogGrp**

Selects the backlog group in the location information. On success, the backlog group is set successfully. On failure, it is not set.

The Crew Shift record should be available and Location information zone should be displayed.

Example:

Scheduler SearchByLocationInfo selectBackLogGrp(String strValue)

Input Parameters: String strValue Return Type: void

#### **Scheduler\_SearchByLocationInfo\_setLocationID**

Select the location ID in the location information. On success, the location ID is set successfully. On failure, it is not set.

The Crew Shift record should be available and Location Information zone should be displayed.

Example:

Scheduler SearchByLocationInfo setLocationID(String strValue)

Input Parameters: String strValue Return Type: void

#### **Scheduler\_SearchByLocationInfo\_checkOutageOnly**

Sets the **Check outage only** check box in the Search by Location Info. On success, the check box is successfully set. On failure, it is not set.

The Crew Shift record should be available and Location information zone should be displayed.

Example:

Scheduler SearchByLocationInfo checkOutageOnly()

Input Parameters: NA Return Type: void

#### **Scheduler\_SearchByLocationInfo\_selectOutageType**

Sets the outage type in location info. On success, the outage type is successfully set. On failure, it is not set.

The Crew Shift record should be available and Location Information zone should be displayed.

Example:

Scheduler SearchByLocationInfo selectOutageType(String strValue)

Input Parameters: String strValue Return Type: void

#### **Scheduler\_SearchByLocationInfo\_CheckUnscheduledOnly**

Sets the **Check unscheduled only** check box in location info. On success, the check box is successfully set. On failure, it is not set.

The Crew Shift record should be available and Location information zone should be displayed.

Example:

Scheduler\_SearchByLocationInfo\_CheckUnscheduledOnly()

Input Parameters: NA Return Type: void

#### **Scheduler\_SearchByLocationInfo\_selectOwningOrg**

This function selects the owning organization. On success, the owning organization is successfully selected. On failure, it is not selected.

The Crew Shift record should be available and Location information zone should be displayed.

Example:

Scheduler\_SearchByLocationInfo\_selectOwningOrg(String strValue)

Input Parameters: String strValue Return Type: void

#### **Scheduler\_SearchByLaborReqInfo\_setCraft**

Sets the craft in the labor requirement information. On success, the craft is set successfully. On failure, it is not set.

The Crew Shift record should be available and labor requirement information zone should be displayed.

Example:

Scheduler SearchByLaborReqInfo setCraft(String strValue)

Input Parameters: String strValue Return Type: void

#### **Scheduler\_SearchByLaborReqInfo\_setDescription**

Set the description in the labor requirement information. On success, the description is set successfully. On failure, it is not set.

The Crew Shift record should be available and labor requirement information zone should be displayed.

Example:

Scheduler SearchByLaborReqInfo setDescription(String strValue)

Input Parameters: String strValue Return Type: void

#### **Scheduler\_SearchByLaborReqInfo\_selectServiceArea**

Select the service area in the labor requirement information. On success, the service area is set successfully. On failure, it is not set.

The Crew Shift record should be available and labor requirement information zone should be displayed.

Example:

Scheduler SearchByLaborReqInfo selectServiceArea(String strValue)

```
Input Parameters: String strValue
Return Type: void
```
#### **Scheduler\_SearchByLaborReqInfo\_setLaborReqID**

Sets the labor requirement ID.

The Crew Shift record should be available and labor requirement information zone should be displayed.

Example:

Scheduler\_SearchByLaborReqInfo\_setLaborReqID(String strValue)

Input Parameters: String strValue Return Type: void

#### **Scheduler\_SearchByLaborReqInfo\_selectServiceClass**

Sets the service class in labor requirement information zone. On success, the service class is successfully set. On failure, it is not set.

The Crew Shift record should be available and labor requirement information zone should be displayed.

Example:

Scheduler SearchByLaborReqInfo\_selectServiceClass(String strValue)

```
Input Parameters: String strValue
Return Type: void
```
#### **Scheduler\_SearchByLaborReqInfo\_selectHeldforParts**

Sets the Select Held for Parts in the Labor Requirement Information zone. On success, the Select Held for Parts is successfully set. On failure, it is not set.

The Crew Shift record should be available and labor requirement information zone should be displayed.

Example:

Scheduler\_SearchByLaborReqInfo\_selectHeldforParts(String strValue)

```
Input Parameters: String strValue
Return Type: void
```
#### **Scheduler\_SearchByLaborReqInfo\_checkOutageOnly**

Sets the **Check outage only** check box in the Labor Requirement information. On success, the check box is successfully set. On failure, it is not set.

The Crew Shift record should be available and Labor Requirement Information zone should be displayed.

Example:

Scheduler\_SearchByLaborReqInfo\_checkOutageOnly()

Input Parameters: NA Return Type: void

#### **Scheduler\_SearchByLaborReqInfo\_selectOutageType**

Sets the outage type in the Labor Requirement Information zone. On success, the outage type is successfully set. On failure, it is not set.

The Crew Shift record should be available and Labor Requirement Information zone should be displayed.

Example:

Scheduler SearchByLaborReqInfo selectOutageType(String strValue)

Input Parameters: String strValue Return Type: void

#### **Scheduler\_SearchByLaborReqInfo\_CheckUnscheduledOnly**

Sets the **Check unscheduled only** check box in labor requirement information. On success, the check box is successfully set. On failure, it is not set.

The Crew Shift record should be available and Labor Requirement Information zone should be displayed.

Example:

Scheduler\_SearchByLaborReqInfo\_CheckUnscheduledOnly()

Input Parameters: NA Return Type: void

#### **Scheduler\_SearchByLaborReqInfo\_selectOwningOrg**

Selects the owning organization. On success, the owning organization is successfully selected. On failure, it is not selected.

The Crew Shift record should be available and Labor Requirement Information zone should be displayed.

Example:

```
Scheduler SearchByLaborReqInfo selectOwningOrg(String strValue)
Input Parameters: String strValue
Return Type: void
```
# **Material Disposition**

#### **MaterialDisposition\_searchAndSelectByActivityId**

Allows to search and select the material disposition record based on the activity ID provided as input.

Example:

MaterialDisposition searchAndSelectByActivityId(String strActivityId)

Input Parameters: String strActivityId Return Type: void

#### **MaterialDisposition\_CompleteExchange**

Allows the user to click **Complete Exchange** on the **Material Disposition** page.

This method should be called only after the MaterialDisposition\_searchAndSelectByActivityId method is called.

Example:

MaterialDisposition\_CompleteExchange()

Input Parameters: NA Return Type: void

#### **MaterialDisposition\_ReturnAsset**

Allows the user to click **Return** on the specified row in the **Assets** zone on the **Material Disposition** page.

This method should be called only after the MaterialDisposition\_searchAndSelectByActivityId method is called.

Example:

MaterialDisposition\_ReturnAsset(String strRow)

Input Parameters: String strRow Return Type: void

#### **MaterialDisposition\_MaterialReturn\_slectStoreRoom**

Allows the user to select the store room from **Storage Location** drop down in the **Material Return** page based on the value provided as input.

This method should be called only after the MaterialDisposition\_ReturnAsset method is called.

Example:

MaterialDisposition MaterialReturn slectStoreRoom (String strValue)

Input Parameters: String strValue Return Type: void

#### **MaterialDisposition\_MaterialReturn\_setCostCenter**

Allows the user to set the cost center in the **Material Return** page based on the value provided as input.

This method should be called only after the MaterialDisposition\_ReturnAsset method is called.

Example:

MaterialDisposition\_MaterialReturn\_setCostCenter(String strValue)

```
Input Parameters: String strValue
Return Type: void
```
#### **MaterialDisposition\_MaterialReturn\_setPercentage**

Allows the user to set the cost center in the **Material Return** page based on the value provided as input.

This method should be called only after the MaterialDisposition\_ReturnAsset method is called.

Example:

MaterialDisposition\_MaterialReturn\_setPercentage(String strValue)

```
Input Parameters: String strValue
Return Type: void
```
#### **MaterialDisposition\_MaterialReturn\_setProjectId**

Allows the user to set the project Id in the **Material Return** page based on the value provided as input.

This method should be called only after the MaterialDisposition\_ReturnAsset method is called.

Example:

MaterialDisposition MaterialReturn setProjectId(String strValue)

Input Parameters: String strValue Return Type: void

#### **MaterialDisposition\_MaterialReturn\_ClickOnSave**

Allows the user to click **Save** in the **Material Return** page.

This method should be called only after the MaterialDisposition\_ReturnAsset method is called.

Example:

MaterialDisposition\_MaterialReturn\_ClickOnSave()

Input Parameters: NA Return Type: void

#### **MaterialDisposition\_MaterialReturn\_ClickOnCancel**

Allows the user to click **Cancel** in the **Material Return** page.

This method should be called only after the MaterialDisposition\_ReturnAsset method is called.

Example:

MaterialDisposition\_MaterialReturn\_ClickOnCancel()

Input Parameters: NA Return Type: void

# **Material Return**

#### **MaterialReturn\_openReturnLines\_navigateTo**

Allows the user to click **Open Material Return** line info string in the **Open Return Lines** zone of the **Material Return Header** based on the row number provided.

This method should be called only after the MaterialDisposition\_MaterialReturn\_ClickOnSave method is called.

#### Example:

MaterialReturn\_openReturnLines\_navigateTo(String strRow)

```
Input Parameters: String strRow
Return Type: void
```
#### **MaterialReturnLine\_VerifyRepairedFlag**

Allows the user to verify the repaired filed value on the **Material Return Line** page is same as the value that is provided as input.

This method should be called only after the MaterialReturn\_openReturnLines\_navigateTo method is called.

Example:

MaterialReturnLine\_VerifyRepairedFlag(String strExpectedValue)

```
Input Parameters: String strExpectedValue
Return Type: void
```
# **Chapter 3**

# **Sample Work Flows**

This chapter describes the Oracle Utilities Work and Asset Management sample flows that illustrate common use cases for Oracle Utilities Work and Asset Management. It also explains the procedure to execute these sample flows.

The chapter includes the following sections:

- [Sample Flows](#page-132-1)
- **[Executing Sample Flows](#page-136-0)**

# <span id="page-132-1"></span>**Sample Flows**

The sample flows delivered as part of Oracle Functional Testing Advanced Pack for Oracle Utilities Oracle Utilities Work and Asset Management demonstrate how flows can be created for Web services based testing and for a combination of Web services and UI based testing using the same framework.

These flows are designed to run using the demo data, there by giving the user, the ability to deploy Oracle Functional Testing Advanced Pack for Oracle Utilities for Oracle Utilities Work and Asset Management and execute the sanity flows immediately. The flows perform a part of the basic sanity testing required to certify that the Oracle Utilities Work and Asset Management environment has been setup appropriately.

This section includes the following sample work flows:

- [W1-ReorderReview\\_Inventory Flow](#page-132-0)
- [W1-ReplicationOfAssets-ODM Flow](#page-132-0)
- [W1-Material Disposition Flow](#page-134-0)
- [W1-Work Demand Flow](#page-135-0)

# <span id="page-132-0"></span>**W1-ReorderReview\_Inventory Flow**

The W1-ReorderReview\_Inventory flow includes the creation and completion life cycle of reorder review and inventory adjustment for inventory.

The following table lists the tasks created and their respective components in Oracle Utilities Work and Asset Management.

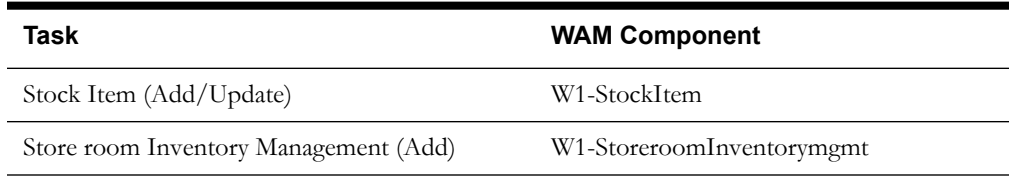

Oracle Functional Testing Advanced Pack for Oracle Utilities Reference Guide for Oracle Utilities Work and Asset Management/ Oracle Utilities Operational Device Management (V2.1.1)

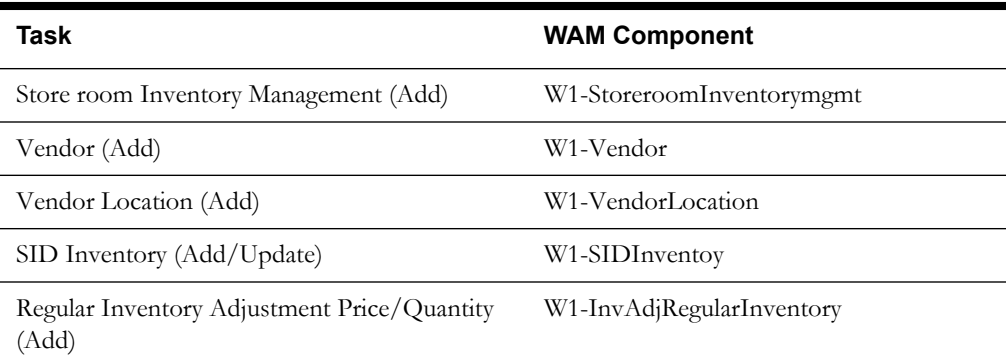

Inventory adjustment on SID Inventory brings down the inventory count below the reorder point. Execute the W1-SID batch using the Oracle Utilities Application Framework (OUAF) component F1-BatchJobSubmission to generate the Reorder Review record.

Approve the reorder review record using the W1-ReorderReview component. Execute the W1- BSRR batch using the Core component F1-BatchSubmission to process the reorder review record further to create a PR/PO as per user configuration. Read the Reorder Review Log using the W1- ReadLogEntry component to verify the correct document PR/PO is created.

The test execution report is sent to the configured email IDs using the Core component F1- SendResultsMail.

# **W1-ReplicationOfAssets-ODM Flow**

The W1-ReplicationOfAssets-ODM flow includes the creation of an asset and uses it as a template asset to replicate multiple assets using the replication activity.

The following table lists the tasks created and their respective components in Oracle Utilities Work and Asset Management.

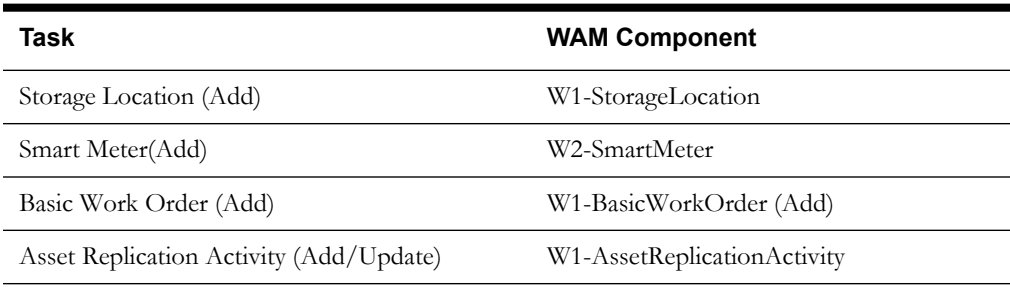

Create a smart meter asset in Inreceipt disposition on a out-of-service storage location. Create a basic work order and use it and smart meter asset as temple to create the asset replication activity. Complete the replication activity to replicate the required number of assets.

The test execution report is sent to the configured email IDs using the Core component F1- SendResultsMail.

# <span id="page-134-0"></span>**W1-Material Disposition Flow**

The Material Disposition flow includes the creation and completion life cycle of work request, work order, activity along with the crew shift, and material request.

The following table lists the tasks created and their respective components in Oracle Utilities Work and Asset Management.

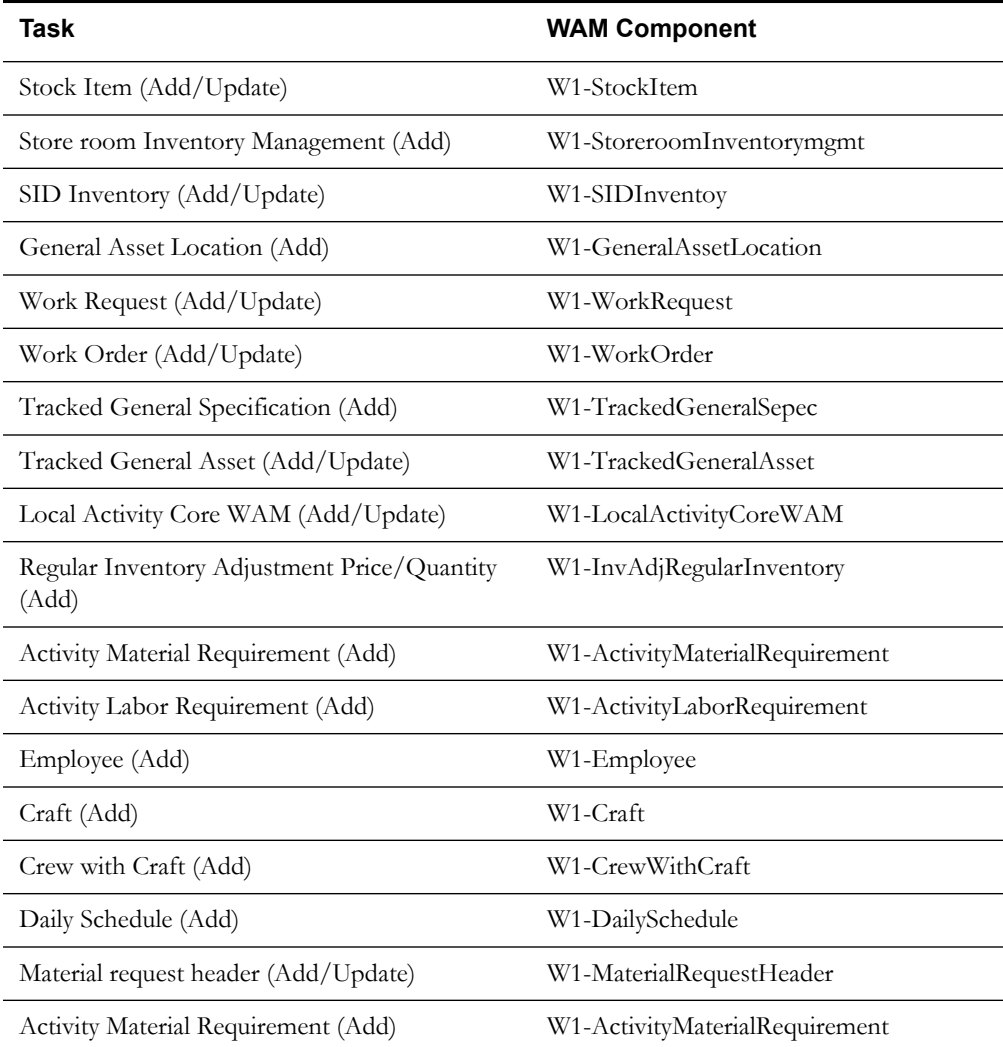

Work request is created with association of the Location and Approval profile. Once the Work request is approved a Work Order is created with attributes from Work request. Add the activity and associate with the Work Order. Once the activity is associated and the resource planning is done, work order should be approved and crew shift will be assigned to it.

When the Material is issued using the component W1-MaterialRequestLineIssueAll, from the Storeroom for the activity, a material disposition record will be created. The faulty asset is replaced with the new asset issued from the storeroom using the component W1-

MaterialDispCompleteExchange and the repair Work order will be created for the faulty asset. Test execution report will be sent to the configured email IDs using the Core component F1- SendResultsMail.

# <span id="page-135-0"></span>**W1-Work Demand Flow**

The work demand flow includes the creation and completion life cycle of work request, work order, and activity, along with the stock transfer.

The following table lists the tasks created and their respective components in Oracle Utilities Work and Asset Management.

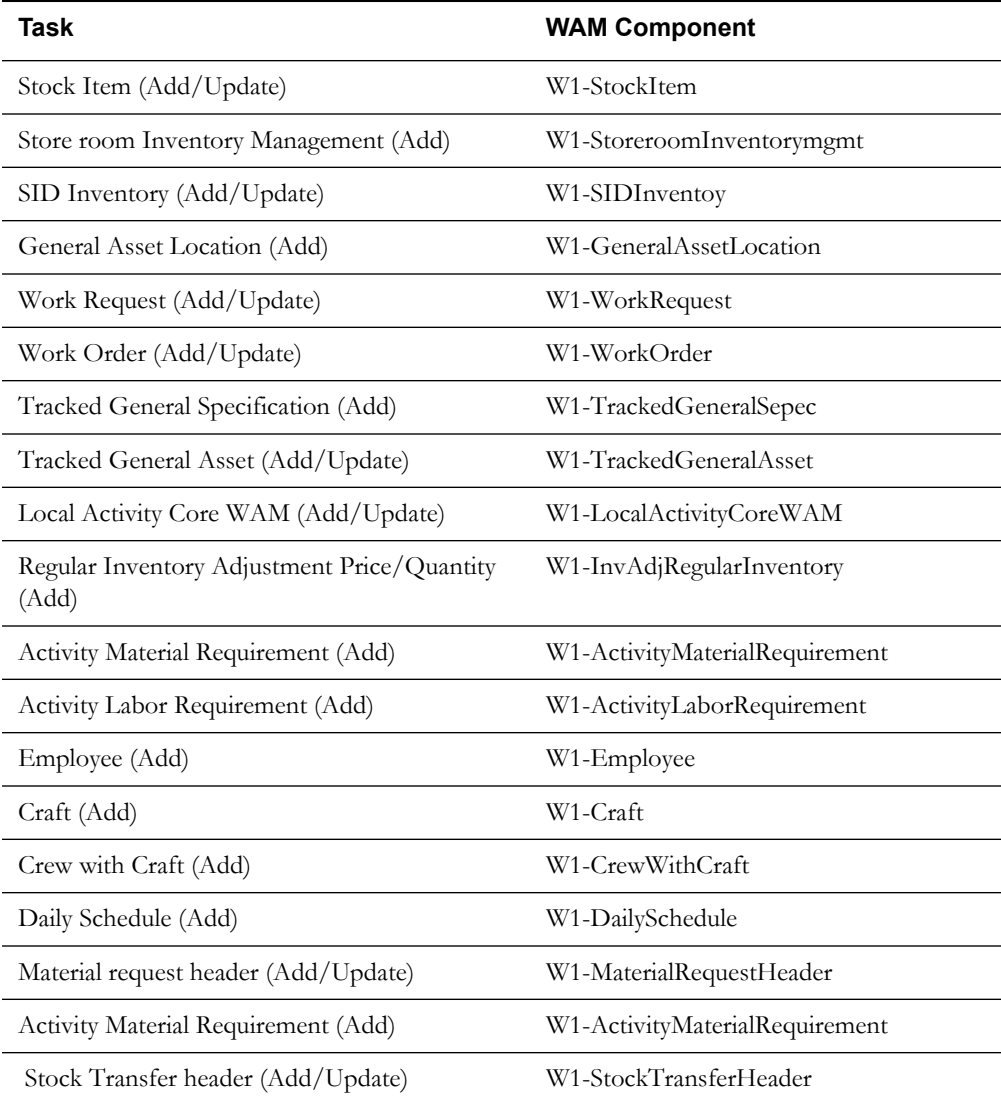

The work request is created with association of the Assets and Approval profile. Once the Work request is approved a Work Order is created with attributes from Work request. Add the activity and associate with the Work Order. Once the activity is associated and the resource planning is done, work order should be approved and demand will be placed against the Storeroom.

The storeroom doesn't have enough resources so the demand will be placed on another storeroom through Stock Transfer process. Stock transfer process transfer the stock items to the required storeroom using the component W1-StkTranOpenReqLineIssueAll and then the material will be issued from the storeroom to the crew for completion of activity.

Once the Activity is completed, timesheet will be created and completed for the labor and posted against Work Order/Activity after running the W1-TMST batch using the Oracle Utilities Application Framework component F1-BatchJobSubmission. Test execution report will be sent to the configured mail ids using the Core component F1-SendResultsMail.

# <span id="page-136-0"></span>**Executing Sample Flows**

This section describes the procedure to setup sample flows and execute them.

- [Pre-requisites](#page-136-1)
- [Setting Up Sample Flows](#page-136-2)

# <span id="page-136-1"></span>**Pre-requisites**

To execute the sample flow, ensure the following pre-requisites are met:

- Oracle Utilities Work and Asset Management v2.1.1.0 is up and running with the demo data pack.
- OpenScript is installed in the local machine. See the *Oracle Functional Testing Advanced Pack for Oracle Utilities Installation and Administration Guide* for the version details.
- Oracle Utilities Work and Asset Management is installed and repository/directory is setup in the local machine appropriately. See the *Oracle Functional Testing Advanced Pack for Oracle Utilities Installation and Administration Guide* for more details.

# <span id="page-136-2"></span>**Setting Up Sample Flows**

To setup a sample flow, follow these steps:

- 1. Login to Oracle Utilities Work and Asset Management.
- 2. Import the Inbound Web services into the Oracle Utilities Work and Asset Management application where the scenarios need to be executed.

See the **Importing Inbound Web Services** section in *Oracle Functional Testing Advanced Pack for Oracle Utilities User's Guide* for steps to import the Inbound Web services

- 3. Navigate to **Admin** > **B** > **Bundle Import** > **Add**.
- 4. Enter the **External Reference**, **Detailed Description**, and **Bundle Details** from the IWS Bundle Export Dump.
- 5. Click **Save**, and then click **Apply Bundle**.
- 6. Navigate to **Admin** > **I** > **Inbound Webservice Deployment**, and then click **Deploy**.
- 7. Launch OpenScript in the local machine and perform the following steps:
	- a. Navigate to **View > OpenScript Preferences**.
	- b. In the left tree, select **OpenScript**. In the sub tree, select **Playback**, and then select **Error Recovery**.
	- c. Click **SetAll** and select **Report Error and Continue**.
	- d. Click **Apply**, and then click **Close**.
- 7. Configure the **configuration.properties** file as follows:
	- a. Provide the application URL for the parameter:

```
gStrApplicationURL = http\://<%serverName%>\:<%portNumber%>/
ouaf
```
b. Provide the additional path required for webservice/inbound service URL:

```
gStrApplicationXAIServerPath=/<%AppendThisToAbove 
gStrApplicationURL %>/<%AppendThisToAbove gStrApplicationURL 
\frac{8}{2}
```
- c. Provide an environment name for display in the results email: gStrEnvironmentName= <%testEnvironmentName%>
- d. Provide the application login user ID:

gStrApplicationUserName= <%UserNAme%>

e. Provide the application login password:

gStrApplicationUserPassword= <%password%>

f. Provide the SMTP email server and e-mail ID:

```
gStrSMTP_HOST_NAME=<%SMTP ServerName%>
gStrSMTP_PORT=<%PortNumber%>
gStrTO_EMAIL_RECIPIENTS=<%e-mail Id%>
```
g. Provide the application database details as below:

```
gStrApplicationDBConnectionString =<%jdbc Connectionstring%>
eg: jdbc\:oracle\:thin\:@<%DBserverName%>\:<%port%>\:<%DBSID%>
gStrApplicationDBUsername=<%DBUserID%>
gStrApplicationDBPassword=<%DBPassword%>
```
h. Provide the full directory path of Oracle Application Testing Suite repository directories in the local machine.

```
gStrOutputFilePath=<%LogFilePath%>
Example: C:\\OATSOUWAM_DEMO\\OUTSP\\Logs\\
gStrXSDFiles=<%XSD Folder path%>
Example: C:\\OATSOUWAM _DEMO\\OUTSP\\Logs\\
```
- 9. Copy the following function libraries (scripts from the installer) into the **outsp-function-libs** folder in the Oracle Application Testing Suite repository directory.
	- WAM
		- OUWAMUILIB
	- Core
		- **OUTSPCORELIB**
		- WSCOMMONLIB
		- WSVALIDATELIB
- 10. Copy all the .jar files provided in the installer into the **genericJars** folder in the Oracle Application Testing Suite repository directory.

# **Appendix A**

# **Inbound Web Services**

The Oracle Utilities Work and Asset Management components are developed using Web services method, and these components require Inbound Web Services to be defined in the application.

For instructions to create, import, or search an Inbound Web Service, see the **Setting Up Inbound Web Services** appendix in *Oracle Functional Testing Advanced Pack for Oracle Utilities User's Guide*.

# **List of Inbound Web Services**

The list of Inbound Web Services provided to use with the delivered components and flows is as follows:

- ATW1AcceptLineCraft
- ATW1AcceptLineMaterial
- ATW1AccountingCalendar
- ATW1ActivityComplInboundComm
- ATW1ActivityCompletionEventType
- ATW1ActivityEquipRequirement
- ATW1ActivityLaborRequirement
- ATW1ActivityMaterialRequirement
- ATW1ActivityOtherRequirement
- ATW1AdHocActivityCore
- ATW1AmtBasedAppvlProf
- ATW1ApprovalRequest
- ATW1AssessmentClass
- ATW1AssessmentGroup
- ATW1AssetAgeBktConfig
- ATW1AssetCompCfgRpt
- ATW1AssetCompCfgWO
- ATW1AssetCompConfig
- ATW1AssetCompToAssetCfgRpt
- ATW1AssetCompToAssetCfgWO
- ATW1AssetCompToAssetCompCfgRpt
- ATW1AssetCompToAssetCompCfgWO
- ATW1AssetCompToAssetCompConfig
- ATW1AssetCompToAssetConfig
- ATW1AssetCompletionEventType
- ATW1AssetConditionScoreBuckets
- ATW1AssetCriteriaActGenerator
- ATW1AssetCriticalityBuckets
- ATW1AssetDocument
- ATW1AssetDposCmpEvtType
- ATW1AssetInstallAgeBktConfig
- ATW1AssetInstoreAgeBktConfig
- ATW1AssetListActGenerator
- ATW1AssetLoc
- ATW1AssetLocSpecTemplWorkOrder
- ATW1AssetLocationSpecificTemplateActivity
- ATW1AssetReplicationActivity
- ATW1AssetReplicationComplEvent
- ATW1AssetSearchMasterConfig
- ATW1AssetToAssetCfgRpt
- ATW1AssetToAssetCfgWO
- ATW1AssetToAssetCompCfgRpt
- ATW1AssetToAssetCompCfgWO
- ATW1AssetToAssetCompConfig
- ATW1AssetType
- ATW1AssetTypeAverageCost
- ATW1Assetloctype
- ATW1AssettoAssetconfig
- ATW1BCAccessList
- ATW1BCCraftLine
- ATW1BCEquipmentLine
- ATW1BCHeader
- ATW1BCHeaderIntegration
- ATW1BCOtherLine
- ATW1BCStockItemLine
- ATW1BIExtractParameters
- ATW1BOMGenStockItem
- ATW1BasicActivityType
- ATW1BasicTest
- ATW1BasicWorkOrder
- ATW1BillableRate
- ATW1Business
- ATW1BusinessUnit
- ATW1Buyer
- ATW1CalendarAnniversary
- ATW1CalendarInterval
- ATW1CalendarWarranty
- ATW1CalendarWarrantyTerm
- ATW1CapabilityType
- ATW1Circle
- ATW1Color
- ATW1CommodityCategory
- ATW1CommodityName
- ATW1CommodityType
- ATW1CommonShiftPlanTemplate
- ATW1CommunicationComponentSpec
- ATW1CommunicationRelaySpec
- ATW1CompnAssetListActGenerator
- ATW1CompnCriteriaActGenerator
- ATW1ComponentType
- ATW1ComponentTypeAverageCost
- ATW1ConfigType
- ATW1ContactType
- ATW1CostCategory
- ATW1CostCenter
- ATW1CostCenterExpenseCode
- ATW1Course
- ATW1Craft
- ATW1CraftPOLine
- ATW1CreActivityCmpEvt
- ATW1CreActivityPayCmpEvt
- ATW1CreAssetAttachCmpEvt
- ATW1CreAssetCmpEvt
- ATW1CreAssetDocumentCmpEvt
- ATW1CreAssetPayCmpEvt
- ATW1CreComActivityInboundComm
- ATW1CreLocationDocumentCmpEvt
- ATW1CreNodeAttachCmpEvt
- ATW1CreServiceHistoryAttCmpEvt
- ATW1CreServiceHistoryPayCmpEvt
- ATW1CreSvcHistCmpEvt
- ATW1CreWorkReqDocumentCmpEvt
- ATW1CreWorkRequestPayCmpEvt
- ATW1CreateActivityInboundComm
- ATW1Crew
- ATW1CrewShiftActivitySchedules
- ATW1CrewShiftTemplate
- ATW1CrewType
- ATW1CrewWithCraft
- ATW1DailySchedule
- ATW1DailyScheduleType
- ATW1DataAreaCmpEvtType
- ATW1DistributionCode
- ATW1DocAct
- ATW1DocAttachment
- ATW1DocCmplEvnt
- ATW1DocCmplEvntType
- ATW1DocUrl
- ATW1DocumentType
- ATW1Employee
- ATW1EmployeeType
- ATW1EquipForTemplateAct
- ATW1Equipment
- ATW1EquipmentPOLine
- ATW1EquipmentPRLine
- ATW1Expedite
- ATW1ExpenseCode
- ATW1FOB
- ATW1Factor
- ATW1FactorValue
- ATW1FailureComponent
- ATW1FailureMode
- ATW1FailureProfile
- ATW1FailureProfileFailureComp
- ATW1FailureProfileFailureMode
- ATW1FailureProfileFailureRepair
	- ATW1FailureProfileFailureType
- ATW1FailureRepair
- ATW1FailureServiceHistory
- ATW1FailureType
- ATW1FinancialMasterConfig
- ATW1FinancialTransaction
- ATW1FirmwareSpecification
- ATW1FirmwareVersion
- ATW1Function
- ATW1FunctionType
- ATW1GaugeReadWithThresholdMeasType
- ATW1GeneralAssetLocation
- ATW1GeneralAssetLocationType
- ATW1GeneralCommunicationType
- ATW1GeneralCompletionEventType
- ATW1GeneralTemplateActivity
- ATW1GeneralTemplateWorkOrder
- ATW1IOSvcFleetAsset
- ATW1IOSvcITAsset
- ATW1IOSvcITComponent
- ATW1IOSvcInfrastructureAsset
- ATW1InOutSvcAsset
- ATW1InOutSvcComponent
- ATW1InOutofServiceGeneralAsset
- ATW1InOutofServiceGeneralComponent
- ATW1IndependentPartBOM
- ATW1InventoryAdjustmentIT
- ATW1InventoryAdjustmentLM
- ATW1InventoryAdjustmentRI
- ATW1InventoryMgmtMasterConfig
- ATW1InvoiceHeader
- ATW1InvoiceLine
- ATW1LaborEarningType
- ATW1LaborForTemplateAct
- ATW1Leave
- ATW1LeaveType
- ATW1Line
- ATW1LinearAssetLocation
- ATW1LinearAssetLocationType
- ATW1LocalActivityCore
- ATW1LocalActivityCoreWAM
- ATW1LocationDocument
- ATW1MDMAsset
- ATW1MTBFMTTRBuckets
- ATW1MaintenanceSchedule
- ATW1ManualMeterSpecification
- ATW1Manufacturer
- ATW1MassUpd
- ATW1MaterialRequestHeader
- ATW1MaterialRequestLine
- ATW1MaterialRequestTemplate
- ATW1MaterialReturnHeader
- ATW1MeasQuckEntryActivityType
- ATW1MeasurementUOM
- ATW1MeterReadWithRollOverMeasType
- ATW1MigrPlan
- ATW1MigrTransactionImport
- ATW1MigrationAssistantConfig
- ATW1MsrmtQuickEntryActivity
- ATW1MsrmtQuickEntryCmplEvt
- ATW1MsrmtQuickEntryCmplEvtType
- ATW1MsrmtTrackedGeneralAsset
- ATW1MsrtQuckEntryCmplEvtTyp
- ATW1NoAppvlRequiredProf
- ATW1NodeCriteriaActGenerator
- ATW1NonAmtBasedAppvlProf
- ATW1NumberOfCyclesOverdueBucket
- ATW1NumericGauge
- ATW1NumericMeter
- ATW1ODCEquipment
- ATW1OperationalReadingCmpEvt
- ATW1Organization
- ATW1OrganizationType
- ATW1Other
- ATW1OtherDirectCharges
- ATW1OtherDirectChargesOther
- ATW1OtherForTemplateAct
- ATW1OtherResourcePOLine
- ATW1OutboundActivityCore
- ATW1OutboundActivityType
- ATW1OvertimeType
- ATW1PIHeader
- ATW1POHeaderDocuments
- ATW1POHeaderIntegration
- ATW1POHeaderNotes
- ATW1POLineDocuments
- ATW1POLineIntegration
- ATW1POLineNotes
- ATW1PRCrLine
- ATW1PRCreBC
- ATW1PREqLine
- ATW1PRHeader
- ATW1PRORLine
- ATW1PRSILine
- ATW1PaymentTerm
- ATW1Person
- ATW1PersonWAM
- ATW1PhysicalInventoryCountLine
- ATW1PhysicalInventoryCountMaster
- ATW1PhysicalInventoryHeader
- ATW1Planner
- ATW1PlantAssetLocation
- ATW1PlantAssetLocationType
- ATW1Project
- ATW1ProjectCategory
- ATW1PurchaseCommodity
- ATW1PurchaseOrderHeader
- ATW1PurchaseRequisition
- ATW1PurchasingMasterConfig
- ATW1Question
- ATW1QuestionnaireSvcHist
- ATW1QuestionnaireSvcHistType
- ATW1RCMCalendarAnniversary
- ATW1RCMCalendarInterval
- ATW1RCMRuntimeAnniversary
- ATW1RCMRuntimeInterval
- ATW1RCMTrigPlndFailureInfoLITE
- ATW1RETCEVT
- ATW1ReadLogEntry
- ATW1ReadWithNoEvaluateMeasType
- ATW1ReceiptHeader
- ATW1ReceiptLine
- ATW1ReceiptLineCraft
- ATW1ReorderReview
- ATW1ReplicationComplEventType
- ATW1ResourceMgmntMasterConfig
- ATW1ResourceUOM
- ATW1RetrieveComplEvents
- ATW1ReturnLine
- ATW1RuntimeAnniversary
- ATW1RuntimeInterval
- ATW1RuntimeWarranty
- ATW1RuntimeWarrantyTerm
- ATW1SIDDirectPurchase
- ATW1SIDExpensedAtReceipt
- ATW1SIDInventory
- ATW1SIDSpecificDirectPurchase
- ATW1SIDSpecificLot
- ATW1SchedulePlan
- ATW1SchedulePlanType
- ATW1ScheduledActivityType
- ATW1ScheduledActivityTypeWAM
- ATW1ServHistFromActTypeCmplEvntType
- ATW1ServiceArea
- ATW1ServiceClass
- ATW1ServiceHistTypeCmpEvtType
- ATW1ServiceHistory
- ATW1ServiceHistoryType
- ATW1ServicePoint
- ATW1ShiftPlanTemplate
- ATW1SingleAssetCfgRpt
- ATW1SingleAssetCfgWO
- ATW1SingleAssetConfig
- ATW1SmartMeterSpecification
- ATW1SmartTest
- ATW1StandardNote
- ATW1StockItem
- ATW1StockItemPOLine
- ATW1StockTransaction
- ATW1StockTransferHeader
- ATW1StockTransferIssueLine
- ATW1StockTransferReceiptHeader
- ATW1StockTransferReceiptLine
- ATW1StockTransferRequestLine
- ATW1StorageLocation
- ATW1StorageLocationType
- ATW1StoreroomInventoryMgmt
- ATW1SubscriptionShiftPlanTemp
- ATW1SynchronizationAddContact
- ATW1TaxRateSchedule
- ATW1TemplateActivityLaborReq
- ATW1TemplateActivityMaterialReq
- ATW1TimePeriod
- ATW1Timesheet
- ATW1TimesheetDetail
- ATW1TrackedFleetSpecification
- ATW1TrackedGeneralAsset
- ATW1TrackedGeneralComponent
- ATW1TrackedGeneralSpecification
- ATW1TrackedITAsset
- ATW1TrackedITComponent
- ATW1TrackedITSpecification
- ATW1TrackedInfrastructureSpec
- ATW1TrnAssetCmpEvent
- ATW1UpdAssetPayCmpEvt
- ATW1UpdNodePayCmpEvt
- ATW1User
- ATW1Vehicle
- ATW1Vendor
- ATW1VendorLocation
- ATW1WAMBIExtractParameters
- ATW1WAssetAgeBuckets
- ATW1WAssetInstallAgeBuckets
- ATW1WorkCalendar
- ATW1WorkManagementMasterConfig
- ATW1WorkOrder
- ATW1WorkPriorityBuckets
- ATW1WorkReqComplEvtType
- ATW1WorkRequest
- ATW1WorkRequestComplEvt
- ATW2CommunicationComponent
- ATW2CommunicationRelay
- ATW2FirmwareVersion
- ATW2ManualMeter
- ATW2ManualMeterSpecification
- ATW2ServicePoint
- ATW2SmartMeter
- ATW2SmartMeterSpecification
- ATW1READASSETLOCID
- ATW1READCONTACT
- ATW1READSRVHSTID